# **AKASO**

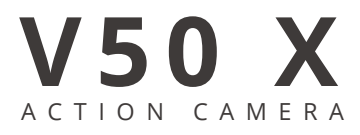

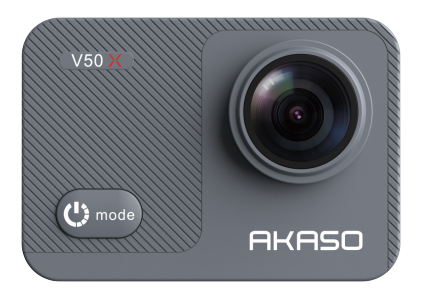

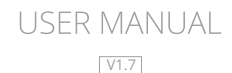

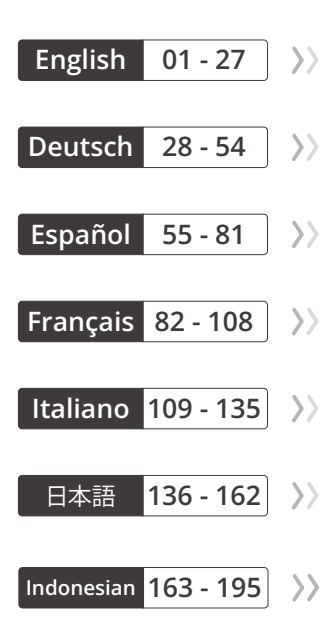

## CONTENTS

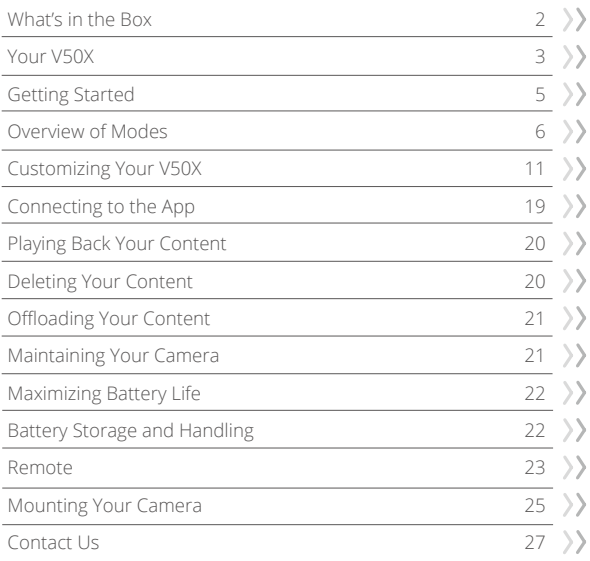

A

## WHAT'S IN THE BOX

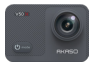

AKASO V50 X x 1

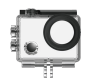

Waterproof Housing x 1

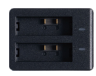

Battery Charger  $x<sub>1</sub>$ 

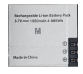

Battery  $x<sub>2</sub>$ 

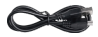

USB Cable x 1

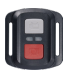

Remote Control x 1

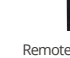

Remote Control Strap x 1

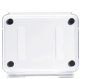

Protective Backdoor x 1

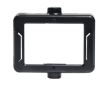

Clip x 1

Clip 2 x 1

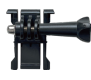

Mount 1 x 1

Mount 6 x 1

Bandages x 4

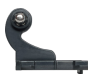

Mount 2 x 1

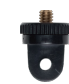

Mount 7 x 1

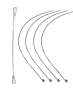

Tethers x 5

Mount 3 x 1

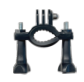

Handle Bar / Pole Mount x 1

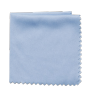

Lens Cloth x 1

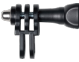

Mount 4 x 1

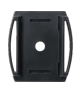

Helmet Mounts x 2

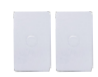

Double Sided Tape x 2

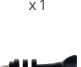

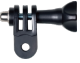

Mount 5 x 1

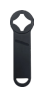

Spanner x 1

| v50 |
|-----|
|     |
|     |

Quick Start Guide x 1

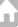

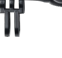

## YOUR V50X

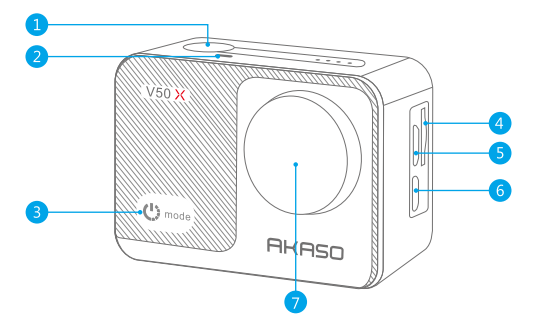

**1** Shutter/Select Button 2 Indicator **3** Power/Mode Button 4<sup>2</sup> Memory Card Slot

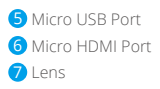

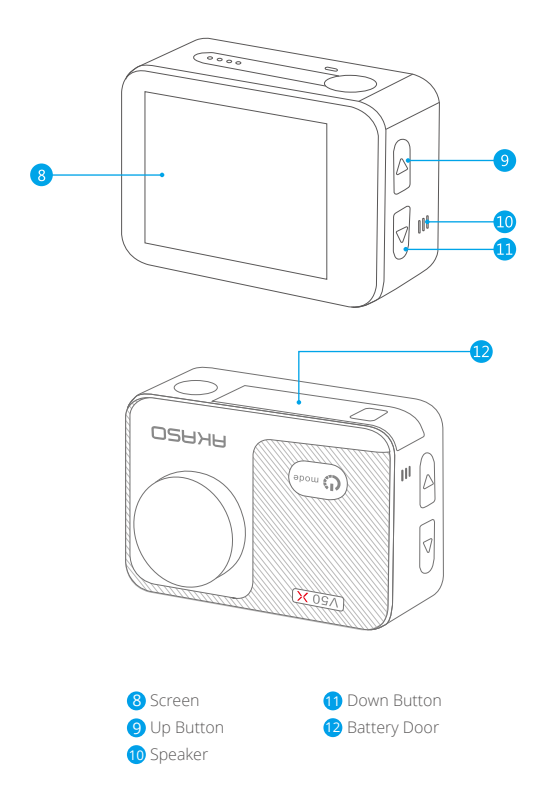

**Note:** The camera does not record sound when it is in the waterproof case.

### GETTING STARTED

Welcome to your AKASO V50X. To capture videos and photos, you need a memory card (sold separately).

#### **Memory Cards**

Please use brand name memory cards that meet these requirements:

- $+12$
- Capacity up to 128GB (FAT32)

#### **Note:**

- 1. Please format the memory card in this camera before using. To keep your memory card in good condition, reformat it on a regular basis. Reformatting erases all your content, so please make sure to offload your photos and videos before reformatting.
- 2. FAT32 format memory card stops recording when the file size reaches 4GB, and starts to record again on a new file.

#### **Powering On and Off**

Press and hold the Power button for 3 seconds. The camera beeps while the camera status light is on. When information appears on the display, your camera is on. When the camera is on, press and hold the Power button again to power off.

#### **Switching Modes**

Turn on the camera, press the Mode button or tap the shooting mode area on the screen to switch modes.

### **Turing On and Off Wifi**

Turn on the camera, press the Up button to turn on Wifi, the Wifi name and password will appear on the screen. Press the Up button again to turn off Wifi.

#### **Shortcut Menu**

Swipe down from the top of the screen, you can quickly turn on Wifi, lock the display and power off.

## OVERVIEW OF MODES

**There are 9 modes:** Photo, Self-Timer, Burst Photo, Time Lapse Photo, Video, Slow Motion, Time Lapse Video, Still Photo and Driving Mode.

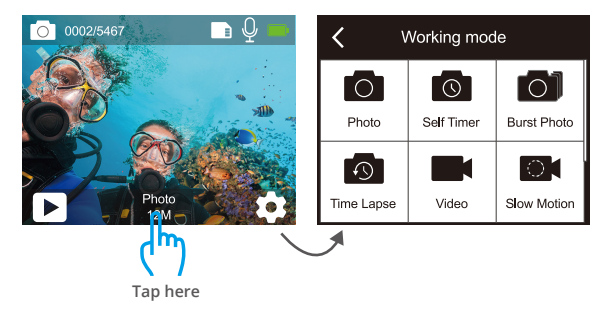

#### **Photo Mode**

Press the Mode button or tap the shooting mode area on the screen to switch to Photo Mode after you turn on the camera.

In Photo Mode, press the Shutter button to take photos. Long press the Up or Down button to adjust the zoom level.

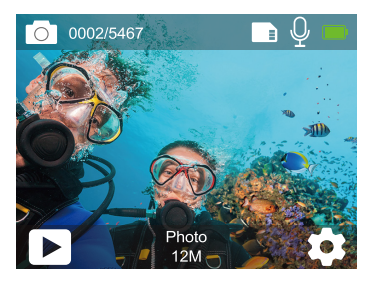

#### **Self-Timer Mode**

Press the Mode button or tap the shooting mode area on the screen to switch to Self-Timer Mode after you turn on the camera.

In Self-Timer mode, press the Shutter button, it takes a self-timer photo. Long press the Up or Down button to adjust the zoom level.

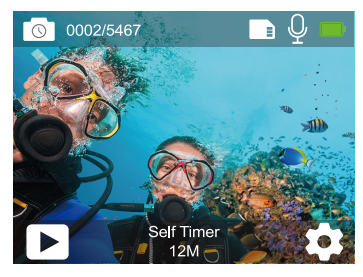

#### **Burst Photo Mode**

In Burst Photo mode, press the Shutter button, several photographs are captured in quick succession, so it is perfect for capturing fast-moving activities. Long press the Up or Down button to adjust the zoom level.

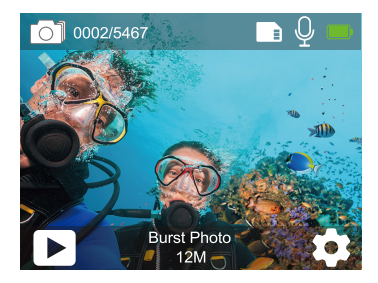

#### **Time Lapse Photo Mode**

In Time Lapse Photo Mode, press the Shutter button, it captures a series of photos at specific intervals. Use this mode to capture photos of any activity, then choose the best ones later. Long press the Up or Down button to adjust the zoom level.

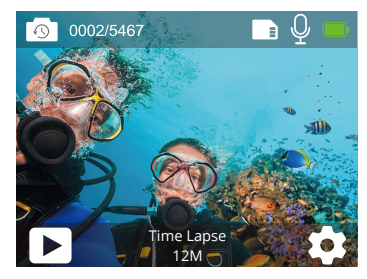

#### **Video Mode**

Video Mode is the default mode when you turn on the camera. In Video Mode, press the Shutter button, the camera starts recording video. Press the Shutter button again to stop recording video. Long press the Up or Down button to adjust the zoom level.

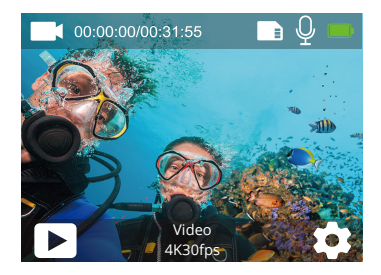

#### **Slow Motion Mode**

In Slow Motion Mode, press the Shutter button, the camera records slow-motion video. Long press the Up or Down button to adjust the zoom level.

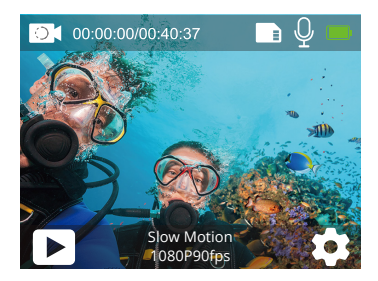

#### **Time Lapse Video Mode**

In Time Lapse Video Mode, press the Shutter button, the camera records video from frames captured at specific intervals. Long press the Up or Down button to adjust the zoom level.

**Note:** Time Lapse Video is captured without audio.

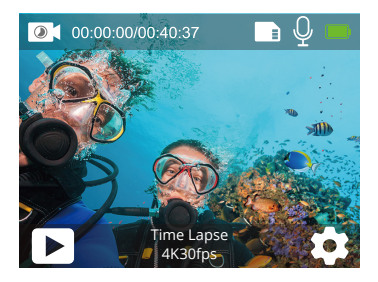

#### **Still Photo Mode**

In Still Photo mode, press the Shutter button, the camera starts recording video, and it will take photos automatically during video recording. Long press the Up or Down button to adjust the zoom level.

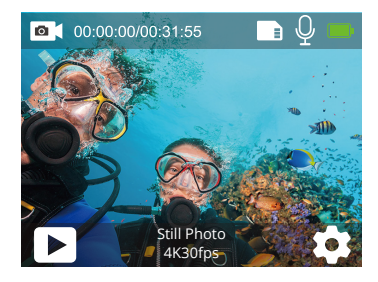

#### **Driving Mode**

In Driving Mode, you connect the camera with car cigarette lighter, the camera will turn on automatically if you start your car and will turn off if you stop your car.

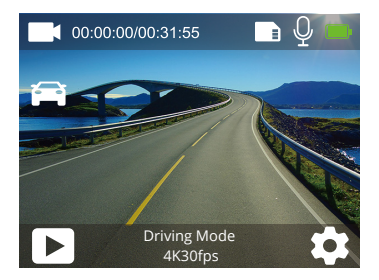

#### **EN**

## CUSTOMIZING YOUR V50X

### **Video Settings**

## **1. Resolution:** 4K30fps/2.7K30fps/2K60fps/2K30fps/1080P90fps/1080P60fps/ 1080P30fps/720P120fps/720P60fps/720P30fps

Default setting is 4K30fns.

**Note:** When capturing video at high resolutions or high frame rates in warm ambient temperatures, the camera may become warm and use more power.

### **2. Image Stabilization:** Off/On

Default setting is Off.

### **3. Gyroscope:** Off/On

Default setting is Off.

This setting adjusts the footage to offset motion during capture. The result is smoother footage, especially in activities with relatively small but fast motion including cycling, motorcycling, and handheld uses.

### **4. Video Encode:** H.264/H.265

Default setting is H.264.

A video codec is an electronic circuit or software that compresses or decompresses digital video. It converts uncompressed video to a compressed format or vice versa. According to multiple studies, HEVC, High Efficiency Video Coding (H.265) should deliver up to 50% better compression than H.264 in video on demand (VOD) applications, which means better quality at half the bit rate. In live encoding, which obviously has to be performed in real time, the initial expectations are a 35% bandwidth reduction at similar quality levels. Alternatively, HEVC can also enable larger resolution movies, whether 2K or 4K. In addition, encoding existing SD and HD content with HEVC rather than H.264 will add to cost savings and/or the ability to stream higher quality video to lower bit rate connections.

### **5. Slow Motion:** 1080P90fps/720P120fps

Default setting is 1080P90fps.

Slow motion is an effect in film-making whereby time appears to be slowed down. **Note:** If you want to record slow motion video, please turn off Image Stabilization first.

#### **6. Still Photo:** 4K30fps

Default setting is 4K30fps.

#### **7. Still Photo Time:** 3 Sec/5 Sec/10 Sec/30 Sec

Default setting is 3 Sec. In still photo mode, the camera takes a photo every 3 Sec/5 Sec/10 Sec/30 Sec automatically during video recording.

**8. Time Lapse Interval:** 0.2 Sec/0.3 Sec/0.5 Sec/1 Sec/2 Sec/5 Sec/10 Sec/30 Sec/1 Min Default setting is 0.5 Sec.

Time Lapse Video creates video from frames captured at specific intervals. Time Lapse Video is captured without audio. Select 2 seconds means recording 2 seconds to get one frame per second. For example, if you select 4K30fps and 2 seconds, you need to record 60 seconds, then you can get 1 second video for  $4K30$ fns.

#### **9. Loop Recording Time:** Off/3 Min/5 Min/7 Min

Default setting is Off.

Loop recording allows your camera to overwrite old files with new files. Once the memory card becomes full, the camera will delete the first video file to make room for the latest file. For example, if the setting for loop recording is "1 Minute", then the camera will create video clips of 1 minute in length, and a 1-minute clip will be deleted when the camera needs more memory.

#### **10. External Microphone:** Off/On

Default setting is Off.

#### **11. Audio Record:** Off/On

Default setting is On.

Turn off Audio Record, the camera does not record sound when you record video.

**12. Exposure Value:** -2/-1.7/-1.5/-1.3/-1/-0.5/-0.3/0/+0.3/+0.5/+1/+1.3/+1.5/+1.7/+2 Default setting is 0.

By default, your camera uses the entire image to determine the appropriate exposure level.

However, Exposure lets you select an area that you want the camera to prioritize when determining exposure. This setting is particularly useful in shots where an important region might otherwise be over- or underexposed.

#### **13. ISO:** Auto/100/200/400/800

Default setting is Auto.

ISO determines the camera's sensitivity to light, and creates a trade-off between brightness and resulting image noise. Image noise refers to the degree of graininess in the image. In low light, higher ISO values result in brighter images, but with greater image noise. Lower values result in lower image noise, but darker images.

**14. White Balance:** Auto/Tungsten/Fluorescent/Daylight/Cloudy/Dawn Default setting is Auto.

White Balance lets you adjust the color temperature of videos and photos to optimize for cool or warm lighting conditions.

#### **15. Meter:** Center/Average/Spot

Default setting is Average.

In photography, the metering mode refers to the way in which a camera determines exposure. Cameras generally allow the user to select between center, average or spot metering modes. The different metering modes allow the user to select the most appropriate one for use in a variety of lighting conditions.

**16. Color:** Natural/Black & White/Sepia Default setting is Natural.

#### **Photo Settings**

**1. Resolution:** 20MP/12MP/8MP/5MP/3MP Default setting is 20MP.

#### **2. Output Format:** JPEG/JPEG+DNG

Default setting is JPEG.

DNG file extension refers to a raw Image format. The image data is uncompressed and kept in a lossless state. The camera does not support Distortion Calibration and DNG format at the resolution of 20MP.

### **3. Self-Timer:** 1 Sec/3 Sec/5 Sec/10 Sec/30 Sec

Default setting is 3 Sec.

A Self Timer gives a delay between pressing the shutter release and the shutter's firing. It is most commonly used to let photographers to take a photo of themselves.

#### **4. Time Lapse Photo:** 3 Sec/5 Sec/10 Sec/30 Sec/1 Min

Default setting is 3 Sec.

It captures a series of photos at specific intervals.

### **5. Burst Photo:** 3shots/5shots/10shots

Default setting is 3shots/1s.

In burst mode, several photographs are captured in quick succession, so it is perfect for capturing fast-moving activities.

**6. Scene:** Auto/Light Painting Default setting is Auto.

## **7. Exposure Value:** -2/-1.7/-1.5/-1.3/-1/-0.5/-0.3/0/+0.3/+0.5/+1/+1.3/+1.5/+1.7/+2

Default setting is 0.

By default, your camera uses the entire image to determine the appropriate exposure level. However, Exposure lets you select an area that you want the camera to prioritize when determining exposure. This setting is particularly useful in shots where an important region might otherwise be over- or underexposed.

#### **8. Exposure Time:** Auto/2 Sec/5 Sec/10 Sec/30 Sec

Default setting is Auto.

The exposure time, respectively period of exposure means the time span for which the film of a traditional camera or a sensor of a modern digital camera is actually exposed to the light so as to record a picture.

### **9. ISO:** Auto/400/800/1600/3200

Default setting is Auto.

ISO determines the camera's sensitivity to light, and creates a trade-off between brightness and resulting image noise. Image noise refers to the degree of graininess in the image. In low light, higher ISO values result in brighter images, but with greater image noise. Lower values result in lower image noise, but darker images.

### **10. White Balance:** Auto/Tungsten/Fluorescent/Daylight/Cloudy/Dawn

Default setting is Auto.

White Balance lets you adjust the color temperature of videos and photos to optimize for cool or warm lighting conditions.

### **11. Meter:** Center/Average/Spot

Default setting is Average.

In photography, the metering mode refers to the way in which a camera determines exposure. Cameras generally allow the user to select between center, average or spot metering modes. The different metering modes allow the user to select the most appropriate one for use in a variety of lighting conditions.

#### **12. Sharpness:** Strong/Normal/Soft

Default setting is Normal.

Sharpness controls the quality of details captured in your video footage or photos.

### **13. Color:** Natural/Black & White/Sepia

Default setting is Natural.

#### **14. Photo Quality:** Fine/Normal/Economy

Default setting is Fine.

#### **System Settings**

**1. Sounds:** Volume/Key Tone/Touch Tone/Boot Tone You can adjust the volume of the camera and turn on/off key tone, touch tone or boot tone.

#### **2. Distortion Calibration:** Off/On

Default setting is Off.

Turn on Distortion Calibration, it can correct the image distortion. Note: In video mode, the Distortion Calibration only works when Image Stabilization is enabled at the same time, and the opening angle of Distortion Calibration in video mode is slightly smaller than that in photo mode.

#### **3. Angle:** 170°/140°/110°/70°

Default setting is 170°.

The angle refers to how much of the scene (measured in degrees) can be captured through the camera lens. 170° angle captures the largest amount of the scene, while 70° angle captures the least.

#### **4. Diving Mode:** Off/On

Default setting is Off.

Turn on Diving Mode, it can compensate for the lack of red light in underwater scenes. Diving Mode is designed to be used in tropical and blue water, optimized for use between 10 and 80 feet.

#### **5. WDR:** Off/On

Default setting is Off.

Wide Dynamic Range (WDR) retains a greater level of detail in the dark and bright areas of an image. The result is a photo that is properly exposed for both of these extremes. This setting is especially useful for scenes that are backlist or that have large bright regions and a dark foreground.

#### **6. Auto Power Off:** Off/1 Min/3 Min/5 Min/10 Min

Default setting is Off.

The camera will power off after a period of inactivity to save battery life.

#### **7. Screen Saver:** Off/30 Sec/1 Min/3 Min

Default setting is 1 Min.

The display will be turned off after a period of inactivity to save battery life. To turn on the display again, press any button on the camera.

**8. Language:** English/Français/Deutsch/Español/Italiano/日本语/Português Default setting is English.

**9. Date Format:** YYYY/MM/DD, MM/DD/YYYY, DD/MM/YYYY Default setting is MM/DD/YYYY

**10. Set Date:** MM/DD/YYYY You can set the date of the camera.

#### **11. Set Time:** HH/MM You can set the time of the camera.

#### **12. Date Stamp:** Off/Date & Time/Date

Default setting is Date & Time.

If you select Date & Time, this camera adds Date & Time stamp to the videos and photos you take.

#### **13. Power Frequency:** 50Hz, 60Hz

Default setting is 50Hz.

#### **14. Format Card:** Format SD? Cancel/Confirm

To keep your memory card in good condition, reformat it on a regular basis. Reformatting erases all of your content, so be sure to offload your photos andx videos first.

### **15. Date Format:** YYYY/MM/DD, MM/DD/YYYY, DD/MM/YYYY Default setting is MM/DD/YYYY

#### **16 Set Date:** MM/DD/YYYY

You can set the date of the camera.

#### **17. Reset:** Reset to factory? Cancel/Confirm This option resets all settings to their default values.

**18. About:** Model/Version You can check the model and version of your V50X.

## CONNECTING TO THE APP

Please download and install the AKASO GO app on the App Store or Google Play first. The AKASO GO app lets you control your camera remotely using a smartphone or tablet. Features include camera control, live preview, playback, download and settings.

- 1. Turn on the camera, press the Up button to turn on the Wifi. The Wifi name and password are shown on the camera screen.
- 2. Connect the Wifi "V50X" and enter the password on your smartphone Wifi settings.
- 3. Open the AKASO GO app, tap "+" icon on the upper right corner. Add "V50X" and click the "Live Preview"
- 4. Your camera will be connected with the AKASO GO app.

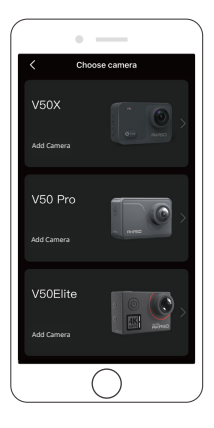

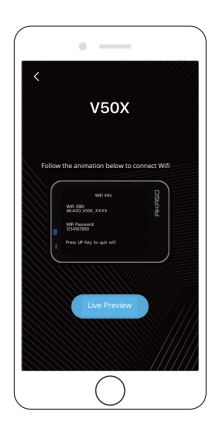

## PLAYING BACK YOUR CONTENT

You can play back your content on the camera, your computer, TV, smartphone or tablet. You can also play back content by inserting the memory card directly into a device, such as a computer or a compatible TV. With this method, playback resolution depends on the resolution of the device and its ability to play back that resolution.

**Note:** To play back your videos and photos on a computer, you must first transfer these files to a computer. Transferring also frees up space on your memory card for new content.

#### **Playing Back on Your V50X**

Turn on the camera, tap the Playback icon on the left side of the screen or press Down button to enter the Playback Mode.

In Playback Mode, swipe your finger across the screen to scroll through the files.

### DELETING YOUR CONTENT

#### **Deleting Files on Your V50X**

- 1. Enter Playback mode. If your memory card contains a lot of content, it might take a minute for it to load.
- 2. Swipe your finger across the screen to scroll through video or photo files.
- 3. Tap the Delete icon on the screen then select the files you want to delete. Tap the delete icon again to confirm to delete the selected files or all files.
- 4. To exit Playback mode, tap Return icon or press the Mode button.

#### **Deleting Files on AKASO App**

- 1. Open the AKASO GO app. Connect the camera with the app.
- 2. Tap Playback icon to see all the videos and photos.
- 3. Select the photo or video you want to delete and then tap the More icon at the right upper corner, and choose Delete.

## OFFLOADING YOUR CONTENT

#### **Offloading Your Content to A Computer**

To offload files to a computer, you need a card reader (sold separately). Insert a memory card into your card reader, then connect the card reader to the computer via a USB port. You can then transfer files to your computer or delete selected files by using file explorer.

#### **Offloading Your Content to Smartphone**

- 1. Open the **AKASO GO** app. Connect the camera with the app.
- 2. Tap Playback icon to see all the videos and photos.
- 3. Select the photo or video you want to download and then tap the More icon at the right upper corner, and choose Download.

#### **Note:**

- 1. If you cannot offload videos or photos to iPhone, please enter Settings → Privacy → Photos, find "**AKASO GO**" and select "**All Photos**".
- 2. iPhone does not allow you to download 4K or 2.7K video via the app. Please offload 4K or 2.7K videos via a card reader.

## MAINTAINING YOUR CAMERA

Please follow these guidelines to get the best performance from your camera:

- 1. For best audio performance, shake the camera or blow on the mic to remove debris from the microphone holes.
- 2. To clean the lens, wipe it with a soft, lint-free cloth. Do not insert foreign objects around the lens.
- 3. Don't touch the lens with fingers.
- 4. Keep the camera away from drops and bumps, which may cause damage to the parts inside.
- 5. Keep the camera away from high temperature and strong sunshine to avoid being damaged.

## MAXIMIZING BATTERY LIFE

If the battery reaches 0% while recording, the camera will save the file and power off.

To maximize battery life, follow these guidelines when possible:

- Turn off Wireless Connections
- Capture video at lower frame rates and resolutions
- Use Screen Saver setting.

## BATTERY STORAGE AND HANDLING

The camera contains sensitive components, including the battery. Avoid exposing your camera to very cold or hot temperatures. Low or high temperature conditions may temporarily shorten the battery life or cause the camera to temporarily stop working properly. Avoid dramatic changes in temperature or humidity when using the camera, as condensation may form on or within the camera.

- Do not dry the camera or battery with an external heat source such as a microwave oven or hair dryer. Damage to the camera or battery caused by contact with liquid inside the camera is not covered under the warranty.
- Do not store your battery with metal objects, such as coins, keys or necklaces. If the battery terminals contacts with metal objects, this may cause a fire.
- Do not make any unauthorized alterations to the camera. Doing so may compromise safety, regulatory compliance, performance, and may void the warranty.

**WARNING:** Do not drop, disassemble, open, crush, bend, deform, puncture, shred, microwave, incinerate or paint the camera or battery. Do not insert foreign objects into the battery opening on the camera. Do not use the camera or the battery if it has been damaged-for example, if cracked, punctured or harmed by water. Disassembling or puncturing the battery can cause an explosion or fire.

## REMO

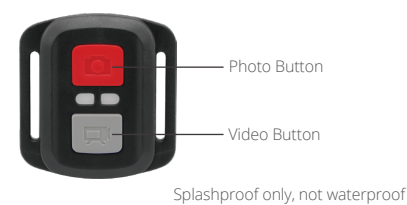

### **VIDEO**

To record a video, verify the camera is in Video mode.

#### **To start recording:**

Press the gray Video button. The camera beeps and the camera light flashes while recording.

#### **To stop recording:**

Press the gray Video button again. The camera beeps and the camera status light stops flashing.

## **PHOTO**

To capture a photo, verify the camera is in Photo mode.

#### **To take a photo:**

Press the red Photo button. The camera will emit a camera shutter sound.

### **CR2032 BATTERY REPLACEMENT FOR REMOTE**

1. Remove the 4 screws on the back cover of the remote with a 1.8mm Phillips tip screwdriver.

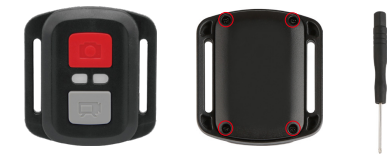

2. Remove another 4 screws on PCB board.

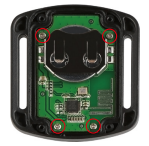

3. Lift the PCB board and slide out the battery, as shown in the picture. Note: Do NOT rotate the PCB board to avoid reversing the camera and video button functions.

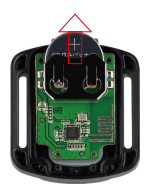

- 4. Install the new battery, keeping the "+" pole facing up.
- 5. Install all 4 screws back onto the PCB board.

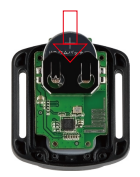

6. Install all 4 screws back into the cover.

## MOUNTING YOUR CAMERA

Attach your camera to helmets, gear and equipment.

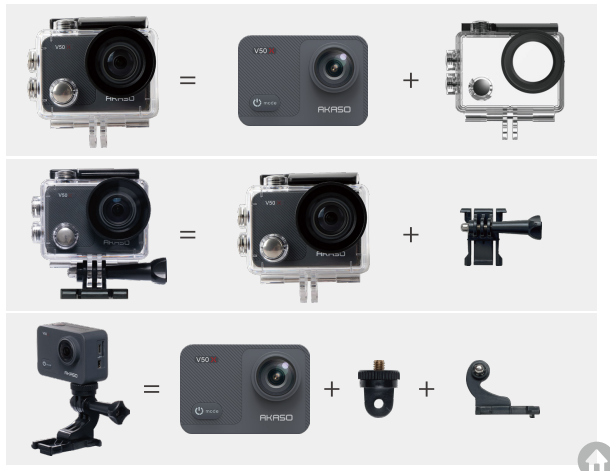

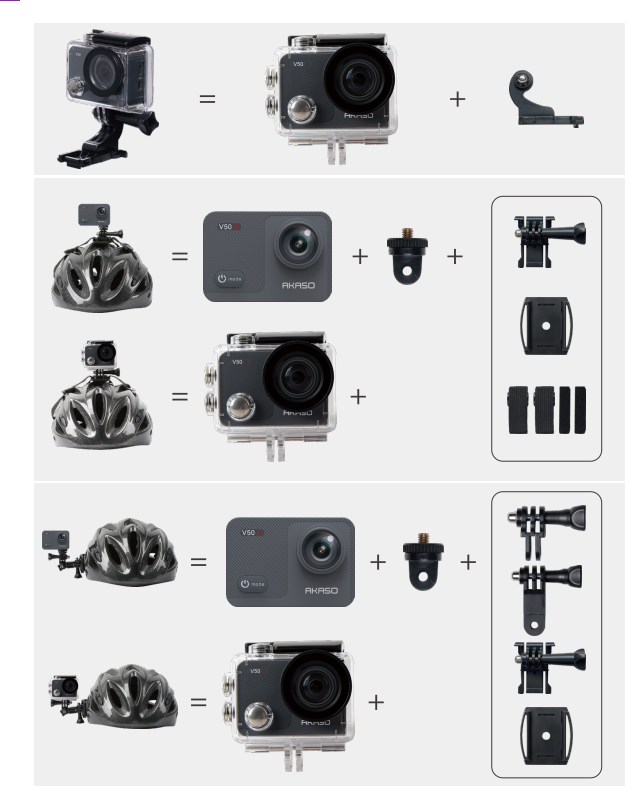

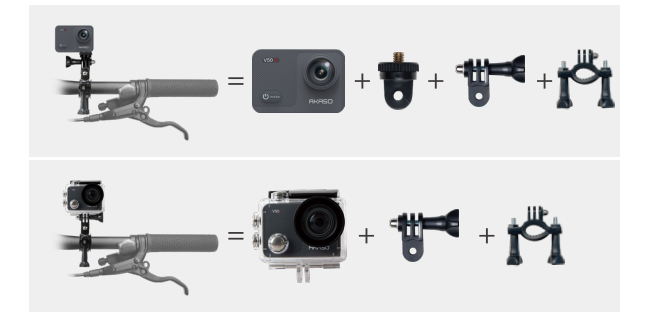

### CONTACT US

For any inquiries about AKASO products, please feel free to contact us. We will respond within 24 hours. **Tel: (888) 466-9222 (US) Email: cs@akasotech.com Web: www.akasotech.com**

## INHALT

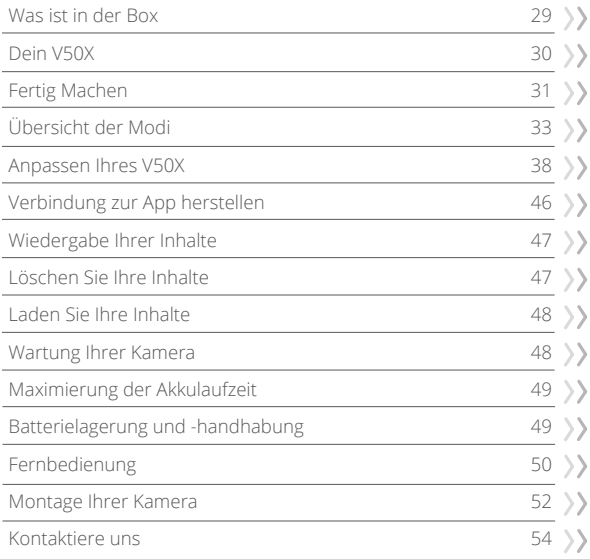

## WAS IST IN DER BOX

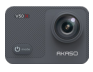

AKASO V50 X x 1

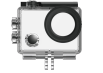

Wasserdichtes Gehäuse x 1

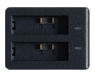

Ladegerät x 1

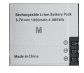

Batterie  $x<sub>2</sub>$ 

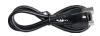

USB Kabel x 1

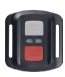

x 1

Fernbedienung Fernbedienungsband Schutzgehäuse

x 1

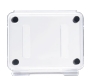

x 1

Kamerarahmen

x 1

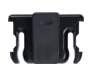

Klemme x 1

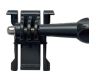

Befestigung 1  $x<sub>1</sub>$ 

Befestigung 6  $x_1$ 

> Binden x 4

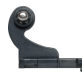

Befestigung 2 x 1

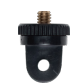

Befestigung 7  $x_1$ 

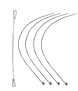

Anbindungen x 5

Befestigung 3  $x_1$ 

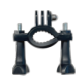

Griff/Halterung x 1

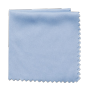

Linsentuch x 1

Befestigung 4  $x_1$ 

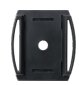

x 2

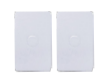

Doppelseitiges Klebeband x 2

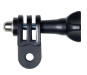

Befestigung 5  $x_1$ 

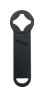

Helmbefestigung Schraubenschlüsse x 1

| V50<br>v    |
|-------------|
|             |
| o pero<br>× |

Kurzanleitung x 1

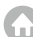

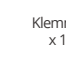

## DEIN V50X

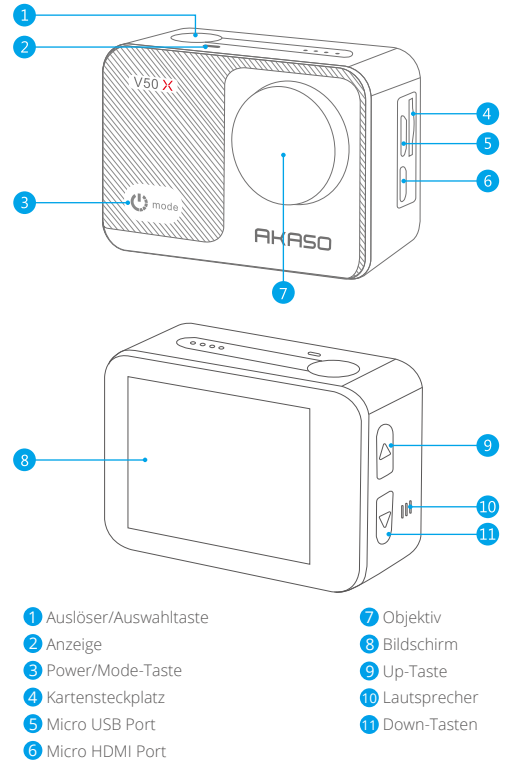

íп

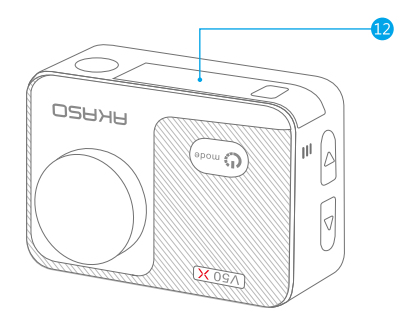

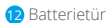

**Hinweis:** Die Kamera nimmt keinen Ton auf, wenn sie sich im wasserdichten Gehäuse befindet.

### FERTIG MACHEN

Willkommen zu Ihrem AKASO V50X. Zum Aufnehmen von Videos und Fotos benötigen Sie eine speicherkarte (separat erhältlich), um die Aufnahme zu starten.

#### **Speicherkarte**

Bitte verwenden Sie Markenspeicherkarten, die diese Anforderungen erfüllen:

- U3
- Kapazität bis zu 128GB (FAT32)

#### **DE**

#### **Hinweis:**

- 1. Bitte formatieren Sie die speicherkarte zuerst in dieser Kamera, bevor Sie sie verwenden. Formatieren Sie Ihre speicherkarte regelmäßig neu, um sie in gutem Zustand zu halten. Durch die Neuformatierung werden alle Ihre Inhalte gelöscht. Laden Sie daher Ihre Fotos und Videos, bevor Sie die Neuformatierung durchführen.
- 2. Die speicherkarte im FAT32-Format beendet die Aufnahme, wenn die Dateigröße 4GB erreicht, und beginnt erneut mit der Aufnahme einer neuen Datei.

#### **Einschalten und Ausschalten**

Halten Sie die Ein-/Aus-Taste 3 Sekunden lang gedrückt. Die Kamera piept, während die Kamerastatusanzeige leuchtet. Wenn Informationen auf dem Display angezeigt werden, ist Ihre Kamera eingeschaltet. Wenn die Kamera eingeschaltet ist, halten Sie die Ein-/Aus-Taste erneut gedrückt, um das Gerät auszuschalten.

#### **Modi wechseln**

Schalten Sie die Kamera ein, drücken Sie die Modustaste oder tippen Sie auf den Aufnahmemodusbereich auf dem Bildschirm, um den Modus zu wechseln.

#### **Einschalten und Ausschalten Wifi**

Schalten Sie die Kamera ein und drücken Sie die Aufwärts-Taste, um Wifi einzuschalten. Der Wifi-Name und das Passwort werden auf dem Bildschirm angezeigt. Drücken Sie die Aufwärts-Taste erneut, um Wifi auszuschalten.

#### **Kontextmenü**

Wischen Sie vom oberen Bildschirmrand nach unten, um Wifi schnell einzuschalten, das Display zu sperren und das Gerät auszuschalten.

## ÜBERSICHT ÜBER DIE MODI

**Es gibt 9 Modi:** Foto, Selbstauslöser, Serienbild, Zeitrafferfoto, Video, Zeitlupe, Zeitraffervideo, Standbild und Fahrmodus.

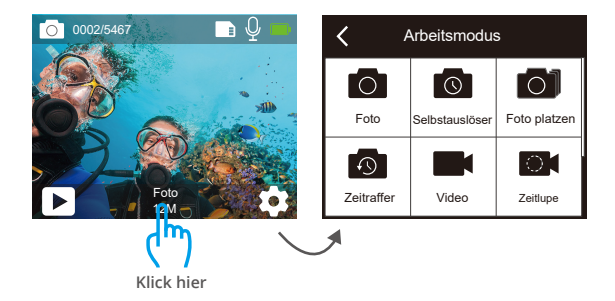

#### **Fotomodus**

Drücken Sie die Modustaste oder tippen Sie auf den Aufnahmemodusbereich auf dem Bildschirm, um nach dem Einschalten der Kamera in den Fotomodus zu wechseln.

Drücken Sie im Fotomodus den Auslöser, um Fotos aufzunehmen. Drücken Sie lange auf die Taste Nach oben oder Nach unten, um die Zoomstufe einzustellen.

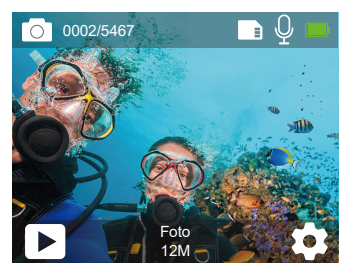

#### **Selbstauslösermodus**

Drücken Sie die Modustaste oder tippen Sie auf den Aufnahmemodusbereich auf dem Bildschirm, um nach dem Einschalten der Kamera in den Selbstauslösermodus zu wechseln.

Drücken Sie im Selbstauslösermodus den Auslöser, um ein Selbstauslöserfoto aufzunehmen. Drücken Sie lange auf die Taste Nach oben oder Nach unten, um die Zoomstufe einzustellen.

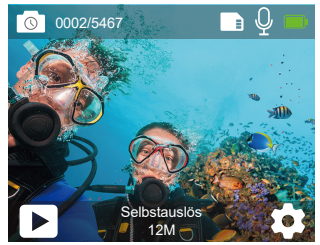

#### **Burst-Fotomodus**

Drücken Sie im Burst Photo-Modus den Auslöser. Mehrere Fotos werden schnell hintereinander aufgenommen, sodass Sie sich schnell bewegen können. Drücken Sie lange auf die Taste Nach oben oder Nach unten, um die Zoomstufe einzustellen.

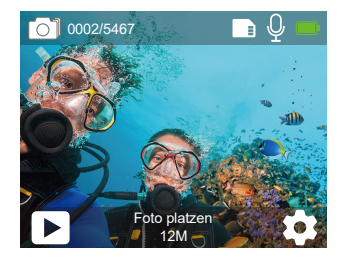
### **Zeitraffer-Fotomodus**

Drücken Sie im Zeitraffer-Fotomodus den Auslöser, um eine Reihe von Fotos in bestimmten Intervallen aufzunehmen. Verwenden Sie diesen Modus, um Fotos von Aktivitäten aufzunehmen und später die besten auszuwählen. Drücken Sie lange auf die Taste Nach oben oder Nach unten, um die Zoomstufe einzustellen.

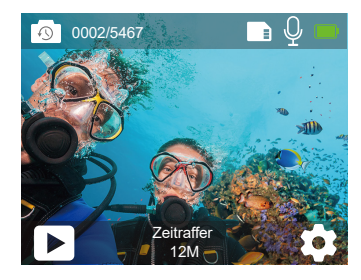

#### **Video Modus**

Der Videomodus ist der Standardmodus, wenn Sie die Kamera einschalten. Drücken Sie im Videomodus den Auslöser. Die Kamera beginnt mit der Videoaufnahme. Drücken Sie den Auslöser erneut, um die Videoaufnahme zu beenden. Drücken Sie lange auf die Taste Nach oben oder Nach unten, um die Zoomstufe einzustellen.

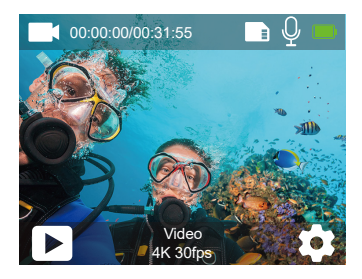

### **Zeitlupen Modus**

Drücken Sie im Zeitlupenmodus den Auslöser. Die Kamera nimmt Zeitlupenvideos auf. Drücken Sie lange auf die Taste Nach oben oder Nach unten, um die Zoomstufe einzustellen.

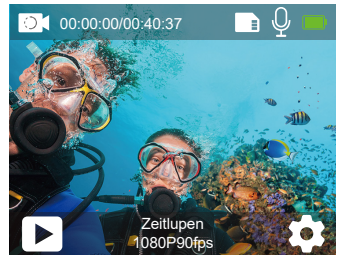

### **Zeitraffervideomodus**

Drücken Sie im Zeitraffervideomodus den Auslöser. Die Kamera zeichnet Videos von Bildern auf, die in bestimmten Intervallen aufgenommen wurden. Drücken Sie lange auf die Taste Nach oben oder Nach unten, um die Zoomstufe einzustellen. **Hinweis:** Zeitraffervideo wird ohne Audio aufgenommen.

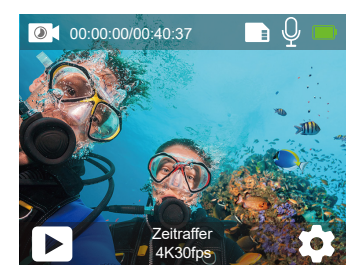

### **Standbildmodus**

Drücken Sie im Standbildmodus den Auslöser, die Kamera beginnt mit der Videoaufnahme und nimmt während der Videoaufnahme automatisch Fotos auf. Drücken Sie lange auf die Taste Nach oben oder Nach unten, um die Zoomstufe einzustellen.

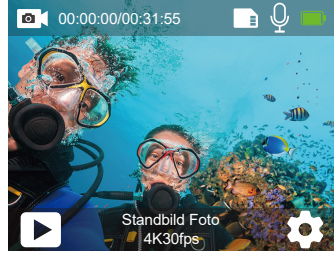

#### **Fahrmodus**

Im Fahrmodus verbinden Sie die Kamera mit einem Zigarettenanzünder im Auto. Die Kamera schaltet sich automatisch ein, wenn Sie Ihr Auto starten, und schaltet sich aus, wenn Sie Ihr Auto anhalten.

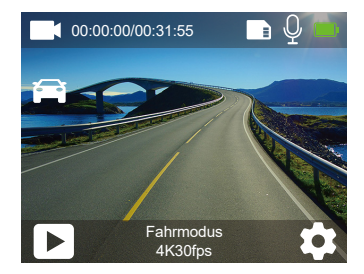

# ANPASSEN IHRES V50X

### **Video-Einstellungen**

# **1. Auflösung:** 4K30fps/2.7K30fps/2K60fps/2K30fps/1080P90fps/1080P60fps/ 1080P30fps/720P120fps/720P60fps/720P30fps

La configuración predeterminada es 4K30fps.

**Hinweis:** Wenn Sie Videos mit hohen Auflösungen oder hohen Bildraten bei warmen Umgebungstemperaturen aufnehmen, wird die Kamera möglicherweise warm und verbraucht mehr Strom.

### **2. Bildstabilisierung:** Aus/Ein

Die Standardeinstellung ist Aus.

### **3. Gyroskop:** Aus/Ein

Die Standardeinstellung ist Aus.

Diese Einstellung passt das Filmmaterial an, um die Bewegung während der Aufnahme zu deaktivieren. Das Ergebnis ist ein flüssigeres Filmmaterial, insbesondere bei Aktivitäten mit relativ kleinen, aber schnellen Bewegungen, einschließlich Radfahren, Motorradfahren und Handheld-Anwendungen.

## **4 Video Encode:** H.264/H.265

Default setting ist H.264.

AA video codec is an electronic circuit or software that compresses or decompresses digital video. It converts uncompressed video to a compressed format or vice versa.

According to multiple studies, HEVC, High Efficiency Video Coding (H.265) should deliver up to 50% better compression than H.264 in video on demand (VOD) applications, which means better quality at half the bit rate. In live encoding, which obviously has to be performed in real time, the initial expectations are a 35% bandwidth reduction at similar quality levels. Alternatively, HEVC can also enable larger resolution movies, whether 2K or 4K. In addition, encoding existing speicherkarte and HD content with HEVC rather than H.264 will add to cost savings and/or the abilityto stream higher quality video to lower bit rate connections.

### **5. Langsame Bewegung:** 1080P90fps/720P120fps

Die Standardeinstellung ist 1080P90fps.

Zeitlupe ist ein Effekt beim Filmemachen, bei dem die Zeit verlangsamt zu sein scheint.

**Hinweis:** Wenn Sie Zeitlupenvideos aufnehmen möchten, schalten Sie zuerst die Bildstabilisierung aus.

### **6. Still Foto:** 4K30fps

Die Standardeinstellung ist 4K30fps.

### **7. Still Fotozeit:** 3 Sek/5 Sek/10 Sek/30 Sek

Die Standardeinstellung ist 3 Sek.

Im Standbildmodus nimmt die Kamera während der Videoaufnahme automatisch alle 3 Sekunden/5 Sekunden/10 Sekunden/30 Sekunden ein Foto auf.

**8. Zeitrafferintervall:** 0,2 Sek/0,3 Sek/0,5 Sek/1 Sek/2 Sek/5 Sek/10 Sek/30 Sek/1 Min Die Standardeinstellung ist 0,5 Sek.

Zeitraffervideo erstellt Videos aus Bildern, die in bestimmten Intervallen aufgenommen wurden.

Zeitraffer Video wird ohne Audio aufgenommen. Wählen Sie 2 Sekunden bedeutet Aufnahme 2 Sekunden, um ein Bild pro Sekunde zu erhalten. Zum Beispiel, wenn Sie 4K30fps und auswählen 2 Sekunden müssen Sie 60 Sekunden aufnehmen, dann können Sie 1 Sekunde Video für 4K30fps erhalten.

### **9. Loop-Aufnahmezeit:** Aus/3 Min/5 Min/7 Min

Die Standardeinstellung ist Aus.

Mit der Loop-Aufnahme kann Ihre Kamera alte Dateien mit neuen Dateien überschreiben. Sobald die speicherkarte voll ist, löscht die Kamera die erste Videodatei, um Platz für die neueste Datei zu schaffen. Wenn die Einstellung für die Loop-Aufnahme beispielsweise "1 Minute" ist, erstellt die Kamera Videoclips mit einer Länge von 1 Minute, und ein 1-Minuten-Clip wird gelöscht, wenn die Kamera mehr Speicher benötigt.

### **10. Externes Mikrofon:** Aus/Ein

Die Standardeinstellung ist Aus.

## **11. Audioaufzeichnung:** Aus/Ein

Die Standardeinstellung ist Aus.

Deaktivieren Sie die Audioaufnahme. Die Kamera nimmt beim Aufnehmen von Videos keinen Ton auf.

## **12. Belichtungswert:** -2/-1.7/-1.5/-1.3/-1/-0.5/-0.3/0/+0.3/+0.5/+1/+1.3/+1.5/+1.7/+2 Standardeinstellung ist 0.

Standardmäßig verwendet Ihre Kamera das gesamte Bild, um den geeigneten Belichtungsgrad zu bestimmen.

Mit Belichtung können Sie jedoch einen Bereich auswählen, den die Kamera bei der Bestimmung der Belichtung priorisieren soll. Diese Einstellung ist besonders nützlich bei Aufnahmen, bei denen ein wichtiger Bereich ansonsten über- oder unterbelichtet sein könnte.

## **13. ISO:** Auto/100/200/400/800

Die Standardeinstellung ist Auto.

ISO bestimmt die Lichtempfindlichkeit der Kamera und schafft einen Kompromiss zwischen Helligkeit und resultierendem Bildrauschen. Bildrauschen bezieht sich auf den Grad der Körnigkeit im Bild. Bei schlechten Lichtverhältnissen führen höhere ISO-Werte zu helleren Bildern, jedoch mit größerem Bildrauschen. Niedrigere Werte führen zu geringerem Bildrauschen, aber zu dunkleren Bildern.

# **14. Weißbalance:** Auto/Wolfram/Fluoreszenz/Tageslicht/Bewölkt/

## Morgendämmerung

Die Standardeinstellung ist Auto

Mit dem Weißabgleich können Sie die Farbtemperatur von Videos und Fotos anpassen, um sie für kühle oder warme Lichtverhältnisse zu optimieren.

# **15. Meter:** Mitte/Durchschnitt/Punktt

Die Standardeinstellung ist Durchschnitt.

In der Fotografie bezieht sich der Messmodus auf die Art und Weise, wie eine

Kamera die Belichtung bestimmt. Mit Kameras kann der Benutzer im Allgemeinen zwischen Mittel-, Durchschnitts- oder Punktmessmodus wählen. Die verschiedenen Messmodi ermöglichen es dem Benutzer, den am besten geeigneten Modus für eine Vielzahl von Lichtverhältnissen auszuwählen.

**16. Farbe:** Natürlich/Schwarzweiß/Sepia Die Standardeinstellung ist Natürlich.

## **Fotoeinstellungen**

**1. Auflösung:** 20MP/12MP/8MP/5MP/3MP Die Standardeinstellung ist 20MP.

### **2. Ausgabeformat:** JPEG/JPEG+DNG

Die Standardeinstellung ist JPEG.

Die DNG-Dateierweiterung bezieht sich auf ein Rohbildformat. Die Bilddaten werden nicht komprimiert und in einem verlustfreien Zustand gehalten. Die Kamera unterstützt keine Verzerrungskalibrierung und kein DNG-Format bei einer Auflösung von 20 MP.

## **3. Selbstauslöser:** 1 Sek./3 Sek./5 Sek./10 Sek./30 Sek.

Die Standardeinstellung ist 3 Sek.

Ein Selbstauslöser gibt eine Verzögerung zwischen dem Drücken des Auslösers und dem Auslösen des Auslösers an. Es wird am häufigsten verwendet, um Fotografen ein Foto von sich selbst machen zu lassen.

## **4. Zeitraffer Foto:** 3 Sek/5 Sek/10 Sek/30 Sek/1 Min

Die Standardeinstellung ist 3 Sek. Es erfasst eine Reihe von Fotos in bestimmten Intervallen.

### **5. Burst Foto:** 3shots/5shots/10shots

Die Standardeinstellung ist 3shots/1s. Im Burst-Modus werden mehrere Fotos schnell hintereinander aufgenommen, sodass Sie sich schnell bewegen können.

### **6. Szene:** Auto/Light Painting

Die Standardeinstellung ist Auto.

**7. Belichtungswert:** -2/-1.7/-1.5/-1.3/-1/-0.5/-0.3/0/+0.3/+0.5/+1/+1.3/+1.5/+1.7/+2 Die Standardeinstellung ist 0.

Standardmäßig verwendet Ihre Kamera das gesamte Bild, um den geeigneten Belichtungsgrad zu bestimmen. Mit Belichtung können Sie jedoch einen Bereich auswählen, den Sie möchten Kamera zur Priorisierung bei der Bestimmung der Belichtung. Diese Einstellung ist besonders nützlich bei Aufnahmen, bei denen ein wichtiger Bereich ansonsten über- oder unterbelichtet sein könnte.

### **8. Belichtungszeit:** Auto/2 Sek./5 Sek./10 Sek./30 Sek

Die Standardeinstellung ist Auto.

Die Belichtungszeit bzw. Belichtungsdauer bedeutet die Zeitspanne, für die der Film einer herkömmlichen Kamera oder ein Sensor einer modernen Digitalkamera tatsächlich dem Licht ausgesetzt wird, um ein Bild aufzunehmen.

## **9. ISO:** Auto/400/800/1600/3200

ISO bestimmt die Lichtempfindlichkeit der Kamera und schafft einen Kompromiss zwischen Helligkeit und resultierendem Bildrauschen. Bildrauschen bezieht sich auf den Grad der Körnigkeit im Bild. Bei schlechten Lichtverhältnissen führen höhere ISO-Werte zu helleren Bildern, jedoch mit größerem Bildrauschen. Niedrigere Werte führen zu geringerem Bildrauschen, aber zu dunkleren Bildern.

## **10. Weißbalance:** Auto/Wolfram/Fluoreszenz/Tageslicht/Bewölkt/

Morgendämmerung

Die Standardeinstellung ist Auto.

Mit dem Weißabgleich können Sie die Farbtemperatur von Videos und Fotos anpassen, um sie für kühle oder warme Lichtverhältnisse zu optimieren.

## **11. Meter:** Mitte/Durchschnitt/Punkt

Die Standardeinstellung ist Durchschnitt.

In der Fotografie bezieht sich der Messmodus auf die Art und Weise, wie eine Kamera die Belichtung bestimmt. Mit Kameras kann der Benutzer im Allgemeinen zwischen Mittel-, Durchschnitts- oder Punktmessmodus wählen.

Die verschiedenen Messmodi ermöglichen es dem Benutzer, den am besten geeigneten Modus für eine Vielzahl von Lichtverhältnissen auszuwählen.

**12. Schärfe:** Stark/Normal/Weich Die Standardeinstellung ist Normal. Die Schärfe steuert die Qualität der in Ihrem Videomaterial oder Ihren Fotos aufgenommenen Details.

**13. Farbe:** Natürlich/Schwarz & Weiß/Sepia Die Standardeinstellung ist Natürlich.

### **14. Fotoqualität:** Fein/Normal/Wirtschaft

Die Standardeinstellung ist Fein.

## **Systemeinstellungen**

**1. Sounds:** Lautstärke/Key Tone/Touch Tone/Boot Tone Sie können die Lautstärke der Kamera einstellen und den Tastenton, den Tastenton oder den Startton ein-und ausschalten.

## **2. Verzerrungskalibrierung:** Aus/Ein

Die Standardeinstellung ist Aus.

Aktivieren Sie die Verzerrungskalibrierung, um die Bildverzerrung zu korrigieren. Hinweis: Im Videomodus funktioniert die Verzerrungskalibrierung nur, wenn gleichzeitig die Bildstabilisierung aktiviert ist.Der Öffnungswinkel der Verzerrungskalibrierung ist im Videomodus etwas kleiner als im Fotomodus.

## **3. Winkel:** 170°/140°/110°/70°

Die Standardeinstellung ist 170°.

Der Winkel gibt an, wie viel von der Szene (gemessen in Grad) durch das Kameraobjektiv aufgenommen werden kann. Der Winkel von 170° erfasst den größten Teil der Szene, während der Winkel von 70° den geringsten erfasst.

## **4. Tauchmodus:** Aus/Ein

Die Standardeinstellung ist Aus.

Aktivieren Sie den Tauchmodus, um den Mangel an rotem Licht in Unterwasserszenen auszugleichen. Der Tauchmodus ist für die Verwendung in tropischem und blauem Wasser konzipiert und für den Einsatz zwischen 10 und 80 Fuß optimiert.

#### **5. WDR:** Aus/Ein

Die Standardeinstellung ist Aus.

Wide Dynamic Range (WDR) behält einen höheren Detaillierungsgrad in den dunklen und hellen Bereichen eines Bildes bei. Das Ergebnis ist ein Foto, das für beide Extreme richtig belichtet ist. Diese Einstellung ist besonders nützlich für Szenen mit Backlist oder großen hellen Bereichen und einem dunklen Vordergrund.

### **6. Auto Power Off:** Aus/1 Min/3 Min/5 Min/10 Min

Die Standardeinstellung ist Aus.

Die Kamera schaltet sich nach einer gewissen Zeit der Inaktivität aus, um die Akkulaufzeit zu verlängern.

### **7. Bildschirmschoner:** Aus/30 Sek/1 Min/3 Min

Die Standardeinstellung ist 1 Min.

Das Display wird nach einer gewissen Zeit der Inaktivität ausgeschaltet, um die Batterielebensdauer zu verlängern. Drücken Sie eine beliebige Taste an der Kamera, um das Display wieder einzuschalten.

**8. Sprache:** English/Français/Deutsch/Español/Italiano/日本语/Português Die Standardeinstellung ist Englisch.

**9. Date Format:** YYYY/MM/DD, MM/DD/YYYY, DD/MM/YYYY Die Standardeinstellung ist MM/TT/III.

#### **10. Datum einstellen:** MM/DD/YYYY Sie können das Datum der Kamera einstellen.

### **11. Zeit einstellen:** HH/MM

Sie können die Uhrzeit der Kamera einstellen.

**12. Datumsstempel:** Aus/Datum&Uhrzeit/Datum Die Standardeinstellung ist Datum und Uhrzeit. Wenn Sie Datum und Uhrzeit auswählen, fügt diese Kamera den von Ihnen aufgenommenen Videos und Fotos einen Datums- und Zeitstempel hinzu.

**13. Leistungsfrequenz:** 50Hz, 60Hz Die Standardeinstellung ist 50Hz.

**14. Formatkarte:** Speicherkarte formatieren? Abbrechen Bestätigen Formatieren Sie Ihre speicherkarte regelmäßig neu, um sie in gutem Zustand zu halten. Durch die Neuformatierung werden alle Ihre Inhalte gelöscht. Laden Sie daher zuerst Ihre Fotos und X-Videos.

**15. Datum Format:** JJJJ/MM/TT, MM/TT/JJJJ, TT/MM/JJJJ Die Standardeinstellung ist MM/TT/JJJJ.

### 16. Datum einstellen: MM/TT/IIII

Sie können das Datum der Kamera einstellen.

**17. Reset:** Auf Werkseinstellung zurücksetzen? Abbrechen Bestätigen Diese Option setzt alle Einstellungen auf ihre Standardwerte zurück.

**18. Über:** Modelo/Versión Sie können das Modell und die Version Ihres V50X überprüfen.

# VERBINDUNG MIT DER APP

Laden Sie zuerst die AKASO GO-App im App Store oder bei Google Play herunter und installieren Sie sie. Mit der AKASO GO App können Sie Ihre Kamera mit einem Smartphone oder Tablet fernsteuern. Zu den Funktionen gehören Kamerasteuerung, Live-Vorschau, Wiedergabe, Download und Einstellungen.

- 1. Schalten Sie die Kamera ein und drücken Sie die Up-Taste, um das WLAN einzuschalten. Der Wifi-Name und das Passwort werden auf dem Kamerabildschirm angezeigt.
- 2. Schließen Sie das WLAN "V50X" an und geben Sie das Passwort in die WLAN-Einstellung Ihres Smartphones ein.
- 3. Öffnen Sie die AKASO GO-App und tippen Sie oben rechts auf das Symbol "+". Fügen Sie "V50X" hinzu und klicken Sie auf "Live-Vorschau".
- 4. Ihre Kamera wird mit der AKASO GO App verbunden.

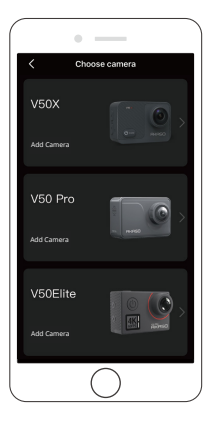

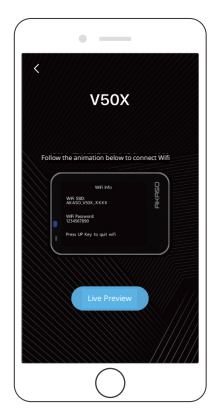

# SPIELEN SIE IHREN INHALT ZURÜCK

Sie können Ihre Inhalte auf der Kamera, Ihrem Computer, Fernseher, Smartphone oder Tablet wiedergeben. Sie können Inhalte auch wiedergeben, indem Sie die speicherkarte direkt in ein Gerät wie einen Computer oder ein kompatibles Fernsehgerät einlegen. Bei dieser Methode hängt die Wiedergabeauflösung von der Auflösung des Geräts und seiner Fähigkeit ab, diese Auflösung wiederzugeben. **Hinweis:** Um Ihre Videos und Fotos auf einem Computer wiederzugeben, müssen Sie diese Dateien zuerst auf einen Computer übertragen. Durch das Übertragen wird auch Speicherplatz auf Ihrer speicherkarte für neue Inhalte frei.

### **Wiedergabe auf Ihrem V50X**

Schalten Sie die Kamera ein, tippen Sie auf das Wiedergabesymbol auf der linken Seite des Bildschirms oder drücken Sie die Abwärtstaste, um den Wiedergabemodus aufzurufen. Wischen Sie im Wiedergabemodus mit dem Finger über den Bildschirm, um durch die Dateien zu scrollen.

# LÖSCHEN IHRES INHALTST

### **Löschen von Dateien auf Ihrem V50X**

- 1. Rufen Sie den Wiedergabemodus auf. Wenn Ihre speicherkarte viel Inhalt enthält, kann das Laden eine Minute dauern.
- 2. Wischen Sie mit dem Finger über den Bildschirm, um durch Video- oder Fotodateien zu scrollen.
- 3. Tippen Sie auf das Symbol Löschen auf dem Bildschirm und wählen Sie die Dateien aus, die Sie löschen möchten. Tippen Sie erneut auf das Löschsymbol, um zu bestätigen, dass die ausgewählten Dateien oder alle Dateien gelöscht wurden.
- 4. Um den Wiedergabemodus zu verlassen, tippen Sie auf das Symbol Zurück oder drücken Sie die Modustaste.

## **Dateien in der AKASO App löschen**

- 1. Öffnen Sie die AKASO GO App. Verbinden Sie die Kamera mit der App.
- 2. Tippen Sie auf das Wiedergabesymbol, um alle Videos und Fotos anzuzeigen.
- 3. Wählen Sie das Foto oder Video aus, das Sie löschen möchten, tippen Sie dann auf das Symbol Mehr in der rechten oberen Ecke und wählen Sie Löschen.

# ENTLADEN IHRES INHALTST

## **Laden Sie Ihre Inhalte auf einen Computer**

Um Dateien auf einen Computer zu laden, benötigen Sie einen Kartenleser (separat erhältlich). Legen Sie eine speicherkarte in Ihren Kartenleser ein und verbinden Sie den Kartenleser über einen USB-Anschluss mit dem Computer. Sie können dann Dateien auf Ihren Computer übertragen oder ausgewählte Dateien mithilfe des Datei-Explorers löschen.

### **Laden Sie Ihre Inhalte auf das Smartphone**

- 1. Öffnen Sie die **AKASO GO** App. Verbinden Sie die Kamera mit der App.
- 2. Tippen Sie auf das Wiedergabesymbol, um alle Videos und Fotos anzuzeigen.
- 3. Wählen Sie das Foto oder Video aus, das Sie herunterladen möchten, tippen Sie auf das Symbol Mehr in der rechten oberen Ecke und wählen Sie Herunterladen.

### **Hinweis:**

- 1. Wenn Sie keine Videos oder Fotos auf das iPhone laden können, geben Sie Einstellungen → Datenschutz → Fotos ein, suchen Sie "**AKASO GO**" und wählen Sie "**Alle Fotos**".
- 2. Mit dem iPhone können Sie keine 4K- oder 2,7K-Videos über die App laden. Bitte offladen Sie 4K- oder 2.7K-Videos über ein Kartenlesegerät.

# WARTUNG IHRER KAMERA

Befolgen Sie diese Richtlinien, um die beste Leistung Ihrer Kamera zu erzielen:

- 1. Für eine optimale Audioleistung schütteln Sie die Kamera oder blasen Sie auf das Mikrofon, um Schmutz von den Mikrofonlöchern zu entfernen.
- 2. Um die Linse zu reinigen, wischen Sie sie mit einem weichen, fusselfreien Tuch ab. Führen Sie keine Fremdkörper um das Objektiv ein.
- 3. Berühren Sie das Objektiv nicht mit den Fingern.
- 4. Halten Sie die Kamera von Stürzen und Stößen fern, die die Teile im Inneren beschädigen können.
- 5. Halten Sie die Kamera von hohen Temperaturen und starkem Sonnenschein fern, um Beschädigungen zu vermeiden.

# BATTERIE-I FREN MAXIMIEREN

Wenn der Akku während der Aufnahme 0% erreicht, speichert die Kamera die Datei und schaltet sie aus. Befolgen Sie nach Möglichkeit die folgenden Richtlinien, um die Batterielebensdauer zu maximieren:

- Deaktivieren Sie die drahtlosen Verbindungen
- Nehmen Sie Videos mit niedrigeren Bildraten und Auflösungen auf
- Verwenden Sie die Bildschirmschonereinstellung.

# LAGERUNG UND HANDHABUNG VON BATTERIENG

Die Kamera enthält empfindliche Komponenten, einschließlich des Akkus. Setzen Sie Ihre Kamera keinen sehr kalten oder heißen Temperaturen aus. Niedrige oder hohe Temperaturen können die Akkulaufzeit vorübergehend verkürzen oder dazu führen, dass die Kamera vorübergehend nicht mehr ordnungsgemäß funktioniert. Vermeiden Sie dramatische Änderungen der Temperatur oder Luftfeuchtigkeit, wenn Sie die Kamera verwenden, da sich an oder in der Kamera Kondenswasser bilden kann.

- Trocknen Sie die Kamera oder den Akku nicht mit einer externen Wärmequelle wie einer Mikrowelle oder einem Haartrockner. Schäden an der Kamera oder am Akku durch Kontakt mit Flüssigkeit im Inneren der Kamera fallen nicht unter die Garantie.
- Bewahren Sie Ihre Batterie nicht mit Metallgegenständen wie Münzen, Schlüsseln oder Halsketten auf. Wenn die Batterieklemmen mit Metallgegenständen in Kontakt kommen, kann dies einen Brand verursachen.
- Nehmen Sie keine unbefugten Änderungen an der Kamera vor. Dies kann die Sicherheit, die Einhaltung gesetzlicher Vorschriften und die Leistung beeinträchtigen und zum Erlöschen der Garantie führen.

**ADVERTENCIA:** Lassen Sie die Kamera oder den Akku nicht fallen, zerlegen, öffnen, quetschen, verbiegen, verformen, durchstechen, zerkleinern, mikrowellen, verbrennen oder lackieren Sie sie nicht. Führen Sie keine Fremdkörper in die Batterieöffnung der Kamera ein. Verwenden Sie die Kamera oder den Akku nicht, wenn er beschädigt wurde, z. B. wenn er durch Wasser gerissen, durchstoßen oder beschädigt wurde. Das Zerlegen oder Durchstechen der Batterie kann zu einer Explosion oder einem Brand führen.

## **FERNBEDIENU**

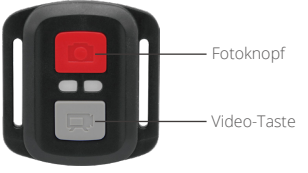

Nur spritzwassergeschützt, nicht wasserdicht

### **VIDEO**

Stellen Sie zum Aufnehmen eines Videos sicher, dass sich die Kamera im Videomodus befindet.

### **So starten Sie die Aufnahme:**

Drücken Sie die graue Video-Taste. Die Kamera piept und das Kameralicht blinkt während der Aufnahme.

### **So beenden Sie die Aufnahme:**

Drücken Sie die graue Video-Taste erneut. Die Kamera piept und die Kamerastatusanzeige hört auf zu blinken.

## **FOTO**

Stellen Sie zum Aufnehmen eines Fotos sicher, dass sich die Kamera im Fotomodus befindet.

### **Ein Foto machen:**

Drücken Sie die rote Fototaste. Die Kamera gibt einen Kameraverschlusston aus.

# **CR2032 BATTERIEWECHSEL FÜR FERNBEDIENUNG**

1. Entfernen Sie die 4 Schrauben an der hinteren Abdeckung der Fernbedienung mit einem 1,8-mm-Kreuzschlitzschraubendreher.

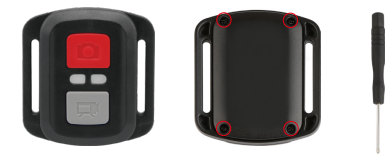

2. Entfernen Sie weitere 4 Schrauben auf der Leiterplatte.

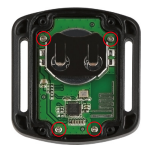

3. Heben Sie die Leiterplatte an und ziehen Sie den Akku heraus, wie in der Abbildung gezeigt.

 **Hinweis:** Drehen Sie die Leiterplatte NICHT, um ein Umkehren der Kamera-und Videotastenfunktionen zu vermeiden.

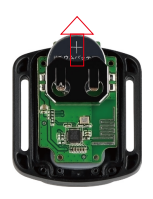

- 4. Setzen Sie die neue Batterie ein und halten Sie den Pluspol nach oben.
- 5. Installieren Sie alle 4 Schrauben wieder auf der Leiterplatte.

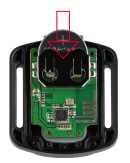

6. Setzen Sie alle 4 Schrauben wieder in die Abdeckung ein.

## MONTAGE IHRER KAMERA

Befestigen Sie Ihre Kamera an Helmen, Ausrüstung und Ausrüstung.

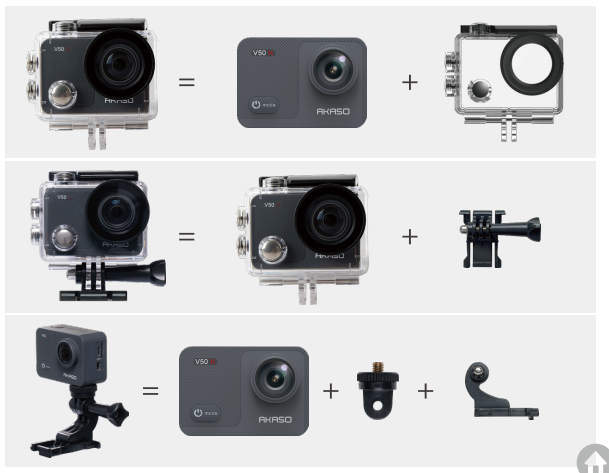

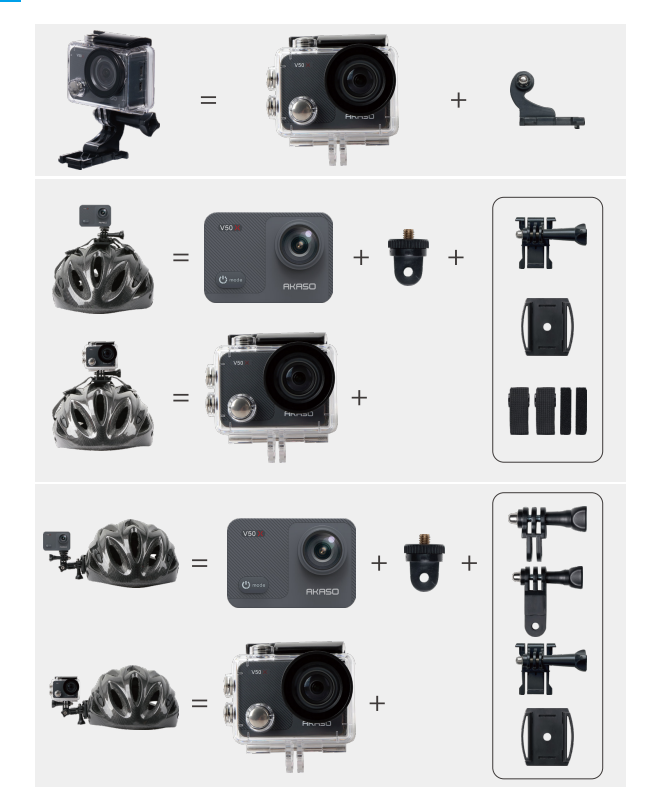

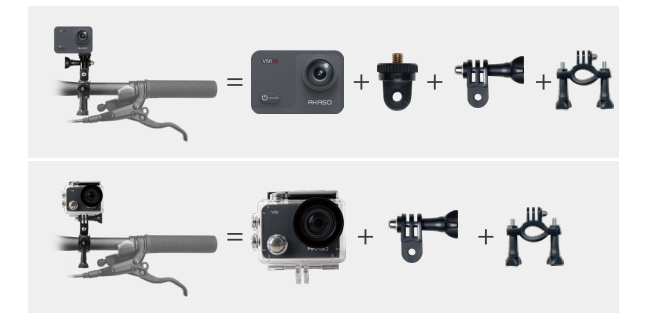

# KONTAKTIERE UNS

Bei Fragen zu AKASO-Produkten können Sie sich gerne an uns wenden.

Wir werden Ihnen innerhalb von 24 Stunden antworten.

**E-mail: cs@akasotech.com**

**Offizielle Website: www.akasotech.com**

# CONTENIDO

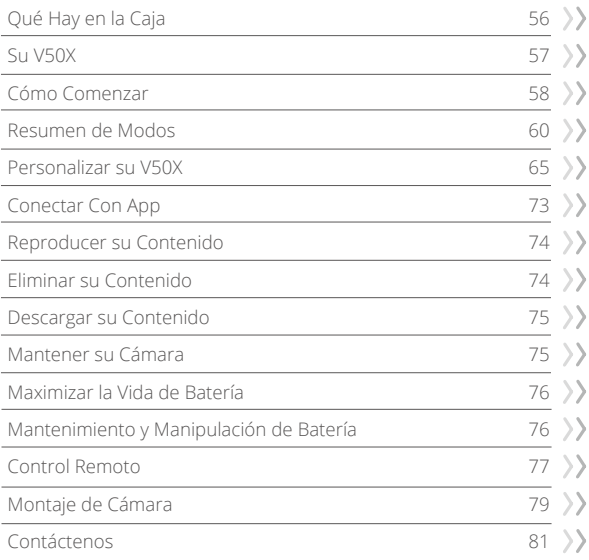

# QUÉ HAY EN LA CAJA

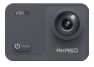

AKASO V50 X x 1

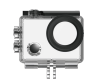

Carcasa Impermeable x 1

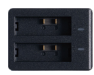

Cargador  $\overline{x}$  1

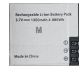

Batería  $x<sub>2</sub>$ 

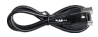

Cable USB x 1

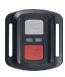

Control Remoto x 1

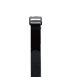

La muñequera de x 1

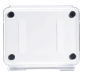

Puerta Trasera Protectora x 1

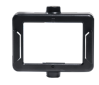

Marco de la Cámara x 1

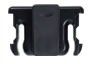

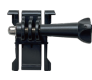

Montaje 1 x 1

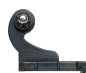

Montaje 2 x 1

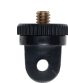

Montaje 7 x 1

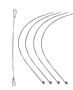

Ataduras x 5

Montaje 3 x 1

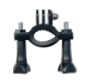

Manillar/Barra de Montaje x 1

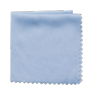

Paño Para Lente  $\times$  1

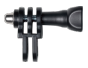

Montaje 4 x 1

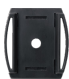

Soporte Para Casco x 2

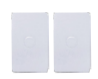

Doble Cinta x 2

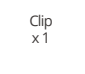

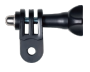

Montaje 5 x 1

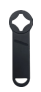

Llave Inglesa x 1

| V50<br>c |
|----------|
|          |
|          |

Guía de Inicio Rápido x 1

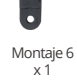

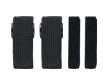

Correas Sujetadoras x 4

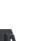

# SU V50X

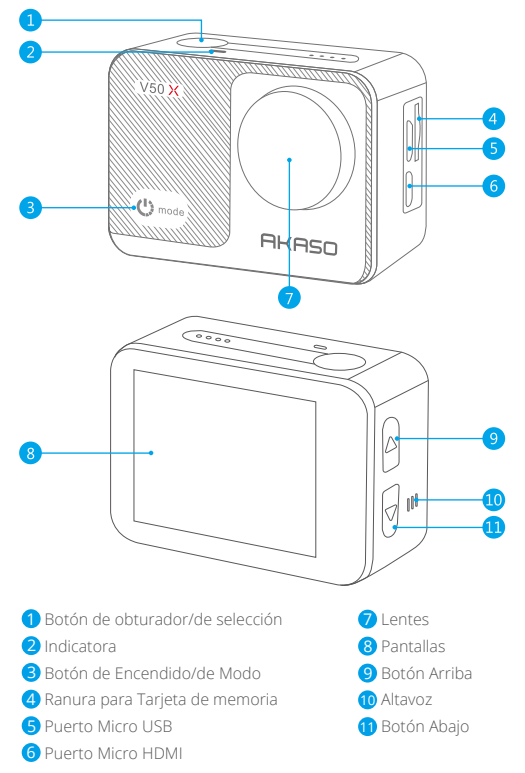

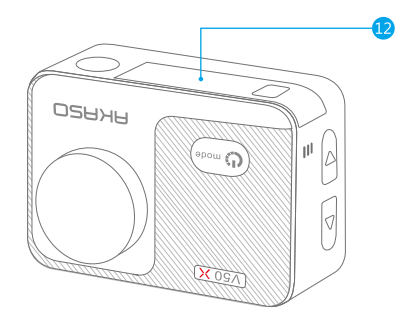

12 Tapa de Batería

**Nota:** La cámara no graba el sonido cuando está en la carcasa impermeable.

## CÓMO COMENZAR

Bienvenido a su nuevo V50X. Para capturar video y fotos, necesita una tarjeta de memoria (vendida por separado).

### **Tarjeta de memoria**

Por favor use tarjetas de memoria de marca que cumplan con estos requisitos:

- U3
- Capacidad de hasta 128GB (FAT32)

### **ES**

### **Nota:**

- 1. Por favor formatee la tarjeta de memoria en esta cámara antes de usarla. Para mantener su tarjeta de memoria en buenas condiciones, vuelva a formatearla con regularidad. Re-formatear se borra todo su contenido, así que asegúrese de descargar sus fotos y videos antes de reformatear.
- 2. La tarjeta de memoria con formato FAT32 deja de grabar cuando el tamaño del archivo alcanza los 4GB y comienza a grabar de nuevo en un nuevo archivo.

### **Encender y Apagar**

Mantenga presionado el botón de encendido durante 3 segundos. La cámara emite un pitido mientras la luz de estado de la cámara está encendida. Cuando aparece información en la pantalla, su cámara está encendida. Cuando la cámara esté encendida, mantenga presionado el botón de encendido nuevamente para apagarla.

### **Cambiar Modos**

Encienda la cámara, presione el botón de Modo o toque el área del modo de disparo en la pantalla para cambiar de modo.

### **Encender y Apagar Wifi**

Encienda la cámara, presione el botón Arriba para encender Wifi, el nombre y la contraseña de Wifi aparecerán en la pantalla. Presione el botón Arriba nuevamente para apagar Wifi.

### **Menú Breve**

Desliza el dedo hacia abajo desde la parte superior de la pantalla, puedes encender rápidamente Wifi, bloquear la pantalla y apagar.

# RESUMEN DE MODOS

**Hay 9 modos:** Foto, Autodisparador, Foto en ráfaga, Foto de Lapso de tiempo, Vídeo, Cámara lenta, Vídeo de Lapso de tiempo, Foto fija y Modo de conducción.

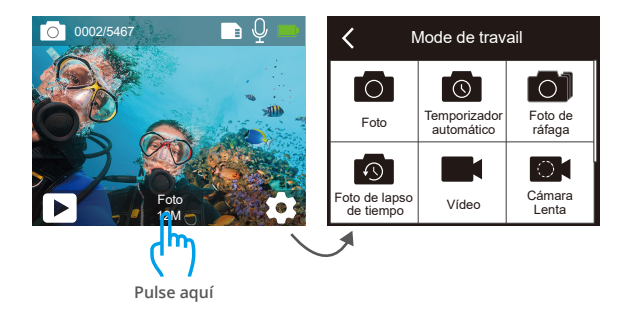

#### **Modo de foto**

Presione el botón de Modo o toque el área del modo de disparo en la pantalla para cambiar al Modo de Foto después de encender la cámara.

En el modo de foto, presione el botón del obturador para tomar foto. Pulse prolongadamente el botón Arriba o Abajo para ajustar el nivel de zoom.

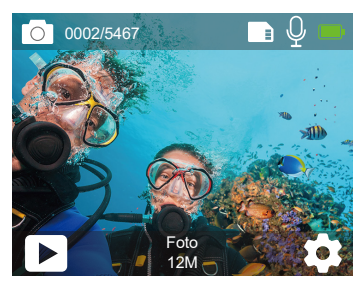

### **Modo de Autodisparador**

Presione el botón de Modo o toque el área del modo de disparo en la pantalla para cambiar al modo de autodisparador después de encender la cámara. En el modo de autodisparador, presione el botón del obturador y tomará una foto de autodisparador. Pulse prolongadamente el botón Arriba o Abajo para ajustar el nivel de zoom.

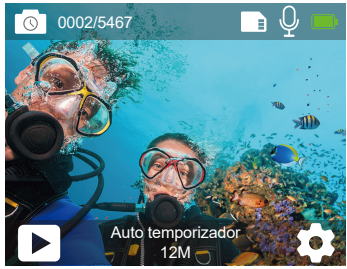

### **Modo de Foto en ráfaga**

En el modo Foto en ráfaga, presione el botón Disparador, se capturan varias fotografías en rápida sucesión, por lo que es perfecto para capturar actividades en rápido movimiento. Pulse prolongadamente el botón Arriba o Abajo para ajustar el nivel de zoom.

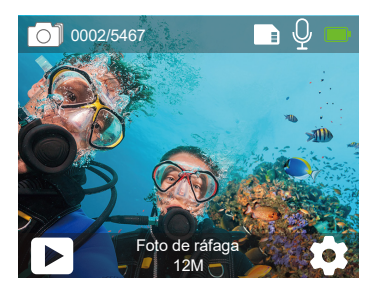

### **Modo de Foto de Lapso de tiempo**

En el modo de foto de Lapso de tiempo, presione el botón del obturador, captura una serie de fotos a intervalos específicos. Utilice este modo para capturar fotos de cualquier actividad y luego elija las mejores más tarde. Pulse prolongadamente el botón Arriba o Abajo para ajustar el nivel de zoom.

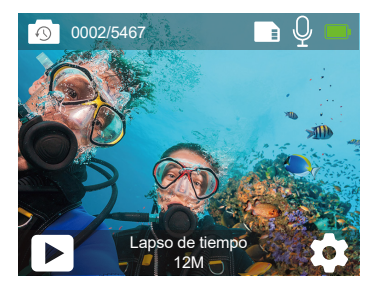

#### **Modo de vídeo**

El modo de vídeo es el modo predeterminado cuando enciende la cámara. En el modo de vídeo, presione el botón del obturador, la cámara comienza a grabar vídeo. Presione el botón Obturador nuevamente para detener la grabación de vídeo. Pulse prolongadamente el botón Arriba o Abajo para ajustar el nivel de zoom.

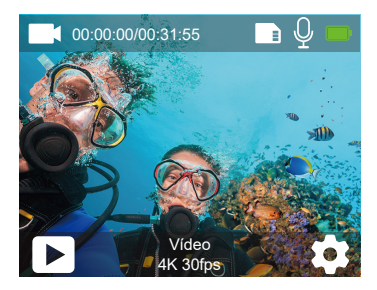

### **Modo de Cámara lenta**

En el modo de cámara lenta, presione el botón del obturador, la cámara graba video en cámara lenta. Pulse prolongadamente el botón Arriba o Abajo para ajustar el nivel de zoom.

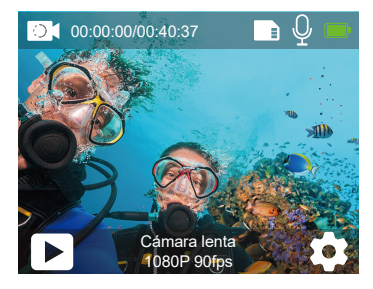

### **Modo de Vídeo de Lapso de tiempo**

En el modo de vídeo de de Lapso de tiempo, presione el botón del obturador, la cámara graba video a partir de cuadros capturados a intervalos específicos. Pulse prolongadamente el botón Arriba o Abajo para ajustar el nivel de zoom. **Nota:** El vídeo de de Lapso de tiempo se captura sin audio.

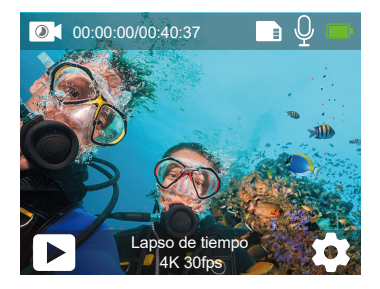

### **Modo de Foto fija**

En el modo de foto fija, presione el botón del obturador, la cámara comienza a grabar video y tomará fotos automáticamente durante la grabación de vídeo. Pulse prolongadamente el botón Arriba o Abajo para ajustar el nivel de zoom.

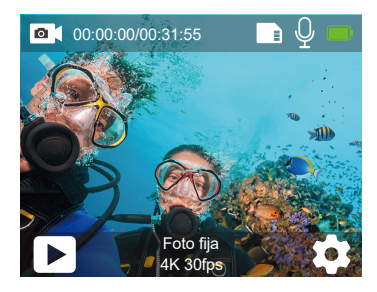

#### **Modo de conducción**

En el modo de conducción, conecta la cámara con el encendedor de cigarrillos del coche, la cámara se encenderá automáticamente si enciende el coche y se apagará si lo detiene.

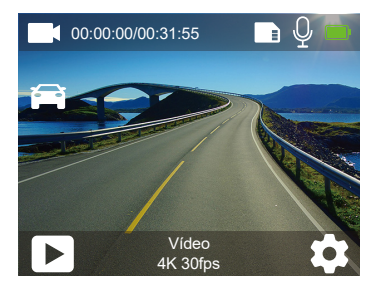

# PERSONALIZAR SU V50X

### **Configuración de Vídeo**

**1. Resolución:** 4K30fps/2.7K30fps/2K60fps/2K30fps/1080P90fps/1080P60fps/ 1080P30fps/720P120fps/720P60fps/720P30fps

La configuración predeterminada es 4K30fps.

**Nota:** Al capturar vídeo a altas resoluciones o altas velocidades de cuadro en temperaturas ambiente cálidas, la cámara puede calentarse y consumir más energía.

### **2. Estabilización de imagen:** Apagado/Encendido

La configuración predeterminada es Apagado.

## **3. Giroscopio:** Apagado/Encendido

La configuración predeterminada es Apagado.

Esta configuración ajusta el metraje para compensar el movimiento durante la captura. El resultado es un metraje más fluido, especialmente en actividades con movimientos relativamente pequeños pero rápidos, como ciclismo, motociclismo y usos portátiles.

**4. Codificar vídeo:** H.264/H.265 La configuración predeterminada es H.264. Un códec de vídeo es un circuito electrónico o software que comprime o descomprime vídeo digital. Convierte videos sin comprimir a un formato comprimido o viceversa.

Según varios estudios, HEVC, codificación de vídeo de alta eficiencia (H.265) debería ofrecer hasta un 50% más de compresión que H.264 en aplicaciones de video bajo demanda (VOD), lo que significa mejor calidad a la mitad de la tasa de bits. En la codificación en vivo, que obviamente debe realizarse en tiempo real, las expectativas iniciales son una reducción del 35% del ancho de banda a niveles de calidad similares. Alternativamente, HEVC también puede permitir películas de mayor resolución, ya sea 2K o 4K. Además, la codificación de contenido SD y HD existente con HEVC en lugar de H.264 aumentará los ahorros de costos y/o la capacidad de transmitir video de mayor calidad a conexiones de menor tasa de bits.

### **5. Cámara lenta:** 1080P90fps/720P120fps

La configuración predeterminada es 1080P90fps.

La cámara lenta es un efecto en la realización de películas por el que el tiempo parece ralentizarse.

**Nota:** Si desea grabar un video en cámara lenta, por favor primero desactive la Estabilización de imagen.

### **6. Foto Fija:** 4K30fps

La configuración predeterminada es 4K30fps.

## **7. Foto Fija Tiempo:** 3 Seg/5 Seg/10 Seg/30 Seg

La configuración predeterminada es 3 Seg.

En el modo de foto fija, la cámara toma una foto cada 3 segundos/5 segundos/ 10 segundos/30 segundos automáticamente durante la grabación de vídeo.

## **8. Intervalo de lapso de tiempo:** 0.2 Seg/0.3 Seg/0.5 Seg/1 Seg/2 Seg/5 Seg/10 Seg/ 30 Seg/1 Min

La configuración predeterminada es 0.5 Seg.

El vídeo de lapso de tiempo crea vídeo a partir de fotogramas capturados a intervalos específicos. El vídeo de lapso de tiempo se captura sin audio. Seleccionar 2 segundos significa grabar 2 segundos para obtener un fotograma por segundo. Por ejemplo, si selecciona 4K30fps y 2 segundos, necesita grabar 60 segundos, luego puede obtener un video de 1 segundo para 4K30fps.

## **9. Tiempo de grabación en bucle:** Apagado/3 Min/5 Min/7 Min

La configuración predeterminada es Apagado.

La grabación en bucle permite que su cámara sobrescriba archivos antiguos con archivos nuevos. Una vez que la tarjeta de memoria se llena, la cámara eliminará el primer archivo de vídeo para dejar espacio para el último archivo. Por ejemplo, si la configuración para la grabación en bucle es "1 minuto", la cámara creará videoclips de 1 minuto de duración, y un clip de 1 minuto se eliminará cuando la cámara necesite más memoria.

**10. Micrófono externo:** Encendido/Apagado

La configuración predeterminada es Apagado.

# **11. Grabación de audio:** Encendido/Apagado

La configuración predeterminada es Encendido.

Apague la grabación de audio, la cámara no graba sonido cuando graba video.

**12. Valor de exposición:** -2/-1.7/-1.5/-1.3/-1/-0.5/-0.3/0/+0.3/+0.5/+1/+1.3/+1.5/+1.7/+2 La configuración predeterminada es 0.

De forma predeterminada, su cámara usa toda la imagen para determinar el nivel de exposición apropiado.

Sin embargo, Exposición le permite seleccionar un área que desea que la cámara dé prioridad al determinar la exposición. Esta configuración es particularmente útil en tomas en las que una región importante podría estar sobreexpuesta o subexpuesta.

# **13. ISO:** Auto/100/200/400/800

La configuración predeterminada es Auto.

ISO determina la sensibilidad de la cámara a la luz y crea un equilibrio entre el brillo y el ruido de imagen resultante. El ruido de la imagen se refiere al grado de granulosidad de la imagen. En condiciones de poca luz, los valores ISO más altos dan como resultado imágenes más brillantes, pero con mayor ruido de imagen. Los valores más bajos dan como resultado un ruido de imagen más bajo, pero imágenes más oscuras.

## **14. Balance de blancos:** Automático/Tungsteno/Fluorescente/Luz diurna/ Nublado/Amanecer

La configuración predeterminada es Auto.

El balance de blancos le permite ajustar la temperatura de color de vídeos y fotos para optimizarlos para condiciones de iluminación cálidas o frías.

### **15. Medidor:** Centro/Promedio/Punto

La configuración predeterminada es Promedio.

En fotografía, el modo de medición se refiere a la forma en que una cámara determina la exposición. Las cámaras generalmente permiten al usuario seleccionar entre los modos de medición central, promedio o puntual. Los diferentes modos de medición permiten al usuario seleccionar el más apropiado para usar en una variedad de condiciones de iluminación.

**16. Color:** Natural/Negor & Blanco/Sepia

La configuración predeterminada es Natural.

# **CONFIGURACIÓN DE FOTO**

**1. Resolución:** 20MP/12MP/8MP/5MP/3MP La configuración predeterminada es 20MP.

## **2. Formato de salida:** JPEG/JPEG+DNG

La configuración predeterminada es JPEG.

La extensión de archivo DNG se refiere a un formato de imagen raw. Los datos de la imagen se descomprimen y se mantienen en un estado sin pérdidas. La cámara no admite Calibración de Distorsión y el formato DNG con una resolución de 20MP.

## **3. Autodisparador:** 1 Sec/3 Sec/5 Sec/10 Sec/30 Sec

La configuración predeterminada es 3 Seg. Un autodisparador da un retraso entre la presión del disparador y el disparo del obturador. Se usa más comúnmente para permitir que los fotógrafos se tomen una foto.

**4. Foto de Lapso de tiempo:** 3 Seg/5 Seg/10 Seg/30 Seg/1 Min La configuración predeterminada es 3 Seg.

Captura una serie de fotos a intervalos específicos.

# **5. Foto de ráfaga:** 3 disparos/5 disparos/10 disparos

La configuración predeterminada es 3 disparos/1s. En el modo de ráfaga, se capturan varias fotografías en rápida sucesión, por lo que es perfecto para capturar actividades en rápido movimiento.

#### **6. Escena:** Auto/ Pintura de luz

La configuración predeterminada es Auto.

#### **7. Valor de exposición:** -2/-1.7/-1.5/-1.3/-1/-0.5/-0.3/0/+0.3/+0.5/+1/+1.3/+1.5/+1.7/+2 La configuración predeterminada es 0.

De forma predeterminada, su cámara usa toda la imagen para determinar el nivel de exposición apropiado. Sin embargo, Exposición le permite seleccionar un área que desea que la cámara dé prioridad al determinar la exposición. Esta configuración es particularmente útil en tomas en las que una región importante podría estar sobreexpuesta o subexpuesta.

### **8. Tiempo de exposición:** Auto/2 Seg/5 Seg/10 Seg/30 Seg

La configuración predeterminada es Auto.

El tiempo de exposición, respectivamente el período de exposición, significa el lapso de tiempo durante el cual la película de una cámara tradicional o un sensor de una cámara digital moderna está realmente expuesta a la luz para grabar una imagen.

### **9. ISO:** Auto/400/800/1600/3200

La configuración predeterminada es Auto.

ISO determina la sensibilidad de la cámara a la luz y crea un equilibrio entre el brillo y el ruido de imagen resultante. El ruido de la imagen se refiere al grado de granulosidad de la imagen. En condiciones de poca luz, los valores ISO más altos dan como resultado imágenes más brillantes, pero con mayor ruido de imagen. Los valores más bajos dan como resultado un ruido de imagen más bajo, pero imágenes más oscuras.

### **10. Balance de Blancos:** Auto/Tungsteno/Fluorescente/Luz diurna/Nublado/ Amanecer

La configuración predeterminada es Auto.

El balance de blancos le permite ajustar la temperatura de color de videos y fotos para optimizarlos para condiciones de iluminación cálidas o frías.

### **11. Medidor:** Centro/Promedio/Punto

La configuración predeterminada es Promedio.

En fotografía, el modo de medición se refiere a la forma en que una cámara determina la exposición. Las cámaras generalmente permiten al usuario seleccionar entre los modos de medición central, promedio o puntual. Los diferentes modos de medición permiten al usuario seleccionar el más apropiado para usar en una variedad de condiciones de iluminación.

## **12. Nitidez:** Fuerte/Normal/Suave

La configuración predeterminada es Normal.

Nitidez controla la calidad de los detalles capturados en sus imágenes de video o fotografías.

# **13. Color:** Natural/Negro & Blanco/Sepia

La configuración predeterminada es Natural.

## **14. Calidad de foto:** Buena/Normal/Económica

La configuración predeterminada es Buena.

# **CONFIGURACIÓN DE SISTEMA**

**1. Sonidos:** Volumen/Tono de tecla/Tono de toque/Tono de arranque Puede ajustar el volumen de la cámara y activar/desactivar el tono de las teclas, el tono al tacto o el tono de inicio.

## **2. Calibración de distorsión:** Encendido/Apagado

La configuración predeterminada es Apagado.

Active la Calibración de distorsión, puede corregir la distorsión de la imagen. Nota: En el modo de video, la Calibración de Distorsión sólo funcionará cuando la Estabilización de Imagen esté habilitada al mismo tiempo, y el ángulo de apertura de la Calibración de Distorsión en el modo de video sea ligeramente menor que en el modo de foto.
## **3. Ángulo:** 170°/140°/110°/70°

La configuración predeterminada es 170°.

El ángulo se refiere a la cantidad de escena (medida en grados) que se puede capturar a través de la lente de la cámara. El ángulo de 170° captura la mayor parte de la escena, mientras que el ángulo de 70° captura la menor.

#### **4. Modo de buceo:** Encendido/Apagado

La configuración predeterminada es Apagado.

Active el modo de buceo, puede compensar la falta de luz roja en escenas submarinas. El modo de buceo está diseñado para usarse en aguas tropicales y azules, optimizado para su uso entre 10 y 80 pies.

### **5. WDR:** Encendido/Apagado

La configuración predeterminada es Apagado.

El rango dinámico amplio (WDR) conserva un mayor nivel de detalle en las áreas oscuras y brillantes de una imagen. El resultado es una foto que está correctamente expuesta para ambos extremos. Esta configuración es especialmente útil para escenas que están en la lista de fondo o que tienen grandes regiones brillantes y un primer plano oscuro.

## **6. Auto-Apagado:** Apagado/1 Min/3 Min/5 Min/10 Min

La configuración predeterminada es Apagado.

La cámara se apagará después de un período de inactividad para ahorrar batería.

## **7. Salvapantallas:** Apagado/30 Seg/1 Min/3 Min

La configuración predeterminada es 1 Min.

La pantalla se apagará después de un período de inactividad para ahorrar batería. Para volver a encender la pantalla, presione cualquier botón de la cámara.

**8. Idioma:** English/Français/Deutsch/Español/Italiano/日本语/Português La configuración predeterminada es English.

## **9. Formato de fecha:** YYYY/MM/DD, MM/DD/YYYY, DD/MM/YYYY La configuración predeterminada es MM/DD/YYYY.

**10. Establecer fecha:** MM/DD/YYYY Puede configurar la fecha de la cámara.

**11. Establecer Tiempo:** HH/MM Puede configurar la hora de la cámara.

**12. Sello de la fecha:** Apagado/Fecha & Hora/Fecha La configuración predeterminada es Fecha & Hora. Si selecciona Fecha & hora, esta cámara agrega la marca de fecha & hora a los videos y fotos que toma.

**13. Frecuencia de poder:** 50Hz, 60Hz

La configuración predeterminada es 50Hz.

**14. Formatear tarjeta:** ¿Formatear SD? Cancelar/Confirmar

Para mantener su tarjeta de memoria en buenas condiciones, vuelva a formatearlacon regularidad. El formateo borra todo su contenido, así que asegúrese de descargar sus fotos y videos primero.

**15. Formato de fecha:** YYYY/MM/DD, MM/DD/YYYY, DD/MM/YYYY La configuración predeterminada es MM/DD/YYYY.

#### **16. Establecer fecha:** MM/DD/YYYY

Puede configurar la fecha de la cámara.

**17. Restablecer:** ¿Restablecer a fábrica? Cancelar/Confirmar Esta opción restablece todas las configuraciones a sus valores predeterminados.

**18. Sobre:** Modelo/Versión Puede verificar el modelo y la versión de su V50X. Por favor primero descargue e instale "AKASO GO" en App Store o Google Play. La aplicación "AKASO GO" le permite controlar su cámara de forma remota usando un smartphone o tableta. Las características incluyen control de cámara, vista previa en vivo, reproducción, descarga y configuración.

- 1. Encienda la cámara, presione el botón Arriba para encender el Wifi. El nombre y la contraseña de Wifi se muestran en la pantalla de la cámara.
- 2. Conecte el Wifi "V50X" e ingrese la contraseña en la configuración WLAN de su smartphone.
- 3. Abra la aplicación "AKASO GO", toque el icono "+" en la esquina superior derecha. Agregue "V50X" y haga clic en "Vista previa en vivo".
- 4. Su cámara se conectará con la aplicación "AKASO GO".

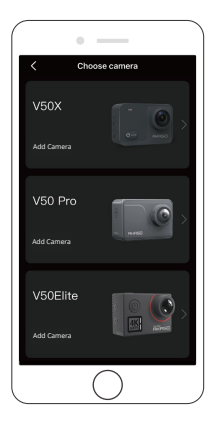

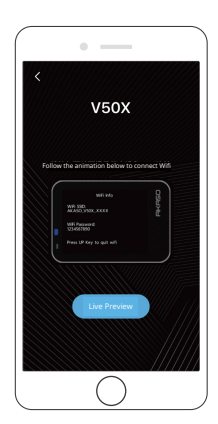

# REPRODUCER SU CONTENIDO

Puede reproducir su contenido en la cámara, su computadora, TV, smartphone o tableta. También puede reproducir contenido insertando la tarjeta de memoria directamente en un dispositivo, como una computadora o un televisor compatible. Con este método, la resolución de reproducción depende de la resolución del dispositivo y de su capacidad para reproducir esa resolución.

**Nota:** Para reproducir sus videos y fotos en una computadora, primero debe transferir estos archivos a una computadora. La transferencia también libera espacio en su tarjeta de memoria para contenido nuevo.

#### **Reproducción en su V50X**

Encienda la cámara, toque el ícono de Reproducción en el lado izquierdo de la pantalla o presione el botón Abajo para ingresar al Modo de Reproducción. En el modo de reproducción, deslice el dedo por la pantalla para desplazarse por los archivos.

## ELIMINAR SU CONTENIDO

#### **Eliminación de archivos en su V50X**

- 1. Ingrese al modo de reproducción. Si su tarjeta de memoria contiene mucho contenido, es posible que tarde un minuto en cargarse.
- 2. Deslice el dedo por la pantalla para desplazarse por los archivos de video o fotos.
- 3. Toque el icono Eliminar en la pantalla y luego seleccione los archivos que desea eliminar. Toque el icono de eliminar nuevamente para confirmar y eliminar los archivos seleccionados o todos los archivos.
- 4. Para salir del modo de reproducción, toque el icono Volver o presione el botón Modo.

#### **Eliminación de archivos en la aplicación AKASO**

- 1. Abra la aplicación "AKASO GO". Conecte la cámara con la APP.
- 2. Toque el icono Reproducción para ver todos los videos y fotos.
- 3. Seleccione la foto o el video que desea eliminar y luego toque el ícono Más en la esquina superior derecha y elija Eliminar.

# DESCARGAR SU CONTENIDO

### **Descarga de su contenido a una computadora**

Para descargar archivos a una computadora, necesita un lector de tarjetas (se vende por separado). Inserte una tarjeta de memoria en su lector de tarjetas, luego conecte el lector de tarjetas a la computadora a través de un puerto USB. Luego puede transferir archivos a su computadora o eliminar archivos seleccionados utilizando el explorador de archivos.

#### **Descarga de su contenido a Smartphone**

- 1. Abra la aplicación **AKASO GO**. Conecte la cámara con la aplicación.
- 2. Toque el icono Reproducción para ver todos los videos y fotos.
- 3. Seleccione la foto o el video que desea descargar y luego toque el ícono Más en la esquina superior derecha y elija Descargar.

#### **Nota:**

- 1. Si no puede descargar videos o fotos a iPhone, ingrese Configuración → Privacidad → Fotos, busque "**AKASO GO**" y seleccione "**Todas las fotos**".
- 2. iPhone no le permiten descargar videos 4K o 2.7K a través de la aplicación. Por favor descargue videos 4K o 2.7K a través de un lector de tarjetas.

# MANTENER SU CÁMARA

Por favor siga estas pautas para obtener el mejor rendimiento de su cámara:

- 1. Para obtener el mejor rendimiento de audio, agite la cámara o sople el micrófono para eliminar la suciedad de los orificios del micrófono.
- 2. Para limpiar la lente, límpiela con un paño suave que no suelte pelusa. No inserte objetos extraños alrededor de la lente.
- 3. No toque la lente con los dedos.
- 4. Mantenga la cámara alejada de caídas y golpes que puedan dañar las piezas internas.
- 5. Mantenga la cámara alejada de las altas temperaturas y la luz solar intensa para evitar daños.

## MAXIMIZAR SU CÁMARA

Si la batería alcanza el 0% durante la grabación, la cámara guardará el archivo y se apagará.

Para maximizar la vida útil de la batería, siga estas pautas cuando sea posible:

- Apague las conexiones inalámbricas
- Capture video a velocidades de cuadro y resoluciones más bajas
- Utilice la configuración de Salvapantallas.

## MANTENIMIENTO Y MANIPULACIÓN DE BATERÍA

La cámara contiene componentes sensibles, incluida la batería. Evite exponer su cámara a temperaturas muy frías o calientes. Las condiciones de temperatura alta o baja pueden acortar temporalmente la vida útil de la batería o hacer que la cámara deje de funcionar correctamente temporalmente. Evite cambios drásticos de temperatura o humedad cuando utilice la cámara, ya que puede formarse condensación en la cámara o dentro de ella.

- No seque la cámara o la batería con una fuente de calor externa, como un horno microondas o un secador de pelo. El daño a la cámara o la batería causado por el contacto con el líquido dentro de la cámara no está cubierto por la garantía.
- No guarde la batería con objetos metálicos, como monedas, llaves o collares. Si los terminales de la batería entran en contacto con objetos metálicos, puede provocar un incendio.
- No realice modificaciones no autorizadas en la cámara. Hacerlo puede comprometer la seguridad, el cumplimiento normativo, el rendimiento y puede anular la garantía.

**ADVERTENCIA:** No deje caer, desmonte, abra, aplaste, doble, deforme, perfore, triture, ponga en el microondas, incinere o pinte la cámara o la batería. No inserte objetos extraños en la abertura de la batería de la cámara. No utilice la cámara o la batería si se ha dañado, por ejemplo, si está agrietada, perforada o dañada por el agua. Desarmar o perforar la batería puede provocar una explosión o un incen[dio.](#page-56-0)

## TROL REM

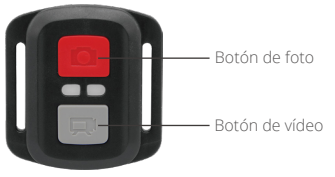

Solo a prueba de salpicaduras, no impermeable

## **VÍDEO**

**ES**

Para grabar un video, verifique que la cámara esté en modo de vídeo.

#### **Para comenzar a grabar:**

Presione el botón gris de Vídeo. La cámara emite un pitido y la luz de la cámara parpadea durante la grabación.

#### **Para detener la grabación:**

Presione el botón gris de Vídeo nuevamente. La cámara emite un pitido y la luz de estado de la cámara deja de parpadear.

# **FOTO**

Para capturar una foto, verifique que la cámara esté en modo de Foto.

#### **Para tomar una foto:**

Presione el botón rojo de Foto. La cámara emitirá un sonido de obturador de cámara.

# **CR2032 REEMPLAZO DE BATERÍA PARA REMOTO**

1. Quite los 4 tornillos de la cubierta posterior del control remoto con un destornillador Phillips de 1.8 mm.

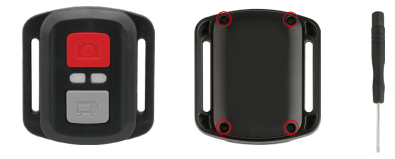

2. Retire otros 4 tornillos en la placa PCB.

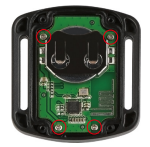

3. Levante la placa PCB y extraiga la batería, como se muestra en la imagen. Nota: NO gire la placa PCB para evitar invertir las funciones de la cámara y los botones de video.

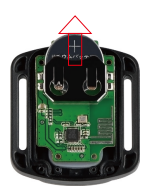

- 4. Instale la nueva batería, manteniendo el polo "+" hacia arriba.
- 5. Instale los 4 tornillos nuevamente en la placa PCB.

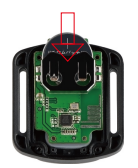

6. Instale los 4 tornillos nuevamente en la cubierta.

## MONTAJE DE SU CÁMARA

Conecte su cámara a los cascos y equipos.

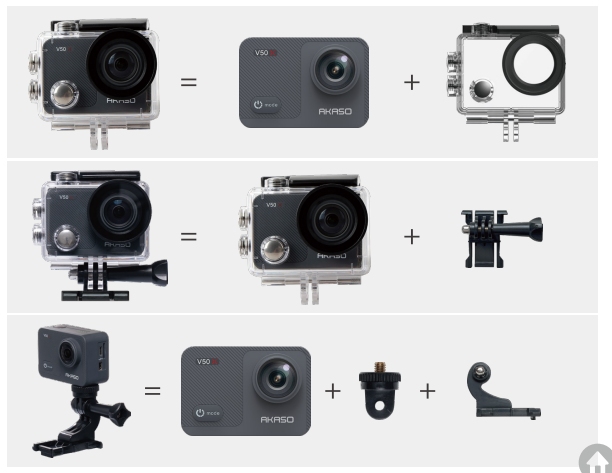

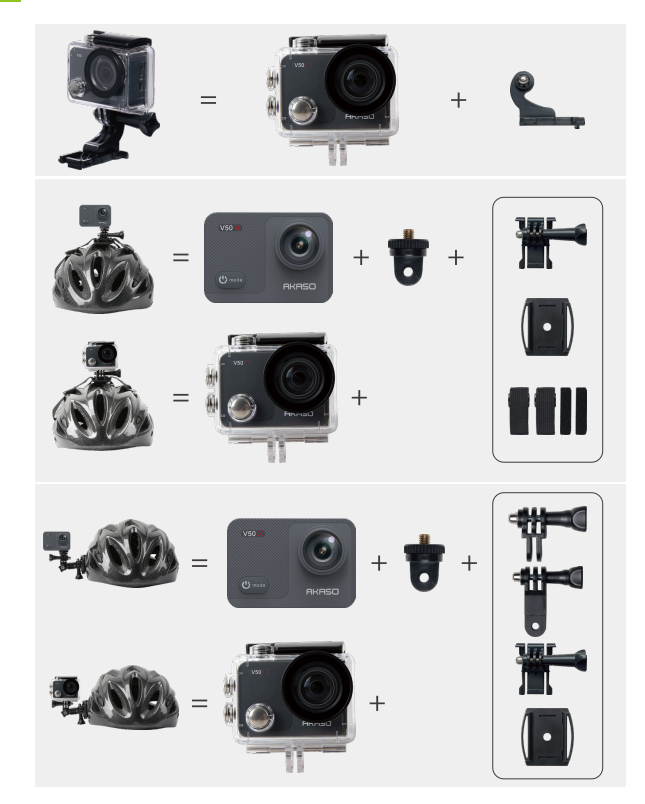

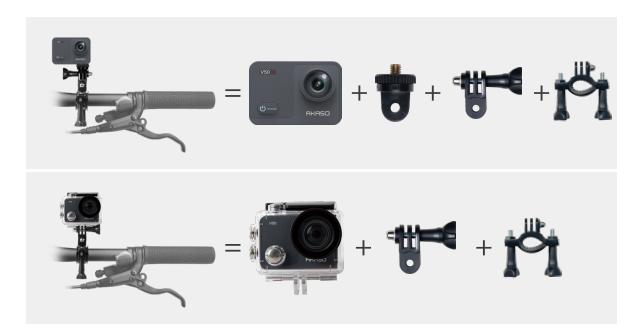

## **CONTÁCTENOS**

**ES**

Para cualquier consulta sobre los productos AKASO, sin duda en contactarnos, le responderemos dentro de las 24 horas.

### **E-mail: cs@akasotech.com**

**Sitio web oficial: www.akasotech.com**

81

# <span id="page-83-0"></span>**CONTENU**

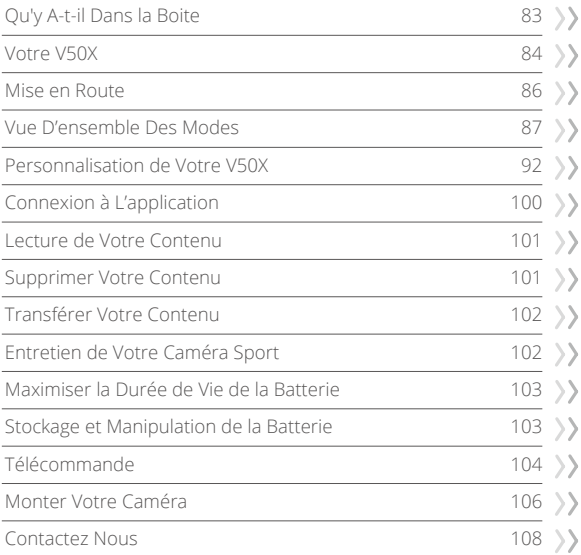

m

# QU'Y A-T-IL DANS LA BOITE

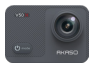

AKASO V50 X x 1

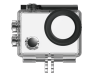

Boîtier étanche x 1

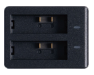

Chargeur x 1

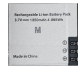

Batterie  $x<sub>2</sub>$ 

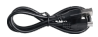

Câble USB x 1

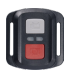

Télécommande x 1

Sangle de Télécommande x 1 Porte Arrière x 1

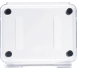

Protection de la Cadre de la Caméra x 1

Clip x 1

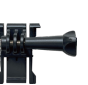

Support 1  $\overline{x}$  1

Support 6  $\overline{\mathsf{x}}$  1

Pansements  $\times A$ 

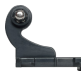

Support 2  $x<sub>1</sub>$ 

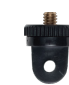

Support 7  $x<sub>1</sub>$ 

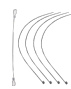

 $\times$  5

Attaches

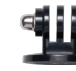

Support 3  $x<sub>1</sub>$ 

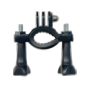

Montage sur Guidon/Poteau x 1

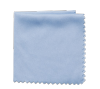

Tissu pour Lentilles x 1

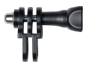

Support 4  $x$ 1

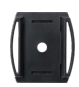

Supports pour Casque x 2

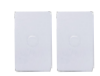

Double Face x 2

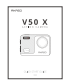

Ruban Adhésif Guide de Démarrage Rapide x 1

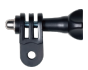

Support 5  $x<sub>1</sub>$ 

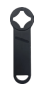

Clé x 1

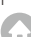

# VOTRE V50X

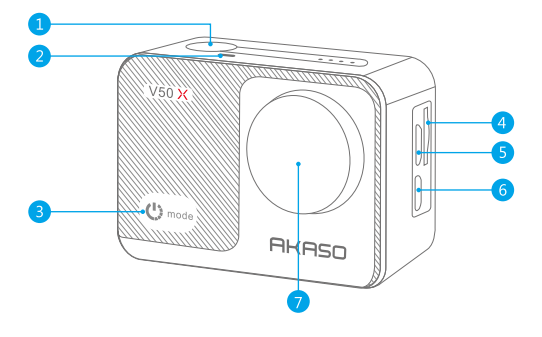

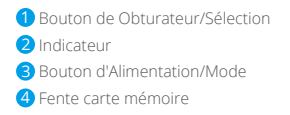

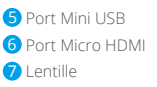

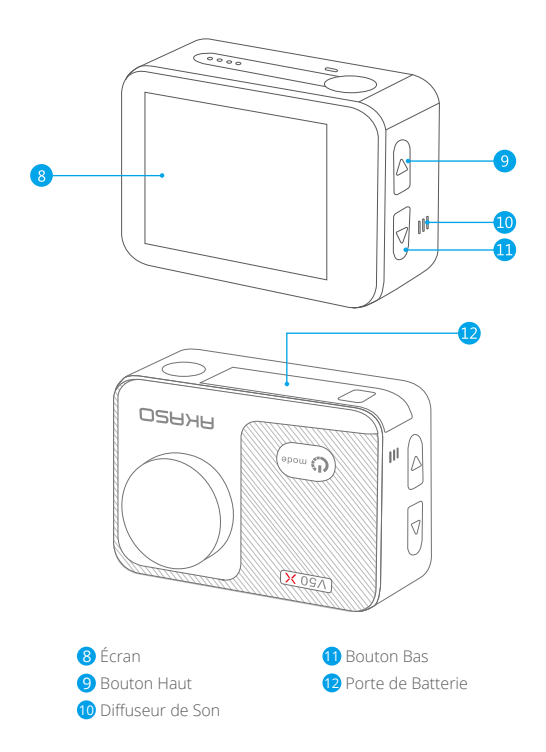

**Remarque:** La caméra sport n'enregistre pas de son lorsqu'elle se trouve dans le boîtier étanche.

# MISE EN ROUTE

Merci pour votre achat de notre Caméra Sport AKASO V50X. Pour capturer des vidéos et des photos, vous avez besoin d'une carte mémoire (vendue séparément).

#### **Carte mémoire**

Utilisez des cartes mémoire de marque répondant à ces exigences:

- $12$
- Capacité jusqu'à 128Go (FAT32)

### **Remarque:**

- 1. Formatez d'abord la carte mémoire dans cette caméra sport avant de l'utiliser. Pour maintenir votre carte mémoire en bon état, reformatez-la régulièrement. Le reformatage efface tout votre contenu, donc assurez-vous de sauvegarder d'abord vos.
- 2. La carte mémoire de format FAT32 arrête l'enregistrement lorsque le stockage de chaque fichier dépasse 4Go et recommence à enregistrer sur un nouveau fichier.

## **Allumer + Éteindre**

Appuyez sur le bouton Mode pendant trois secondes. La caméra sport émet un signal sonore tandis que le voyant d'état de la caméra sport est allumé. Lorsque des informations apparaissent sur l'écran LCD ou le voyant d'état de la caméra sport, votre caméra sport est allumé. Lorsque l'appareil photo est allumé, maintenez à nouveau enfoncé le bouton d'alimentation pour l'éteindre.

### **Commutation de Mode**

Allumez l'appareil photo, appuyez sur le bouton Mode ou appuyez sur la zone du mode de prise de vue sur l'écran pour changer de mode.

## **Activer/Désactiver le Wifi**

Allumez la caméra, appuyez sur le bouton Haut pour activer le Wifi, le nom et le mot de passe Wifi apparaîtront à l'écran. Appuyez à nouveau sur le bouton Haut pour désactiver le Wifi.

### **Menu des Rraccourcis**

Faites glisser votre doigt depuis le haut de l'écran pour activer rapidement le Wifi, verrouiller l'écran ou éteindre.

# VUE D'ENSEMBLE DES MODES

**Il y a 9 modes:** Photo, Retardateur, Photo en Rafale, Photo Time-Lapse, Vidéo, Mode Ralenti , Vidéo Time-Lapse, Photo Fixe and Mode de Conduite.

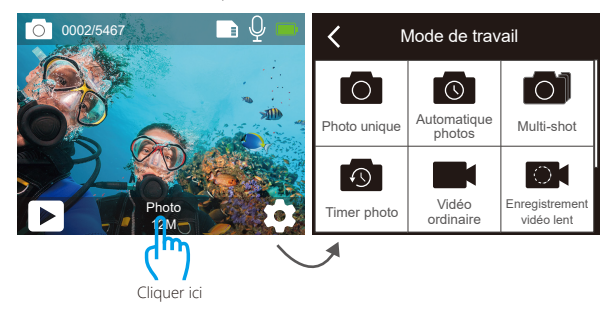

#### **Mode de Photo**

Appuyez une fois sur le bouton Mode pour passer en mode Photo après avoir allumé la caméra.

En mode photo, appuyez sur le déclencheur, la caméra prend une photo.

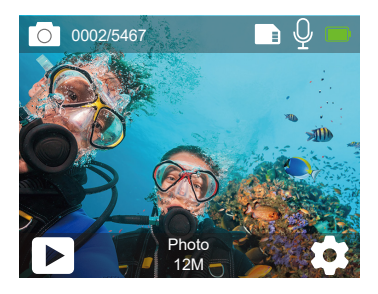

### **Mode de Retardateur**

Allumez l'appareil photo, appuyez sur le bouton de mode ou appuyez sur la zone du mode de prise de vue sur l'écran pour passer en mode retardateur. En mode de retardateur, appuyez sur le bouton de obturateur pour prendre un photo avec retardateur. Appuyez longuement sur le bouton Haut ou Bas pour régler le niveau de zoom.

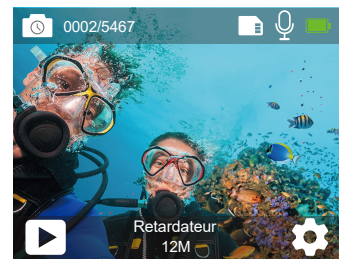

#### **Photo en Rafale**

En mode Photo en Rafale, appuyez sur le bouton de l'obturateur, plusieurs photos sont capturées en succession rapide, il est donc parfait pour capturer des activités en mouvement rapide. Appuyez longuement sur le bouton Haut ou Bas pour régler le niveau de zoom.

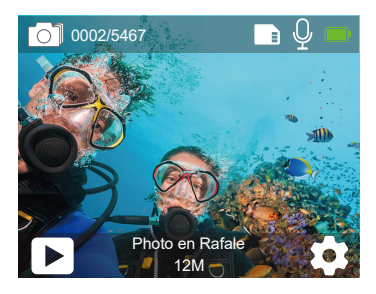

### **Photo Time-Lapse**

En mode Photo Time-Lapse, appuyez sur le bouton de l'obturateur, il capture une série de photos à des intervalles spécifiques. Utilisez ce mode pour prendre des photos de n'importe quelle activité, puis choisissez les meilleures plus tard. Appuyez longuement sur le bouton Haut ou Bas pour régler le niveau de zoom.

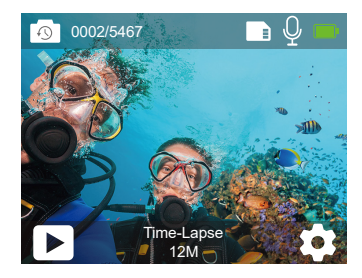

#### **Mode Vidéo**

Le mode vidéo est le mode par défaut lorsque vous allumez la caméra sport. En mode vidéo, appuyez sur le déclencheur, la caméra commence à enregistrer la vidéo. Appuyez longuement sur le bouton Haut ou Bas pour régler le niveau de zoom.

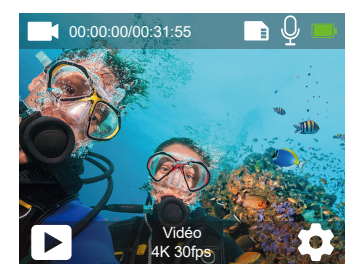

### **Mode Ralenti**

En mode Ralenti, appuyez sur le bouton de l'obturateur, la caméra prend des vidéos au ralenti. Appuyez longuement sur le bouton Haut ou Bas pour régler le niveau de zoom.

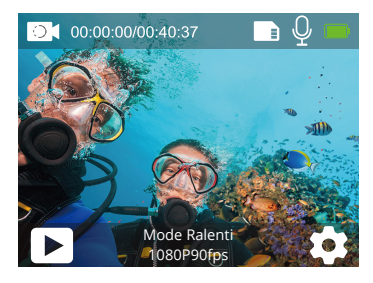

#### **Mode Vidéo Time-Lapse**

En mode Vidéo Time-Lapse, appuyez sur le bouton de l'obturateur, la caméra enregistre la vidéo à partir d'images capturées à des intervalles spécifiques. Appuyez sur le bouton Haut ou Bas et maintenez-le enfoncé pour régler le niveau de zoom.

**Remarque:** La vidéo Time-Lapse est capturée sans audio.

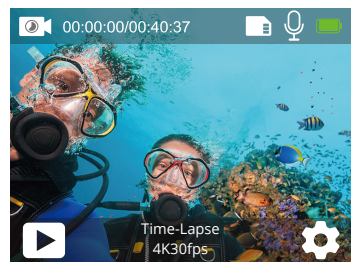

### **Photo Fixe**

En mode Photo Fixe, appuyez sur le bouton de l'obturateur, l'appareil photo commence à enregistrer la vidéo et il prend automatiquement des photos pendant l'enregistrement. Appuyez longuement sur le bouton Haut ou Bas pour régler le niveau de zoom.

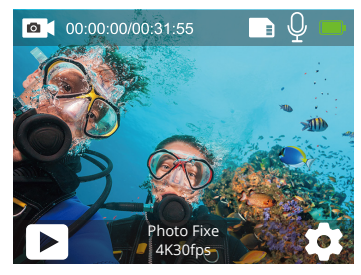

#### **Mode de Conduite**

En Mode de Conduite, vous connectez la caméra à l'allume-cigare de voiture, la caméra s'allumera automatiquement si vous démarrez votre voiture et s'éteindra si vous arrêtez votre voiture.

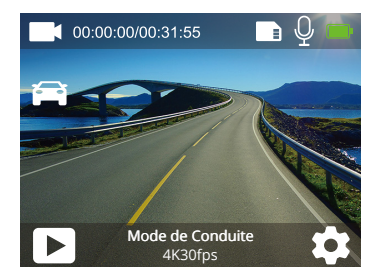

# PERSONNALISATION DE VOTRE V50X

#### **Réglage Vidéo**

**FR**

## **1. Résolution:** 4K30fps/2.7K30fps/2K60fps/2K30fps/1080P90fps/1080P60fps/ 1080P30fps/720P120fps/72

0P60fps/720P30fps

Le réglage par défaut est 4K30fps.

**Remarque:** Lors de la capture vidéo à des résolutions élevées ou à des taux de trame élevés à des températures ambiantes chaudes, la caméra peut chauffer et utiliser plus d'énergie.

## **2. Stabilisation d'image:** Ouvert/Fermé

Le réglage par défaut est Fermé.

## **3. Gyroscope:** Ouvert/Fermé

Le réglage par défaut est Fermé.

Ce paramètre ajuste le lentille pour arrêter le mouvement pendant la capture. Le résultat est des images plus fluides, en particulier dans les activités avec des relativement petits mais rapides, notamment le cyclisme, la moto et les utilisations portables.

## **4. Encodeur Vidéo:** H.264/H.265

Le réglage par défaut est H.264.

Un codec vidéo est un circuit électronique ou un logiciel qui compresse ou décompresse une vidéo numérique. Il convertit la vidéo non compressée en un format compressé ou inversement.

Selon de nombreuses études, HEVC, le codage vidéo à haute efficacité (H.265) devrait offrir une compression jusqu'à 50% supérieure à celle du H.264 dans les applications de vidéo à la demande (VOD), ce qui signifie une meilleure qualité à la moitié du débit binaire. Dans le codage en direct, qui doit évidemment être effectué en temps réel, les attentes initiales sont une réduction de la bande passante de 35% à des niveaux de qualité similaires. HEVC peut également activer des films de résolution supérieure, en 2K ou 4K. En outre, le codage de contenu SD et HD existant avec HEVC plutôt que H.264 contribuera à réduire les coûts et/ou à permettre de diffuser des vidéos de meilleure qualité sur des connexio[ns](#page-83-0) à faible débit.  $Q<sub>2</sub>$ 

**5. Ralenti:** 1080P90fps/720P120fps

Le réglage par défaut est 1080P 90fps.

Le ralenti est un effet de la production de films par lequel le temps semble être ralenti.

**Remarque:** Si vous souhaitez enregistrer une vidéo au ralenti, veuillez d'abord désactiver la stabilisation d'image.

### **6. Photo Fixe:** 4K30fps

Le réglage par défaut est 4K30fps.

### **7. Temps de Photo Fixe:** 3 Sec/5 Sec/10 Sec/30 Sec

Le réglage par défaut est 3 Sec.

En mode Photo Fixe, l'appareil photo prend automatiquement une photo toutes les 3s/5s/10s/30s pendant l'enregistrement vidéo.

## **8. Interval deTime-Lapse:** 0.2 Sec/0.3 Sec/0.5 Sec/1 Sec/2 Sec/5 Sec/10 Sec/30 Sec/1 Min Le réglage par défaut est 0.5 Sec.

La vidéo en accéléré crée une vidéo à partir d'images capturées à des intervalles spécifiques. La vidéo en accéléré est capturée sans audio. Sélectionner 2 secondes signifie enregistrer 2 secondes pour obtenir une image par seconde. Par exemple, si vous sélectionnez 4K30fps et 2 secondes, vous devez enregistrer 60 secondes, puis vous pouvez obtenir 1 seconde vidéo pour 4K30fps.

### **9. Enregistrement en Boucle:** Fermé/3 Min/5 Min/7 Min

Le réglage par défaut est Fermé.

L'enregistrement en boucle permet à votre appareil photo d'écraser d'anciens fichiers par de nouveaux fichiers. Une fois que la carte mémoire est pleine, la caméra supprimera le premier fichier vidéo pour faire de la place pour le dernier fichier. Par exemple, si le réglage de l'enregistrement en boucle est «1 minute», la caméra créera des clips vidéo d'une durée d'une minute, et un clip d'une minute sera supprimé lorsque la caméra aura besoin de plus de mémoire.

### **10. Microphone Externe:** Ouvert/Fermé

Le réglage par défaut est Fermé

#### **11. Enregistrement audio:** Ouvert/Fermé

Le réglage par défaut est Ouvert.

Désactivez l'enregistrement audio, la caméra n'enregistre pas le son lorsque vous enregistrez une vidéo.

### **12. Valeur d'exposition:** -2/-1.7/-1.5/-1.3/-1/-0.5/-0.3/0/+0.3/+0.5/+1/+1.3/+1.5/+1.7/+2 Le réglage par défaut est 0.

Par défaut, votre appareil photo utilise l'image entière pour déterminer le niveau d'exposition approprié.

Cependant, l'exposition vous permet de sélectionner une zone que vous souhaitez que l'appareil photo priorise lors de la détermination de l'exposition. Ce paramètre est particulièrement utile dans les prises de vue où une région importante pourrait autrement être surexposée ou sous-exposée.

## **13. ISO:** Auto/100/200/400/800

Le réglage par défaut est Auto.

ISO détermine la sensibilité de l'appareil photo à la lumière et crée un compromis entre luminosité et bruit de l'image. Le bruit de l'image fait référence au degré de grain de l'image.

## **14. Balance des blancs:** Auto/Lumière du jour/Nuageux/Lampe à incandescence/ Fluorescent

Le réglage par défaut est Auto.

La balance des blancs vous permet de régler la température de couleur des vidéos et des photos afin de l'optimiser par temps froid ou chaud.

## **15. Mètre:** Centre/Moyenne/Spot

Le réglage par défaut est Moyenne.

En photographie, le mode de mesure fait référence à la manière dont un appareil photo détermine l'exposition. Les caméras permettent généralement à l'utilisateur de choisir entre les modes de mesure centrale, moyenne ou spot. Les différents modes de mesure permettent à l'utilisateur de sélectionner le plus approprié pour une utilisation dans diverses conditions d'éclairage.

**16. Couleur:** Naturel/Noir & Blanc/Sépia Le réglage par défaut est Naturel.

## **Réglage Photo**

**1. Résolution:** 20MP/12MP/8MP/5MP/3MP Le réglage par défaut est 20MP.

### **2. Format de Sortie:** JPEG/JPEG+DNG

Le réglage par défaut est JPEG.

L'extension de fichier DNG fait référence à un format d'image brut. Les données d'image sont décompressées et conservées dans un état sans perte. L'appareil photo ne prend pas en charge l'étalonnage de la distorsion et le format DNG à une résolution de 20MP.

## **3. Retardateur:** 1 Sec/3 Sec/5 Sec/10 Sec/30 Sec

Le réglage par défaut est 3 Sec.

Un retardateur donne un délai entre la pression du déclencheur et le déclenchement de l'obturateur. Il est le plus souvent utilisé pour permettre aux photographes de prendre une photo d'eux-mêmes.

## **4. Photo Time-Lapse:** 3 Sec/5 Sec/10 Sec/30 Sec/1 Min

Le réglage par défaut est 3 Sec. Il capture une série de photos à des intervalles spécifiques.

## **5. Photo en Rafale:** 3shots/5shots/10shots

Le réglage par défaut est 3shots/1s. En mode Rafale, plusieurs photos sont capturées en succession rapide, il est donc parfait pour capturer des activités rapides.

## **6. Scène:** Auto/Peinture Claire

Le réglage par défaut est Auto.

**7. Valeur d'exposition:** -2/-1.7/-1.5/-1.3/-1/-0.5/-0.3/0/+0.3/+0.5/+1/+1.3/+1.5/+1.7/+2 Le réglage par défaut est 0.

Par défaut, votre appareil photo utilise l'image entière pour déterminer le niveau d'exposition approprié. Cependant, l'exposition vous permet de sélectionner une zone que vous souhaitez que l'appareil photo priorise lors de la détermination de l'exposition. Ce paramètre est particulièrement utile dans les prises de vue où une région importante pourrait autrement être surexposée ou sous-exposée.

#### **8. Temps d'exposition:** Auto/2 Sec/5 Sec/10 Sec/30 Sec

Le réglage par défaut est Auto.

Le temps d'exposition, respectivement la période d'exposition, désigne l'intervalle de temps pendant lequel le film d'un appareil photo traditionnel ou un capteur d'un appareil photo numérique moderne est réellement exposé à la lumière pour enregistrer une image.

## **9. ISO:** Auto/400/800/1600/3200

Le réglage par défaut est Auto.

La sensibilité ISO détermine la sensibilité de l'appareil photo à la lumière et crée un compromis entre la luminosité et le bruit de l'image qui en résulte. Le bruit de l'image fait référence au degré de granularité de l'image. En basse lumière, des valeurs ISO plus élevées donnent des images plus lumineuses, mais avec un bruit d'image plus important. Des valeurs inférieures entraînent un bruit d'image plus faible, mais des images plus sombres.

## **10. Balance des Blancs:** Auto/Lumière du jour/Nuageux/Lampe à incandescence/ Fluorescent

Le réglage par défaut est Auto.

La balance des blancs vous permet d'ajuster la température de couleur des vidéos et des photos afin d'optimiser les conditions d'éclairage froides ou chaudes.

#### **11. Mètre:** Centre/Moyenne/Spot

Le réglage par défaut est Moyenne.

En photographie, le mode de mesure fait référence à la manière dont un appareil photo détermine l'exposition. Les caméras permettent généralement à l'utilisateur de choisir entre les modes de mesure centrale, moyenne ou spot. Les différents modes de mesure permettent à l'utilisateur de sélectionner le plus approprié pour une utilisation dans diverses conditions d'éclairage.

### **12. Netteté:** Forte/Normale/Douce

Le réglage par défaut est Normale.

La netteté contrôle la qualité des détails capturés dans vos séquences vidéo ou vos photos.

## **13. Couleur:** Naturel/Noir & Blanc/Sépia

Le réglage par défaut est Nature

### **14. Qualité Photo:** Fine/Normal/Economie

Le réglage par défaut est Fine.

# **Paramètres du Système**

**1. Son:** Volume/Tonalité des Touches/Tonalité Tactile/Tonalité de Démarrage Vous pouvez régler le volume de la caméra et activer/désactiver la tonalité des touches, la tonalité tactile ou la tonalité de démarrage.

## **2. Étalonnage de la Distorsion:** Ouvert/Fermé

Le réglage par défaut est Fermé.

Activez le calibrage de la distorsion, il peut corriger la distorsion de l'image. Remarque : en mode vidéo, le calibrage de la distorsion ne fonctionne que lorsque la stabilisation d'image est activée en même temps, et l'angle d'ouverture du calibrage de la distorsion en mode vidéo est légèrement inférieur à celui du mode photo.

#### **3. Angle:** 170°/140°/110°/70°

Le réglage par défaut est 170°.

L'angle fait référence à la partie de la scène (mesurée en degrés) pouvant être capturée à travers l'objectif de la caméra. L'angle de 170°capture la plus grande partie de la scène, tandis que l'angle de 70°capture le moins.

#### **4. Mode de plongée:** Ouvert/Fermé

Le réglage par défaut est Fermé.

Activez le mode plongée, il peut compenser le manque de lumière rouge dans les scènes sous-marines. Le mode plongée est conçu pour être utilisé dans les eaux tropicales et bleues, optimisé pour une utilisation entre 10 et 80 pieds.

#### **5. WDR:** Ouvert/Fermé

Le réglage par défaut est Fermé.

La plage dynamique étendue (WDR) conserve un plus grand niveau de détail dans les zones sombres et lumineuses d'une image. Le résultat est une photo correctement exposée pour ces deux extrêmes. Ce paramètre est particulièrement utile pour les scènes qui sont en arrière-plan ou qui ont de grandes régions lumineuses et un premier plan sombre.

#### **6. Arrêt Automatique:** Fermé/1 Min/3 Min/5 Min/10 Min

Le réglage par défaut est Fermé.

L'appareil photo s'éteindra après une période d'inactivité pour économiser la batterie.

#### **7. Économiseur d'écran:** Fermer/30S/1 Min/3 Min

Le réglage par défaut est 1 Min.

L'écran s'éteindra après une période d'inactivité pour économiser la batterie. Pour rallumer l'écran, appuyez sur n'importe quel bouton de l'appareil photo.

**8. Langue:** English/Français/Deutsch/Español/Italiano/日本语/Português Le réglage par défaut est English.

**9. Format de Date:** YYYY/MM/DD, MM/DD/YYYY, DD/MM/YYYY Le réglage par défaut est MM/DD/YYYY

**10. Régler la Date:** MM/DD/YYYY Vous pouvez régler la date de la caméra.

**11. Régler le Temps:** HH/MM Vous pouvez régler le temps de la caméra.

**12. Horodateur:** Fermer/Date et heure/Date Le réglage par défaut est Date et heure. Si vous sélectionnez Date et heure, cet appareil photo ajoute la date et l'heure aux vidéos et aux photos que vous prenez.

**13. Fréquence d'alimentation:** 50Hz, 60Hz

Le réglage par défaut est 50Hz.

**14. Formater la Carte:** Formater SD? Annuler/Confirmer Pour garder votre carte mémoire en bon état, reformatez-la régulièrement. Le reformatage efface tout votre contenu, alors assurez-vous de délester d'abord vos photos et vos vidéos.

**15. Format de Date:** YYYY/MM/DD, MM/DD/YYYY, DD/MM/YYYY Le réglage par défaut est MM/DD/YYYY.

**16. Régler la Date:** MM/DD/YYYY Vous pouvez régler la date de la caméra.

**17. Réinitialiser:** Réinitialiser à l'usine? Annuler/Confirmer Cette option réinitialise tous les paramètres à leurs valeurs par défaut.

**18. À propos:** Modèle/Version Vous pouvez vérifier le modèle et la version de votre V50X.

# CONNEXION À L'APPLICATION

Veuillez d'abord télécharger et installer l'application AKASO GO sur l'App Store ou Google Play. L'application AKASO GO vous permet de contrôler votre caméra à distance à l'aide d'un smartphone ou d'une tablette. Les fonctionnalités incluent le contrôle de la caméra, l'aperçu en direct, la lecture, le téléchargement et les paramètres.

- 1. Allumez la caméra, appuyez sur le bouton Haut pour activer le Wifi. Le nom et le mot de passe de Wifi sont affichés sur l'écran de la caméra.
- 2. Connectez le Wifi «V50X» et entrez le mot de passe sur le paramètre WLAN de votre smartphone.
- 3. Ouvrez l'application AKASO GO, appuyez sur l'icône «+» dans le coin supérieur droit. Ajoutez «V50X» et cliquez sur «Aperçu en direct».
- 4. Votre caméra sera connectée à l'application AKASO GO.

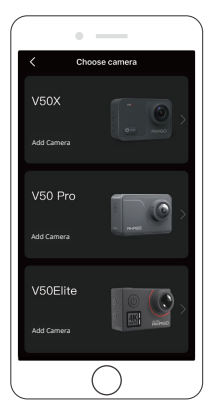

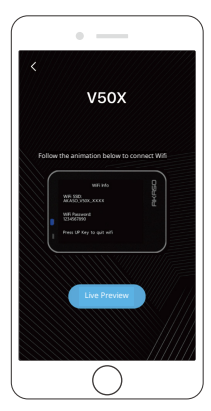

# LECTURE DE VOTRE CONTENU

Vous pouvez lire votre contenu sur l'appareil photo, votre ordinateur, votre téléviseur, votre smartphone ou votre tablette. Vous pouvez également lire du contenu en insérant la carte mémoire directement dans un appareil, tel qu'un ordinateur ou un téléviseur compatible. Avec cette méthode, la résolution de lecture dépend de la résolution de l'appareil et de sa capacité à lire cette résolution.

**Remarque:** Pour lire vos vidéos et photos sur un ordinateur, vous devez d'abord transférer ces fichiers sur un ordinateur. Le transfert peut également libérer de l'espace sur votre carte mémoire pour le nouveau contenu.

#### **Lecture sur votre V50X**

Allumez l'appareil photo, appuyez sur l'icône Lecture sur le côté gauche de l'écran ou appuyez sur le bouton Bas pour accéder au mode Lecture. En mode lecture, faites glisser votre doigt sur l'écran pour faire défiler les fichiers.

## SUPPRIMER VOTRE CONTENU

#### **Suppression de Fichiers sur Votre V50X**

- 1. Entrez en mode lecture. Si votre carte de mémoire contient beaucoup de contenu, le chargement peut prendre une minute.
- 2. Faites glisser votre doigt sur l'écran pour faire défiler les fichiers vidéo ou photo.
- 3. Appuyez sur l'icône Supprimer sur l'écran, puis sélectionnez les fichiers que vous souhaitez supprimer. Appuyez à nouveau sur l'icône de suppression pour confirmer la suppression des fichiers sélectionnés ou de tous les fichiers.
- 4. Pour quitter le mode Lecture, appuyez sur l'icône Retour ou appuyez sur le bouton Mode.

#### **Suppression de Fichiers sur l'application AKASO**

- 1. Ouvrez l'application AKASO GO. Connectez la caméra à l'application.
- 2. Appuyez sur l'icône de lecture pour voir toutes les vidéos et photos.
- 3. Sélectionnez la photo ou la vidéo que vous souhaitez supprimer, puis appuyez sur l'icône Plus dans le coin supérieur droit, puis choisissez Supprimer.

# TRANSFÉRER VOTRE CONTENU

## **Ajoutez de Votre Contenu à un Ordinateur**

Pour supprimer des fichiers sur un ordinateur, vous avez besoin d'un lecteur de carte (vendu séparément). Insérez une carte mémoire dans votre lecteur de carte, puis connectez le lecteur de carte à l'ordinateur via un port USB. Vous pouvez ensuite transférer des fichiers sur votre ordinateur ou supprimer la sélection fichiers en utilisant l'explorateur de fichiers.

## **Ajoutez de Votre Contenu sur Smartphone**

- 1. Ouvrez l'application **AKASO GO**. Connectez la caméra à l'application.
- 2. Appuyez sur l'icône de lecture pour voir toutes les vidéos et photos.
- 3. Sélectionnez la photo ou la vidéo que vous souhaitez télécharger, puis appuyez sur l'icône Plus dans le coin supérieur droit, puis choisissez Télécharger.

### **Remarque:**

- 1. Si vous ne pouvez pas afficher de vidéos ou de photos sur iPhone, veuillez entrer Paramètres → Confidentialité → Photos, recherchez «**AKASO GO**» et sélectionnez «**Toutes les Photos** ».
- 2. L'iPhone ne vous permet pas de télécharger des vidéos 4K ou 2.7K via l'application. Veuillez désactiver les vidéos 4K ou 2.7K via un lecteur de carte.

# ENTRETIEN DE VOTRE CAMÉRA SPORT

Veuillez suivre ces consignes pour obtenir les meilleures performances de votre caméra:

- 1. Pour de meilleures performances audio, secouez la caméra ou soufflez sur le micro pour éliminer les débris des trous du microphone.
- 2. Pour nettoyer l'objectif, essuyez-le avec un chiffon doux non pelucheux. N'insérez pas d'objets étrangers autour de l'objectif.
- 3. Ne touchez pas l'objectif avec les doigts.
- 4. Gardez l'appareil photo à l'écart des chutes et des chocs, qui peuvent endommager les pièces à l'intérieur.
- 5. Gardez l'appareil photo à l'écart des températures élevées et des rayons du soleil pour éviter d'être endommagé.

# MAXIMISER LA DURÉE DE VIE DE LA BATTERIE

Si la batterie atteint 0% pendant l'enregistrement, l'appareil photo sauvegarde le fichier et s'éteint.

Pour maximiser la durée de vie de la batterie, suivez ces instructions lorsque cela est possible:

- Désactivez les connexions Wireless.
- Capturez des vidéos à des fréquences d'images et des résolutions inférieures.
- Utilisez le paramètre d'économiseur d'écran.

# STOCKAGE ET MANIPULATION DE LA BATTERIE

L'appareil photo contient des composants sensibles, y compris la batterie. Évitez d'exposer votre appareil photo à des températures très froides ou très chaudes. Des conditions de température basse ou élevée peuvent raccourcir temporairement la durée de vie de la batterie ou empêcher temporairement l'appareil photo de fonctionner correctement. Évitez les changements dramatiques de température ou d'humidité lors de l'utilisation de l'appareil photo, car de la condensation peut se former sur ou à l'intérieur de l'appareil photo.

- Ne séchez pas l'appareil photo ou la batterie avec une source de chaleur externe telle qu'un four à micro-ondes ou un sèche-cheveux. Les dommages à l'appareil photo ou à la batterie causés par un contact avec un liquide à l'intérieur de l'appareil photo ne sont pas couverts par la garantie.
- Ne stockez pas votre batterie avec des objets métalliques, tels que des pièces de monnaie, des clés ou des colliers.

Si les bornes de la batterie entrent en contact avec des objets métalliques, cela peut provoquer un incendie.

 • N'apportez aucune modification non autorisée à l'appareil photo. Cela pourrait compromettre la sécurité, la conformité réglementaire, les performances et annuler la garantie.

**AVENTISSEMENT:** Ne laissez pas tomber, ne pas démonter, ouvrir, écraser, plier, déformer, perforer, déchiqueter, micro-ondes, incinérer ou peindre la caméra sport ou la batterie. N'insérez pas d'objets étrangers dans l'ouverture de la batterie de la caméra sport. N'utilisez ni la caméra sport ni la batterie si elle a été endommagée, par exemple si elle est fissurée, perforée ou endommagée par l'eau. Le démontage ou la perforation de la batterie peut provoquer une explosion o[u](#page-83-0) un incendiee.

## TÉLÉCOMMANDE

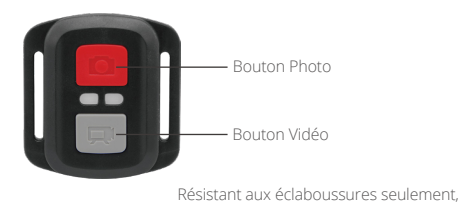

pas à l'eau

## **VIDÉO**

Pour enregistrer une vidéo, vérifiez que la caméra est en mode Vidéo.

#### **Pour Commencer l'Enregistrement:**

Appuyez sur le bouton vidéo gris. L'appareil photo émet un bip et le voyant de l'appareil photo clignote pendant l'enregistrement.

#### **Pour Arrêter l'Enregistrement:**

Appuyez à nouveau sur le bouton vidéo gris. L'appareil photo émet un bip et le voyant d'état de l'appareil photo cesse de clignoter.

## **PHOTO**

Pour capturer une photo, vérifiez que l'appareil photo est en mode Photo.

#### **Prendre une Photo:**

Appuyez sur le bouton photo rouge. L'appareil photo émettra un son d'obturateur.

## **REMPLACEMENT DE LA BATTERIE CR2032 POUR LA TÉLÉCOMMANDE**

1. Retirez les 4 vis du capot arrière de la télécommande à l'aide d'un tournevis cruciforme de 1,8 mm.

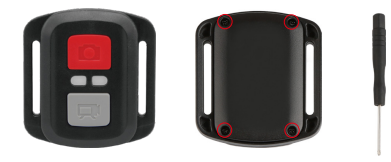

2. Retirez 4 autres vis sur la carte PCB.

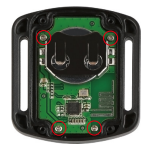

3. Soulevez la carte PCB et faites glisser la batterie, comme indiqué sur l'image. **Remarque:** NE faites PAS tourner la carte PCB pour éviter d'inverser les fonctions de la caméra et des boutons vidéo.

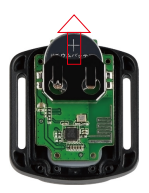

- 4. Installez la nouvelle pile, en gardant le pôle «+» vers le haut.
- 5. Reposez les 4 vis sur la carte PCB.

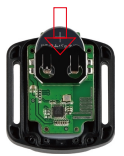

6. Remettez les 4 vis dans le couvercle.

## MONTER VOTRE CAMÉRA

Connectez la caméra au casque et aux équipements.

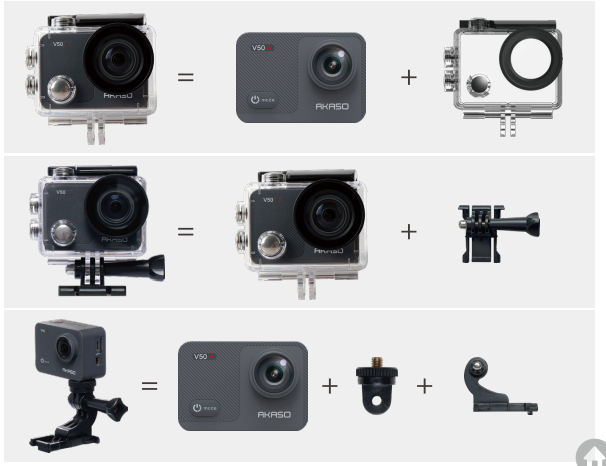
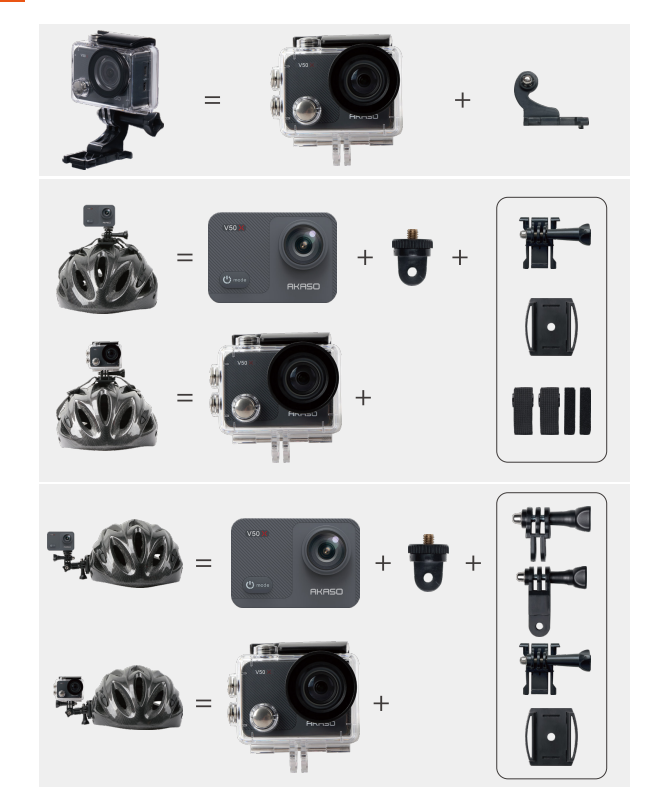

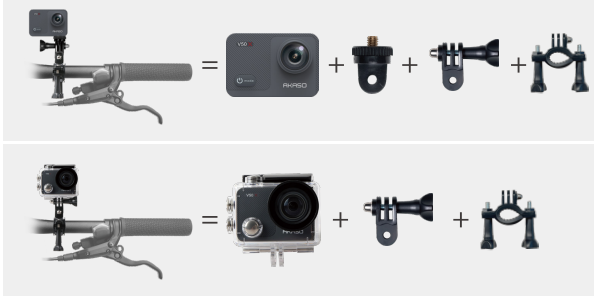

# CONTACTEZ NOUS

Pour toute demande concernant les produits AKASO, n'hésitez pas à nous contacter, nous vous répondrons dans un délai de 24 heures.

## **E-mail: cs@akasotech.com**

**Official website: www.akasotech.com**

# <span id="page-110-0"></span>**CONTENUTI**

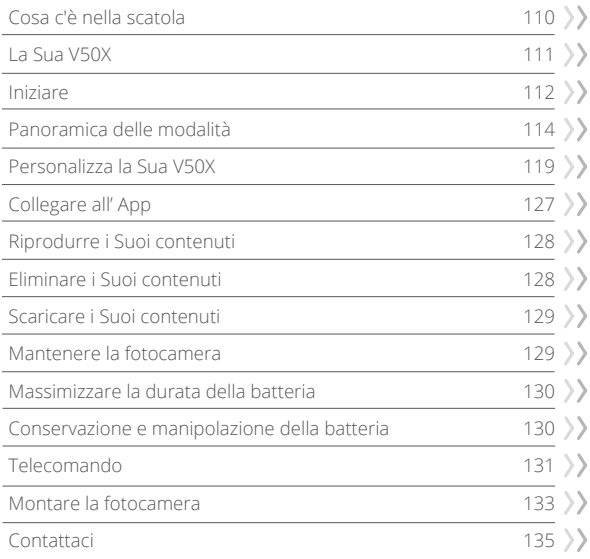

# COSA C'È NELLA SCATOLA

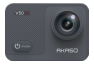

AKASO V50 X x 1

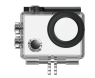

Custodia Impermeabile x 1

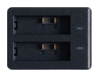

Caricabatterie x 1

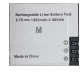

Batterie  $x<sub>2</sub>$ 

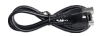

USB Cavo x 1

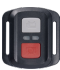

Telecomando x 1

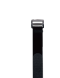

Cinghia da Polso per Strap x 1

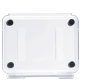

Backdoor Protettivo x 1

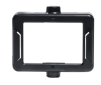

Cornice della Telecamera x 1

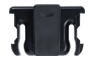

Clip x 1

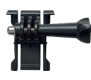

Mount 1 x 1

Mount 6 x 1

 $\vee$  4

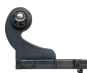

Mount 2 x 1

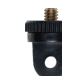

Mount 7 x 1

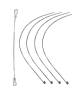

Pastoie  $\times$  5

Bende

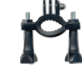

Mount 3 x 1

Manubrio/Montaggio su Palo x 1

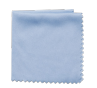

Panno per Lenti x 1

Mount 4 x 1

Casco Mount x 2

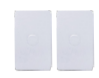

Nastri Biadesivi  $\vee$  2

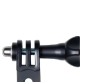

Mount 5 x 1

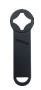

Chiave Inglese x 1

| V50<br>c |
|----------|
|          |
| r.       |

Guida Rapida x 1

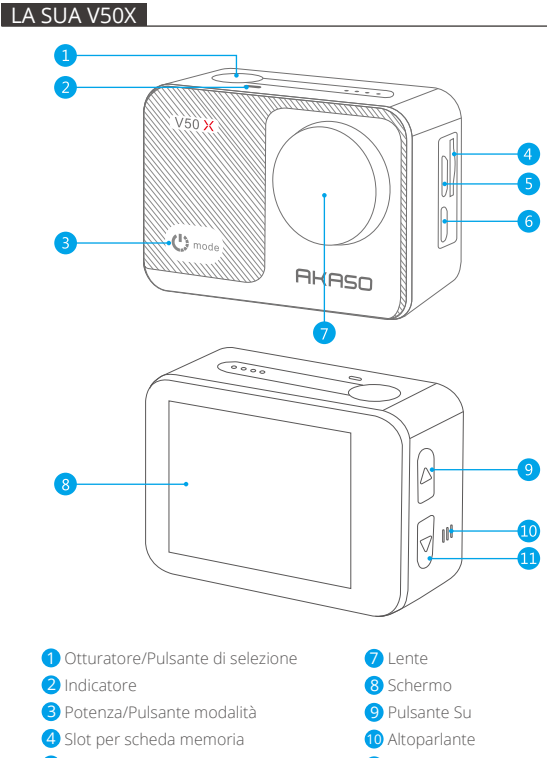

- 5 Porta micro USB
- 6 Porta micro HDMI

<sup>11</sup> Pulsante Giù

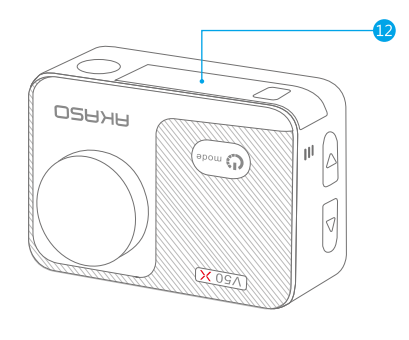

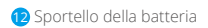

**Nota:** La fotocamera non registra il suono quando è nella custodia impermeabile.

## INIZIARE

Benvenuto nel Suo AKASO V50X. Per acquisire video e foto, è necessaria una scheda memoria (venduta separatamente) per avviare la registrazione.

#### **Schede memoria**

Utilizzare schede di memoria di marca che soddisfano questi requisiti:

- U3
- Capacità fino a 128GB (FAT32)

#### **Nota:**

- 1. Formattare la scheda memoria in questa fotocamera prima dell'uso. Per mantenere la scheda memoria in buone condizioni, riformattala regolarmente. Riformatta tutti i tuoi contenuti, quindi assicurati di scaricare foto e video prima di riformattare.
- 2. La scheda memoria in formato FAT32 interrompe la registrazione quando la dimensione del file raggiunge i 4 GB e inizia a registrare di nuovo su un nuovo file.

#### **Accensione e spegnimento**

Premere e tenere il pulsante di accensione per 3 secondi. La fotocamera emette un segnale acustico mentre la spia di stato della fotocamera è accesa. Quando le informazioni vengono visualizzate sul display, la fotocamera è accesa. Quando la fotocamera è accesa, tenere nuovamente premuto il pulsante di accensione per spegnerla.

#### **Cambiare la modalità**

Accendere la fotocamera, premere il pulsante della modalità o toccare l'area modalità di scatto sullo schermo per le modalità di commutazione.

#### **Accensione e spegnimento del Wifi**

Accendere la fotocamera, premere il pulsante Su per accendere Wifi, il nome e la password Wifi appariranno sullo schermo. Premere di nuovo il pulsante Su per spegnere Wifi.

#### **Menu di scelta rapida**

Scorrere verso il basso dalla parte superiore dello schermo, è possibile attivare rapidamente il Wifi, bloccare il display e spegnimento.

# PANORAMICA DELLE MODALITÀ

**Ci sono disponibili 9 modalità:** Foto, autoscatto, foto a raffica, Foto di Lasso di Tempo, video, rallentatore, video time-lapse, foto e modalità di guida.

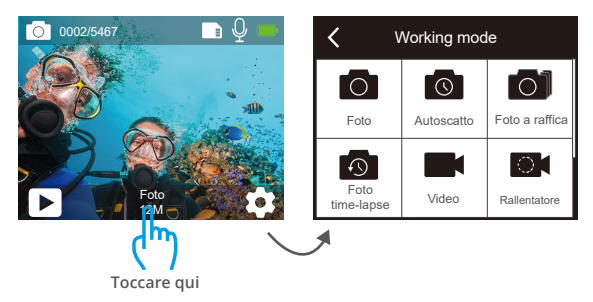

#### **Modalità Foto**

Premere il pulsante Modalità o toccare l'area della modalità di scatto sullo schermo per passare alla Modalità foto dopo aver acceso la fotocamera. In modalità foto, premere il pulsante Otturatore per scattare foto. Tenere il pulsante Su o Giù per regolare il livello di zoom.

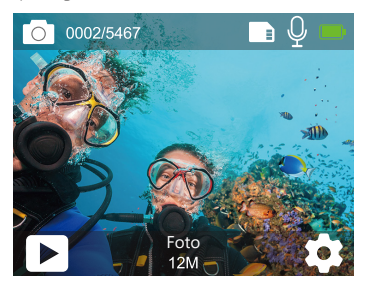

#### **Modalità Autoscatto**

Premere il pulsante Modalità o toccare l'area della modalità di scatto sullo schermo per cambiare alla modalità Autoscatto dopo aver acceso la fotocamera. In modalità Autoscatto, premere il pulsante Otturatore, scatta una foto con autoscatto. Tenere il pulsante Su o Giù per regolare il livello di zoom.

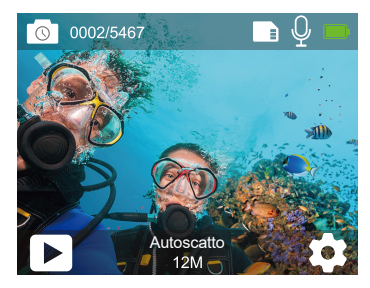

#### **La modalità Burst**

Nella modalità Burst, premere il pulsante Otturatore, diverse fotografie vengono catturate in fretta, quindi è perfetto per catturare attività in rapido movimento. Tenere il pulsante Su o Giù per regolare il livello di zoom.

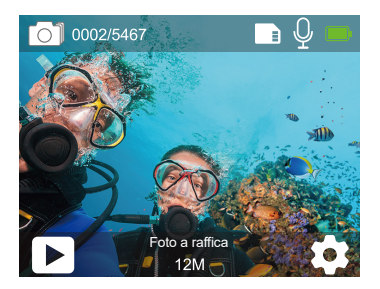

#### **Modalità Foto di Lasso di Tempo**

Nella modalità Foto di Lasso di tempo, premere il pulsante Otturatore, scatta una serie di foto a intervalli specifici. Usa questa modalità per scattare foto di qualsiasi attività, quindi scegli le migliori in seguito. Tenere il pulsante Su o Giù per regolare il livello di zoom.

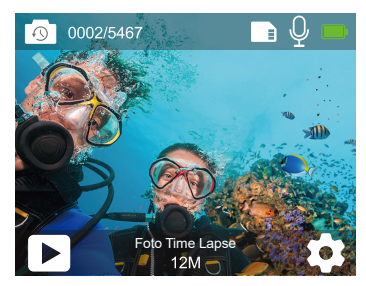

#### **Modalità Video**

La modalità video è la modalità predefinita quando si accende la fotocamera. In modalità video, premere il pulsante di scatto, la fotocamera inizia a registrare il video. Premere di nuovo il pulsante Otturatore per interrompere la registrazione del video. Tenere il pulsante Su o Giù per regolare il livello di zoom.

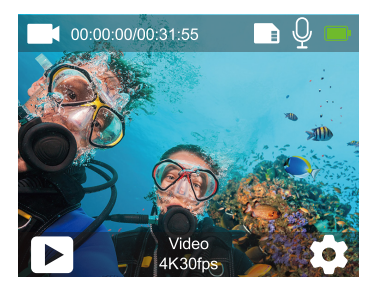

#### **Modalità Rallentatore**

Nella modalità rallentatore, premere il pulsante Otturatore, la fotocamera registra video al rallentatore. Tenere il pulsante Su o Giù per regolare il livello di zoom.

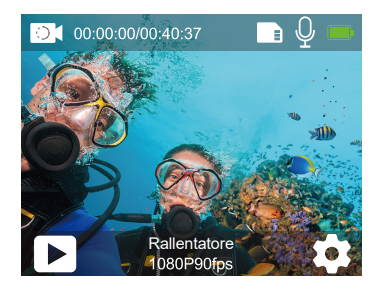

#### **Modalità Video di Lasso di Tempo**

Nella modalità Video di Lasso di tempo, premere il pulsante Otturatore, la fotocamera registra video da fotogrammi acquisiti a intervalli specifici. Tenere il pulsante Su o Giù per regolare il livello di zoom.

**Nota:** Video di Lasso di tempo viene catturato senza audio.

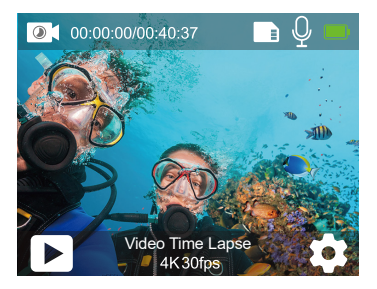

### **Modalità Foto Fissa**

Nella modalità Foto fissa, premere il pulsante Otturatore, la fotocamera inizia a registrare video e scatta foto automaticamente durante la registrazione video. Tenere il pulsante Su o Giù per regolare il livello di zoom.

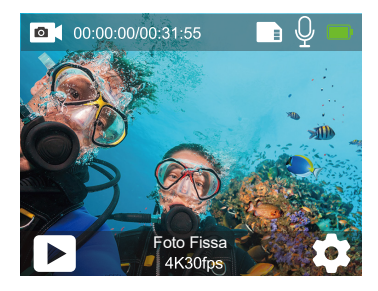

#### **Modalità di Guida**

Nella Modalità di guida, collegare la fotocamera con l'accendisigari dell'auto, la fotocamera si accenderà automaticamente se avvii l'auto e si spegnerà se fermi l'auto.

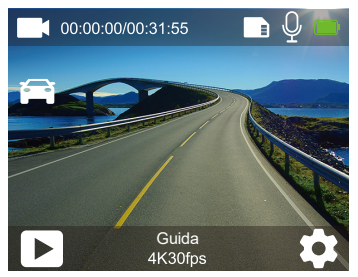

# PERSONALIZZA LA SUA V50X

#### **Impostazioni Video**

# **1. Risoluzione:** 4K30fps/2.7K30fps/2K60fps/2K30fps/1080P90fps/1080P60fps/ 1080P30fps/720P120fps/720P60fps/720P30fps

L'impostazione predefinita è 4K30fps.

**Nota:** Quando si acquisisce il video con una risoluzione elevata o un frame rate elevato a temperature ambiente calde, la fotocamera potrebbe surriscaldarsi e utilizzare più energia.

## **2. Stabilizzazione dell'immagine:** Spento/Acceso

L'impostazione predefinita è Spento.

## **3. Giroscopio:** Spento/Acceso

L'impostazione predefinita è Spento.

Questa impostazione regola il metraggio per compensare il movimento durante l'acquisizione. Il risultato è un filmato più fluido, specialmente in attività con movimenti relativamente piccoli ma veloci, inclusi ciclismo, motociclismo e usi a mano libera.

## **4. Codifica video:** H.264/H.265

L'impostazione predefinita è H.264.

Un codec video è un circuito elettronico o un software che comprime o decomprime il video digitale. Converte i video non compressi in un formato compresso.

Secondo diversi studi, HEVC, Codifica video ad alta efficienza (H.265) dovrebbe offrire una compressione fino al 50% migliore rispetto a H.264 nelle applicazioni video on demand (VOD), il che significa una migliore qualità a metà del bit rate. Nella codifica live, che ovviamente deve essere eseguita in tempo reale, le aspettative iniziali sono una riduzione della larghezza di banda del 35% a livelli di qualità simili. In alternativa, HEVC può anche abilitare film a risoluzione maggiore, sia 2K che 4K. Inoltre, la codifica di contenuti scheda memoria e HD esistenti con HEVC anziché H.264 aumenterà i risparmi sui costi e/o la capacità di trasmettere video di qualità superiore per connessioni a velocità di trasmissione inferiore.

#### **5. Rallentatore:** 1080P90fps/720P120fps

L'impostazione predefinita è 1080P90fps.

Il rallentatore è un effetto nella realizzazione di film in cui il tempo sembra essere rallentato.

**Nota:** Se si desidera registrare il video al rallentatore, si prega di spegnere la stabilizzazione dell'immagine prima.

### **6. Foto fissa:** 4K30fps

L'impostazione predefinita è 4K30fps.

### **7. Intervallo di Foto fissa:** 3 Sec/5 Sec/10 Sec/30 Sec

L'impostazione predefinita è 3 Sec. Nella modalità Foto fissa, la fotocamera scatta automaticamente una foto ogni 3 sec/5 sec/10 sec/30 sec durante la registrazione video.

## **8. Intervallo di Lasso di tempo:** 0.2 Sec/0.3 Sec/0.5 Sec/1 Sec/2 Sec/5 Sec/10 Sec/ 30 Sec/1 Min

L'impostazione predefinita è 0.5 Sec.

Video di Lasso di tempo crea video da fotogrammi acquisiti a intervalli specifici. Video di Lasso di tempo viene catturato senza audio. Selezionare 2 secondi significa registrare 2 secondi per ottenere un fotogramma al secondo. Ad esempio, se selezioni 4K30fps e secondi, devi registrare 60 secondi, quindi puoi ottenere 1 secondo video per 4K30fps.

## **9. Tempo di registrazione in loop:** Spento/3 Min/5 Min/7 Min

L'impostazione predefinita è Spento.

La registrazione in loop consente alla fotocamera di sovrascrivere i vecchi file con nuovi file. Quando la scheda memoria si riempie, la fotocamera eliminerà il primo file video per fare spazio al file più recente. Ad esempio, se l'impostazione per la registrazione in loop è "1 minuto", la fotocamera creerà clip video di 1 minuto di lunghezza e una clip di 1 minuto verrà eliminata quando la fotocamera avrà bisogno di più memoria.

### **10. Microfono esterno:** Spento/Acceso

L'impostazione predefinita è Spento.

### **11. Registrazione audio:** Spento/Acceso

L'impostazione predefinita è Acceso.

Disattivare la registrazione audio, la fotocamera non registra il suono quando si registra un video.

## **12. Valore di esposizione:** -2/-1.7/-1.5/-1.3/-1/-0.5/-0.3/0/+0.3/+0.5/+1/+1.3/+1.5/  $+1.7/+2$

L'impostazione predefinita è 0.

Per impostazione predefinita, la fotocamera utilizza l'intera immagine per determinare il livello di esposizione appropriato.

Tuttavia, l'esposizione consente di selezionare un'area a cui si desidera che la fotocamera assegni la priorità quando determina l'esposizione. Questa impostazione è particolarmente utile negli scatti in cui una regione importante potrebbe altrimenti essere sovraesposta o sottoesposta.

## **13. ISO:** Auto/100/200/400/800

L'impostazione predefinita è Auto.

L'ISO determina la sensibilità della fotocamera alla luce, e crea un compromesso tra luminosità e rumore dell'immagine risultante. Il rumore dell'immagine si riferisce al grado di granulosità dell'immagine. In condizioni di scarsa illuminazione, valori ISO più elevati producono immagini più luminose, ma con un maggiore disturbo dell'immagine. Valori più bassi producono un rumore dell'immagine inferiore, ma immagini più scure.

## **14. Bilanciamento del bianco:** Auto/Tungsteno/Fluorescente/Luce diurna/ Nuvoloso/Alba

L'impostazione predefinita è Auto.

Il bilanciamento del bianco consente di regolare la temperatura del colore di video e foto per ottimizzarla per condizioni di illuminazione fredda o calda.

#### **15. Meter:** Centro/Media/Spot

L'impostazione predefinita è Media.

Nella fotografia, la modalità di misurazione si riferisce al modo in cui una fotocamera determina l'esposizione. Le fotocamere generalmente consentono all'utente di scegliere tra le modalità di misurazione centrale, media o spot. Le diverse modalità di misurazione consentono all'utente di selezionare quella più appropriata per l'uso in una varietà di condizioni di illuminazione.

**16. Colore:** Naturale/Bianco e nero/Seppia L'impostazione predefinita è Naturale.

## **Impostazioni Foto**

**1. Risoluzione:** 20MP/12MP/8MP/5MP/3MP L'impostazione predefinita è 20MP.

### **2. Formato di output:** JPEG/JPEG+DNG

La configuración predeterminada es JPEG. L'estensione del file DNG si riferisce a un formato immagine grezzo. I dati dell'immagine vengono decompressi e mantenuti in uno stato senza perdite. La fotocamera non supporta la Calibrazione della distorsione e il formato DNG alla risoluzione di 20MP.

## **3. Autoscatto:** 1 Sec/3 Sec/5 Sec/10 Sec/30 Sec

L'impostazione predefinita è 3 Sec.

Un autoscatto fornisce un ritardo tra la pressione del pulsante di scatto e lo scatto dell'otturatore. È più comunemente usato per consentire ai fotografi di scattare una foto di se stessi.

#### **4. Foto di Lasso di tempo:** 3 Sec/5 Sec/10 Sec/30 Sec/1 Min

L'impostazione predefinita è 3 Sec. Cattura una serie di foto a intervalli specifici.

### **5. Foto Burst:** 3foto/5foto/10foto

L'impostazione predefinita è 3foto/1s.

In modalità burst, vengono scattate diverse fotografie in rapida successione, quindi è perfetto per catturare attività in rapido movimento.

### **6. Scena:** Auto/Pittura leggera

L'impostazione predefinita è Auto.

## **7. Valore di esposizione:** -2/-1.7/-1.5/-1.3/-1/-0.5/-0.3/0/+0.3/+0.5/+1/+1.3/+1.5/  $+1.7/+2$

L'impostazione predefinita è 0.

Per impostazione predefinita, la fotocamera utilizza l'intera immagine per determinare il livello di esposizione appropriato.

Tuttavia, l'esposizione consente di selezionare un'area a cui si desidera che la fotocamera assegni la priorità quando determina l'esposizione. Questa impostazione è particolarmente utile negli scatti in cui una regione importante potrebbe altrimenti essere sovraesposta o sottoesposta.

## **8. Tempo di esposizione:** Auto/2 Sec/5 Sec/10 Sec/30 Sec

L'impostazione predefinita è Auto.

Il tempo di esposizione, rispettivamente il periodo di esposizione, indica il periodo di tempo durante il quale la pellicola di una fotocamera tradizionale o un sensore di una moderna fotocamera digitale viene effettivamente esposta alla luce in modo da registrare un'immagine.

## **9. ISO:** Auto/400/800/1600/3200

L'impostazione predefinita è Auto.

L'ISO determina la sensibilità della fotocamera alla luce e crea un compromesso tra luminosità e rumore dell'immagine risultante. Il rumore dell'immagine si riferisce al grado di granulosità dell'immagine. In condizioni di scarsa illuminazione, valori ISO più elevati producono immagini più luminose, ma con un maggiore disturbo dell'immagine. Valori più bassi producono un rumore dell'immagine inferiore, ma immagini più scure.

## **10. Bilanciamento del bianco:** Auto/Tungsteno/Fluorescente/Luce diurna/ Nuvoloso/Alba

L'impostazione predefinita è Auto.

Il bilanciamento del bianco consente di regolare la temperatura del colore di video e foto per ottimizzarla per condizioni di illuminazione fredda o calda.

## **11. Meter:** Centro/Media/Spot

L'impostazione predefinita è Media.

Nella fotografia, la modalità di misurazione si riferisce al modo in cui una fotocamera determina l'esposizione. Le fotocamere generalmente consentono all'utente di scegliere tra le modalità di misurazione centrale, media o spot. Le diverse modalità di misurazione consentono all'utente di selezionare quella più appropriata per l'uso in una varietà di condizioni di illuminazione.

## **12. Nitidezza:** Forte/Normale/Morbido

L'impostazione predefinita è Normale. La nitidezza controlla la qualità dei dettagli acquisiti nelle riprese video o nelle foto.

**13. Colore:** Naturale/Bianco e nero/Seppia L'impostazione predefinita è Naturale.

# **14. Qualità fotografica:** Fine/Normale/Economica

L'impostazione predefinita è Fine.

# **Impostazioni di Sistema**

**1. Suoni:** Volume/Tono tasti/Tono tocco/Tono avvio È possibile regolare il volume della fotocamera e attivare/disattivare il tono dei tasti, il tono di tocco o il tono di avvio.

## **2. Calibrazione della distorsione:** Spento/Acceso

L'impostazione predefinita è Spento. Attivare la calibrazione della distorsione, può correggere la distorsione dell'immagine.

Nota: Nella modalità video, la Distorsione della Calibrazione funziona solo se si abilita la Stabilizzazione dell'immagine, inoltre l'angolo di apertura della Distorsione della Calibrazione nella modalità video sarà leggermente più piccolo di quello in modalità foto.

### **3. Angolo:** 170°/140°/110°/70°

L'impostazione predefinita è 170°.

L'angolo si riferisce a quanta parte della scena (misurata in gradi) può essere catturata attraverso l'obiettivo della fotocamera. L'angolo di 170° cattura la maggior parte della scena, mentre l'angolo di 70° cattura la meno.

## **4. Modalità immersione:** Spento/Acceso

L'impostazione predefinita è Spento.

Attivare la modalità subacquea, può compensare la mancanza di luce rossa in scene subacquee. La modalità di immersione è progettata per essere utilizzata in acque tropicali e blu, ottimizzata per l'uso tra 10 e 80 piedi.

## **5. WDR:** Spento/Acceso

L'impostazione predefinita è Spento.

Ampia gamma dinamica (WDR) mantiene un livello di dettaglio maggiore nelle aree scure e luminose di un'immagine. Il risultato è una foto che è correttamente esposta per entrambi questi estremi. Questa impostazione è particolarmente utile per scene che sono in backlist o che hanno grandi aree luminose e un primo piano scuro.

## **6. Spegnimento automatico:** Spento/1 Min/3 Min/5 Min/10 Min

L'impostazione predefinita è Spento.

La fotocamera si spegnerà dopo un periodo di inattività per prolungare la durata della batteria.

## **7. Salvaschermo:** Spento/30 Sec/1 Min/3 Min

L'impostazione predefinita è 1 Min.

Il display si spegnerà dopo un periodo di inattività per risparmiare la batteria. Per accendere di nuovo il display, premere un pulsante qualsiasi sulla fotocamera.

**8. Linguaggio:** English/Français/Deutsch/Español/Italiano/日本语/Português L'impostazione predefinita è English.

**9. Formato data:** AAAA/MM/GG, MM/GG/AAAA, GG/MM/AAAA L'impostazione predefinita è MM/GG/AAAA.

#### **10. Impostare la data:** MM/GG/AAAA

È possibile impostare la data della telecamera.

#### **11. Impostare Tempo:** Ora/Min

È possibile impostare l'ora della telecamera.

## **12. Il timbro della data:** Off/Data & Ora/Data

L'impostazione predefinita è Data & Ora. Se selezioni Data e ora, questa fotocamera aggiunge l'indicatore di data e ora ai video e alle foto che scatti.

### **13. Frequenza di alimentazione:** 50Hz, 60Hz

L'impostazione predefinita è 50Hz.

## **14. Formatta scheda:** Formattare SD? Annullare/Confermare

Per mantenere la scheda memoria in buone condizioni, si prega di riformattare regolarmente. La formattazione eliminerà tutto, quindi assicurati di eseguire prima il backup di foto e video.

## **15. Formato data:** AAAA/MM/GG, MM/GG/AAAA, GG/MM/AAAA L'impostazione predefinita è MM/GG/AAAA.

# **16. Impostare la data:** MM/GG/AAAA

È possibile impostare la data della telecamera.

**17. Reset:** Ripristina le impostazioni di fabbrica? Annullare/Confermare Questa opzione ripristina tutte le impostazioni ai valori predefiniti.

**18. Su:** Modello/Versione È possibile controllare il modello e la versione del V50X.

## COLLEGARE ALL' APP

Si prega di scaricare e installare l'applicazione AKASO GO dall' App Store o Google Play prima. L'app AKASO GO ti consente di controllare la tua fotocamera da remoto utilizzando uno smartphone o un tablet.Le caratteristiche includono il controllo della fotocamera, l'anteprima dal vivo, la riproduzione, il download e le impostazioni.

- 1. Pulsante Su la fotocamera, premere il pulsante di accensione per accendere il Wifi. Il nome e la password Wifi vengono visualizzati sullo schermo della fotocamera.
- 2. Si prega di collegare il Wifi "V50X" e inserire la password nelle impostazioni WLAN del Cellulare.
- 3. Si prega di aprire l'AKASO GO app, toccare icona "+" nell'angolo in alto a destra. Aggiungere "V50X" e fare clic su "Live-Vorschau".
- 4. La Sua fotocamera sarà connessa all'app AKASO GO.

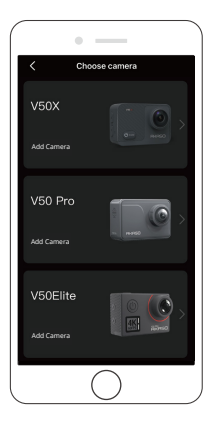

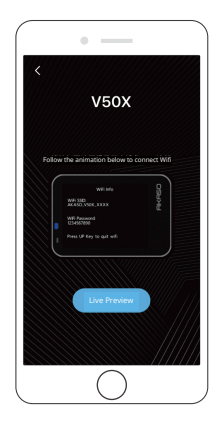

# RIPRODURRE I SUOI CONTENUTI

È possibile riprodurre i contenuti sulla macchina fotografica, computer, TV, smartphone o tablet. È inoltre possibile riprodurre il contenuto inserendo la scheda memoria direttamente in un dispositivo, come un computer o un televisore compatibile. Con questo metodo, la risoluzione di riproduzione dipende dalla risoluzione del dispositivo e dalla sua capacità di riprodurre quella risoluzione. **Nota:** Per riprodurre video e foto su un computer, devi prima trasferire questi file su un computer. Il trasferimento consente inoltre di liberare spazio sulla scheda memoria per nuovi contenuti.

### **Riproduzione sulla Sua V50X**

Accendere la fotocamera, toccare l'icona di riproduzione sul lato sinistro dello schermo o premere il pulsante Giù per entrare nel modo di riproduzione. In modalità Playback, scorrere il dito sullo schermo per scorrere i file.

# ELIMINARE I SUOI CONTENUTI

#### **Eliminare i file sulla Sua V50X**

- 1. Accedere alla modalità Playback. Se la scheda memoria contiene molti contenuti, potrebbe essere necessario un minuto per caricarla.
- 2. Scorrere il dito sullo schermo per scorrere i file video o foto.
- 3. Toccare l'icona Eliminare sullo schermo quindi selezionare i file che si desidera eliminare. Toccare nuovamente l'icona Eliminare per confermare l'eliminazione dei file selezionati o di tutti i file.
- 4. Per uscire dalla modalità Playback, toccare l'icona Invio o premere il pulsante Modalità.

## **Eliminare i file su AKASO App**

- 1. Accedere **AKASO GO** app. Collegare la fotocamera all'app.
- 2. Toccare Playback icon per vedere tutti i video e le foto.
- 3. Selezionare la foto o il video che si desidera eliminare e toccare l'icona Altro in alto a destra e selezionare Eliminare.

# SCARICARE I SUOI CONTENUTI

#### **Scaricare i tuoi contenuti su un computer**

Per scaricare i file su un computer, è necessario un lettore di schede (venduto separatamente). Inserire una scheda memoria nel lettore di schede, quindi collegare il lettore di schede al computer tramite una porta USB. È possibile trasferire i file sul computer o eliminare i file selezionati utilizzando Esplora file.

### **Scaricare i tuoi contenuti sul cellulare**

- 1. Accedere **AKASO GO** app. Collegare la fotocamera all'app.
- 2. Toccare Playback icon per vedere tutti i video e le foto.
- 3. Selezionare la foto o il video che si desidera scaricare e toccare l'icona Altro in alto a destra, e scegliere Scaricare.

#### **Nota:**

- 1. Se non puoi scaricare video o foto su iPhone, si prega di entrare Impostazione → Privato→ Foto, trovare "**AKASO GO**" e selezionare "**Tutte le Foto**".
- 2. L'iPhone non consente di scaricare video 4K o 2,7K tramite l'app. Scaricare i video 4K o 2,7K tramite un lettore di schede.

# MANTENERE LA FOTOCAMERA

Si prega di seguire queste linee guida per ottenere le migliori prestazioni dalla fotocamera:

- 1. Per le migliori prestazioni audio, scuotere la fotocamera o soffiare sul microfono per rimuovere i detriti dai fori del microfono.
- 2. Per pulire l'obiettivo, strofinarlo con un panno morbido e privo di lanugine. Non inserire oggetti estranei intorno all'obiettivo.
- 3. Non toccare l'obiettivo con le dita.
- 4. Tenere la fotocamera lontana da cadute e urti, che potrebbero danneggiare le parti interne.
- 5. Tenere la fotocamera lontana da alte temperature e forte luce solare per vitare di essere danneggiata.

# MASSIMIZZARE LA DURATA DELLA BATTERIA

Se la batteria raggiunge lo 0% durante la registrazione, la fotocamera salverà il file e si spegnerà. Per massimizzare la durata della batteria, si prega di seguire queste linee guida quando possibile:

- Disattivare la connessione wireless
- Catturare video con frame rate e risoluzione inferiori
- Usare l'impostazione Salvaschermo.

# CONSERVAZIONE E MANIPOLAZIONE DELLA BATTERIA

La fotocamera contiene componenti sensibili, inclusa la batteria. Evitare di esporre la fotocamera a temperature molto fredde o calde. Condizioni di bassa o alta temperatura possono ridurre temporaneamente la durata della batteria o causare la fotocamera temporaneamente smettere di funzionare correttamente. Evitare cambiamenti drammatici di temperatura o umidità quando si utilizza la fotocamera, poiché potrebbe formarsi della condensa sopra o all'interno della fotocamera.

- Non asciugare la fotocamera o la batteria con una fonte di calore esterna come un forno a microonde o un asciugacapelli. I danni alla fotocamera o alla batteria causati dal contatto con il liquido all'interno della fotocamera non sono coperti dalla garanzia.
- Non conservare la batteria insieme a oggetti metallici, come monete, chiavi o collane. Se i terminali della batteria entrano in contatto con oggetti metallici, potrebbe causare un incendio.
- Si prega di non apportare modifiche non autorizzate alla telecamera. In caso contrario, si potrebbe compromettere la sicurezza, la conformità alle normative, le prestazioni e potrebbe invalidare la garanzia.

**AVVERTIMENTO:** Non far cadere, smontare, aprire, schiacciare, piegare, deformare, forare, frantumare, microonde, incenerire o dipingere la fotocamera o la batteria. Non inserire oggetti estranei nell'apertura della batteria sulla fotocamera. Non utilizzare la fotocamera o la batteria se è stata danneggiata, ad esempio se rotta, forata o danneggiata dall'acqua. Lo smontaggio o la perforazi[one](#page-110-0) della batteria può causare un'esplosione o un incendio.

## ECOMAND

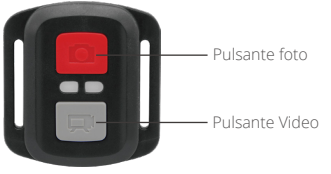

A prova di schizzi solo, non è impermeabile

## **VIDEO**

Per registrare un video, verificare che la fotocamera sia in modalità Video.

#### **Per avviare la registrazione:**

Premere il pulsante video grigio. La fotocamera emette un segnale acustico e la luce della fotocamera lampeggia durante la registrazione.

#### **Per interrompere la registrazione:**

Premere di nuovo il pulsante video grigio. La fotocamera emette un segnale acustico e la spia di stato della fotocamera smette di lampeggiare.

# **FOTO**

Per catturare una foto, verificare la fotocamera è in modalità Foto.

#### **Per fare una foto:**

Premere il pulsante Foto rosso. La fotocamera emetterà un suono di scatto della fotocamera.

## **CR2032 BATTERIA SOSTITUZIONE PER TELECOMANDO**

1. Rimuovere le 4 viti sul coperchio posteriore del telecomando con un cacciavite con punta Phillips da 1,8 mm.

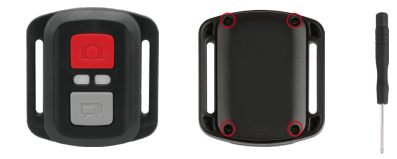

2. Rimuovere altre 4 viti sulla scheda PCB.

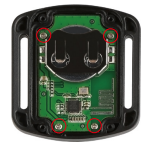

3. Sollevare la scheda PCB e far scorrere la batteria, come mostrato nell'immagine. Nota: NON ruotare la scheda PCB per evitare di invertire le funzioni della telecamera e dei pulsanti video.

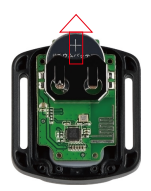

- 4. Installare la nuova batteria, mantenendo il polo "+" rivolto verso l'alto.
- 5. Installare tutte le 4 viti di nuovo sul bordo del PWB.

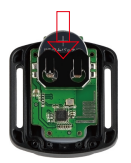

6. Installare tutte le 4 viti nel coperchio.

## MONTARE LA FOTOCAMERA

Collegare la Sua fotocamera a caschi, equipaggiamento e attrezzatura.

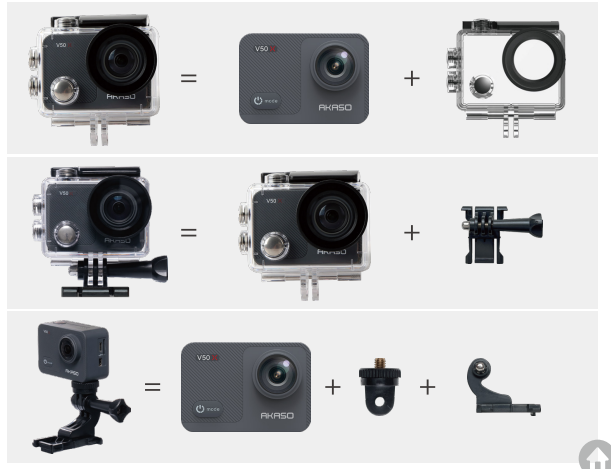

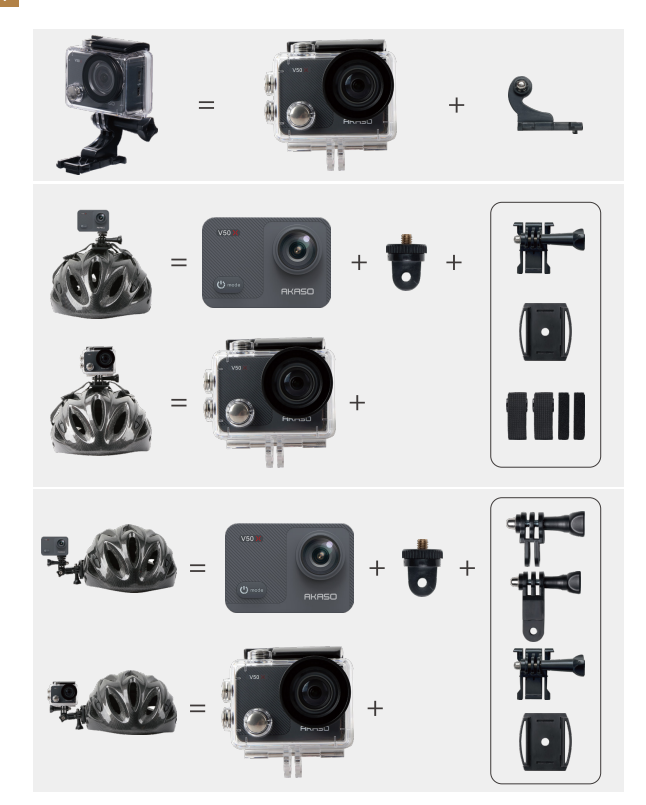

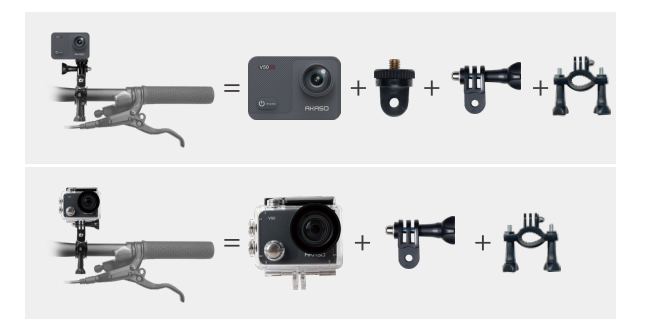

## **CONTATTACI**

Per qualsiasi domanda sui prodotti AKASO, non esitate a contattarci, risponderemo entro 24 ore.

**E-mail: cs@akasotech.com**

**Official website: www.akasotech.com**

# 目次

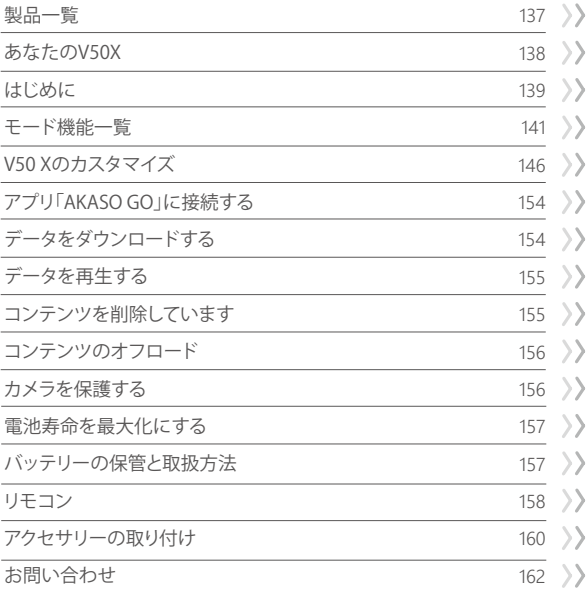

## 製品一覧

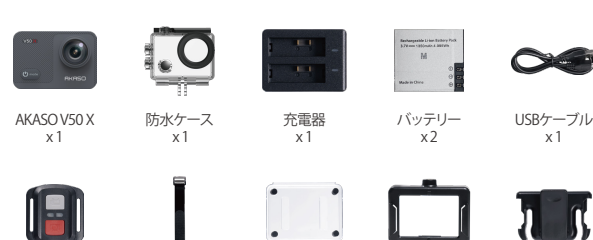

x 1

取付部品 3 x 1

ルマウント x 1

リモコンリストバンド 保護バックドア  $x<sub>1</sub>$ 

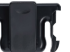

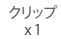

x 1

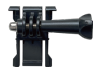

リモコン x 1

取付部品 1 x 1

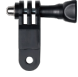

x 1

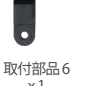

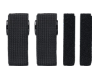

包帯  $x<sup>4</sup>$ 

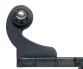

取付部品 2 x 1

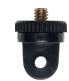

取付部品 7 x 1

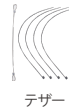

 $x<sub>5</sub>$ 

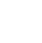

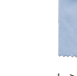

レンズクロス x 1

カメラフレーム x 1

取付部品 4 x 1

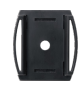

ハンドルバー/ポー ヘルメットマウント  $x<sub>2</sub>$ 

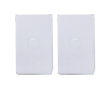

両面テープ  $x<sub>2</sub>$ 

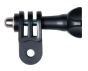

取付部品 5 x 1

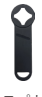

スパナ x 1

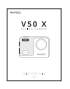

クイックスタート  $\pi$ 

 $\mathbb{R}^n$ 

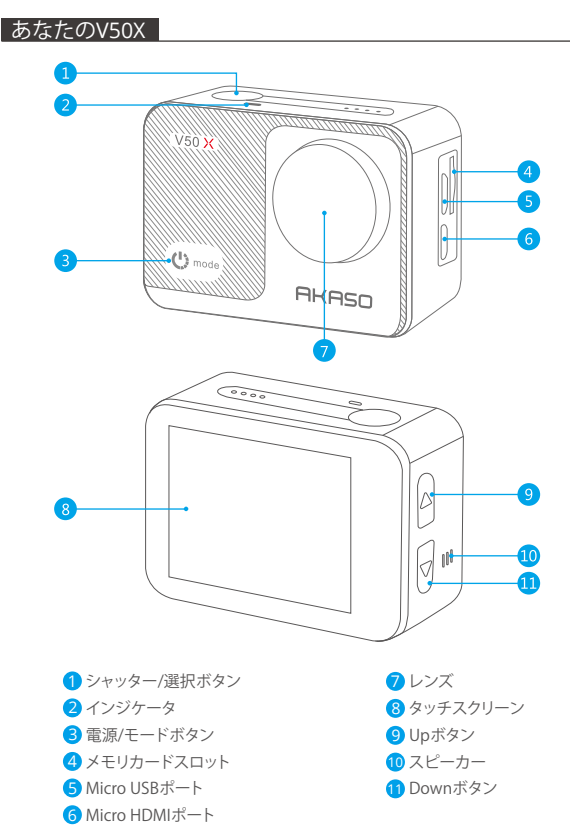

G

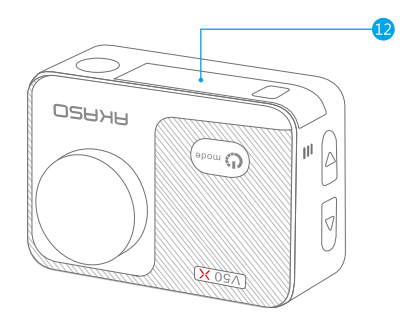

12 バッテリーカバー

ご注意: 防水ケースに入っていると、カメラは音声を録音できません。

#### はじめに

弊社の製品、V50Xをご支持いただき、誠にありがとうございます。ビデオや写真をキャ プチャするには、メモリカード(別売)が必要です。

メモリカード

これらの要件を満たすブランドのメモリカードを使用してください。

- U3
- 最大128GB(FAT32)、100MB/s

ご注意:

- 1. 使用する前に、カメラでメモリカードをフォーマットしてください。メモリカードを良 好な状態に保つために、定期的に再フォーマットしてください。再フォーマットすると、 すべてのファイルが削除されるので、まず写真やビデオをダウンロードしてください。
- 2. 各ファイルの保存容量が4GBを超えると、メモリカード(FAT32)は記録を停止し、新 しいファイルへの記録を再開します。

電源オン/オフ

電源をオンにする:

電源を切る状態で電源ボタンを3秒間押し続けると電源を入れます。

電源をオフにする:

電源を入れる状態で電源ボタンを3秒間押し続けると電源を切ります。

切り替えモード

モードを切り替えるには:

カメラの電源を入れ、モードボタンを押してモードを切り替えます。

モードを終了するには:

モードボタンを押してモードを終了します。

Wifiをオン/オフする

Wifiをオンにする:

カメラの電源を入れ、上ボタンを長押ししてWi-Fiをオンにします。設定設置にWifiをオ ンにすることもできます。

Wifiをオフにする:

上ボタンを押してWifiをオフにします。

ご注意: 防水ケースに入っていると、カメラは音声を録音できません。

# モード機能一覧

9つのモードがあります: シングルショット、自動写真を撮る、マルチショット、タイムラ プス写真、ビデオ、遅い録画、タイムラプスビデオ、録音とACC車

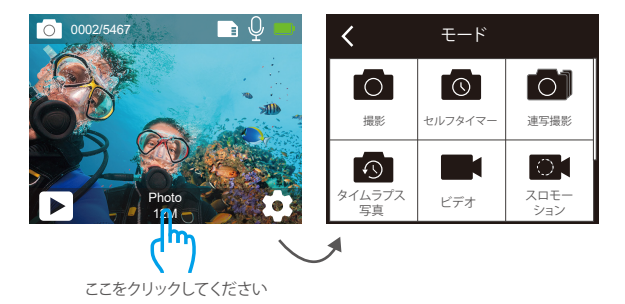

撮影モード 撮影モードでは、シャッターボタンを押すと、カメラが写真を撮ります。

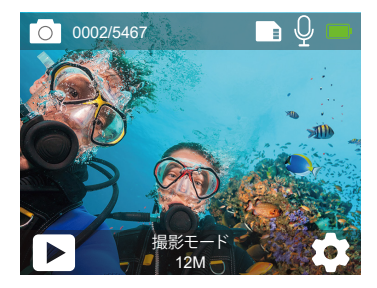

セルフタイマーモード セルフタイマーモードには、OKボタンを押すと、セルフタイマー写真が撮られます。

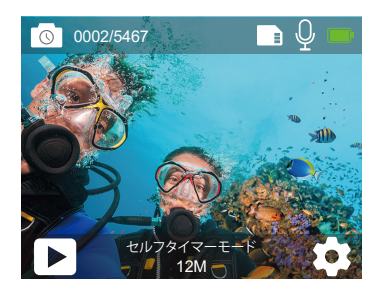

連写撮影モード

連写撮影モードでは、シャッターボタンを押すと、1秒間に3枚/5枚/10枚の写真が 撮られます。

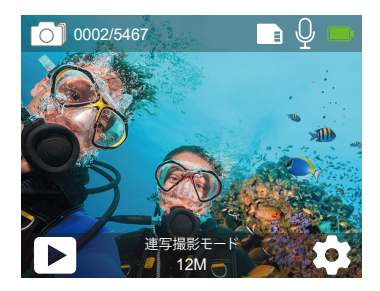
タイムラプス写真モード

タイムラプス写真モード、シャッターボタンを押すと、カメラは3秒/5秒/10秒間隔で数 枚の写真を撮影します。

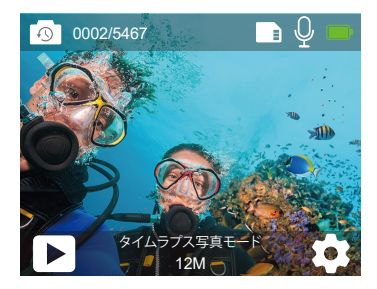

ビデオモード

ビデオモードは、カメラの電源を入れたときのデフォルトモードです。

ビデオモードには、OKボタンを押すと、ビデオの録画を開始します。もう一度OKボタン を押すと録画を停止します。

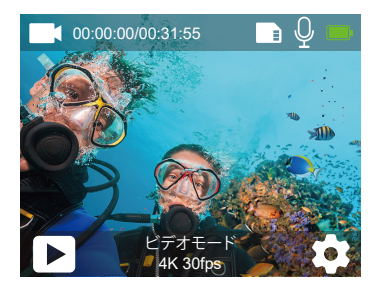

スロモーションモード

スロモーションモードには、OKボタンを押すと、スローモーションの録画を開始します。

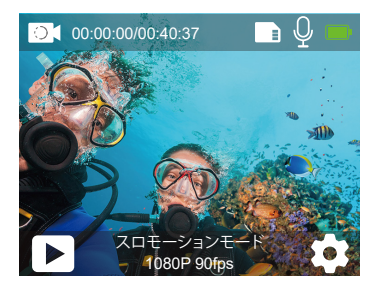

タイムラプスビデオモード

タイムラプスビデオモードで、シャッターボタンを押すと、カメラは特定の間隔でキャプ チャされたフレームからビデオを録画します。

タイムラプスビデオは音声なしでキャプチャされます。

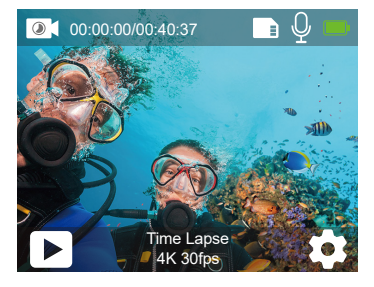

車載モード

車載モードでは、カメラと車のシガーライターを接続します。車を起動するとカメラは 自動的にオンになり、車を停止するとオフになります。

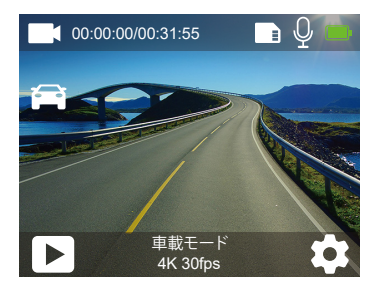

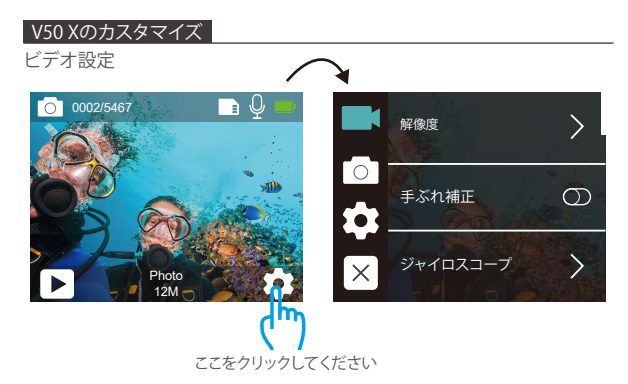

1. 動画解像度: 4K30fps/2.7K30fps/2K60fps/2K30fps/1080P90fps/1080P60fps/ 1080P30fps/720P120fps/720P60fps/720P30fps デフォルト値は4K/30FPSです。

2. 手ぶれ補正: オン/オフ デフォルト設定はオフになります。

3.ジャイロスコープ:オフ/オン デフォルト設定はオフです。 この設定は、キャプチャ中の動きをオフセットするようにフッテージを調整します。 その 結果、特にサイクリング、モーターサイクル、ハンドヘルドでの使用など、比較的小さい が速い動きのアクティビティで、よりスムーズな映像が得られます。

4. ビデオエンコード: H.264/H.265

デフォルト値はH.264です。

ビデオコーデックは、デジタルビデオを圧縮/圧縮解除する電子回路またはソフトウェ アです。非圧縮ビデオを圧縮形式に、またはその逆に変換します。非圧縮ビデオを圧縮 形式に変換します。

5. スローモーション: 1080P90fps/720P120fps

デフォルト設定は1080P/90fpsです。

スローモーションは映画制作において効果があり、それによって時間が遅くなるように 見えます。スローモーションで録画する場合は、まず画像安定化をオフにしてくださ[い。](#page-137-0) 6. 録音中

デフォルト設定は4K/30fpsです。

7. 撮影間隔: 3秒/5秒/10秒/30秒

デフォルト設定は3秒です。

静止画モードには、録画しながら、カメラは3秒/5秒/10秒/30秒ごとに自動的に写真を 撮影します。

8. タイムラプス間隔: 0.2 秒/0.3 秒/0.5 秒/1 秒/2 秒/5 秒/10 秒/30 秒/1 分 デフォルト設定は0.5秒です。

タイムラプスビデオは、特定の間隔でキャプチャされたフレームからビデオを作成しま す。この設定を使用すると、タイムラプスイベントをキャプチャしてすぐにビデオとして 表示または共有できます。音声なしでタイムラプスビデオをキャプチャできます。 2秒を選択すると、1秒間に1つフレームキャプチャするために2秒間録画します。 例えば: 4K/30FPSと2秒を選択した場合、60秒間録画する必要があります。4K/30FPSの 場合は1秒のビデオを取得できます。

9. ループ録画: オフ/3 分/5分/7分

デフォルト設定はオフにします。

ループ録画を使用すると、ビデオを連続的に録画できますが、必要な瞬間だけを保存 できます。たとえば、5分間隔を選択した場合、シャッターボタンを押して録画を停止し ても、直前の5分だけが保存されます。5分間録画し、録画を停止して保存するためにシ ャッターボタンを押さないと、カメラは過去5分間の録画を保存して、新しい5分間の間 隔を録画します。マイクロメモリカードがいっぱいになると、ループ録画がオンの場合、 新しいファイルを覆います。

10. 音声記録: オン / オフ

デフォルト設定はオンになります。

音声記録をオフにすると、ビデオを記録するときにカメラは音声を記録しません。

11. 露出補正:-2/-1.7/-1.5/-1.3/-1/-0.5/-0.3/0/+0.3/+0.5/+1/+1.3/+1.5

デフォルト設定は0です。

デフォルトでは、カメラは画像全体によって適切な露出レベルを決定します。ただし、露 出を選択すると、露出を決定するときにカメラを優先的に露出させる領域を選択でき

ます。この設定は、重要な領域が露出オーバーまたは露出アンダーになる可能性があ るショットで特に便利です。

この設定を変更すると、LCDディスプレイにすぐ画像への影響が表示されます。モード を変更すると、カメラは全体のシーンに戻り、正しい露出レベルを決定します。

12. ISO:自動/200/400/800

デフォルト設定は自動になります。

ISOは、カメラの光に対する感度を決定し、明るさとその結果生じる画像ノイズの間でト レードオフします。画像ノイズは、画像の粒状性の程度を表します。

暗い場所では、ISO値を高くすると画像は明るくなりますが、画像のノイズが大きくなり ます。ISO値を小さくすると画像のノイズが少なくなりますが、画像は暗くなります。この 設定を変更すると、LCDディスプレイにすぐに画像への影響が表示されます。

13. ホワイトバランス: 自動/タングステンランプ/蛍光灯/日光/曇り/夜明け デフォルト設定は自動にします。

ホワイトバランスを使用すると、ビデオや写真の色温度を調整して、白いまたは暖かい 照明条件に最適化できます。この設定を変更すると、LCDディスプレイにすぐ画像への 影響が表示されます。

14. 測光モード: センター/平均/ポイント

デフォルト設定は平均にします。

撮影には、測光モードはカメラが露出を決定する方法を指します。一般的には、ユーザ が中央/平均/スポットなどのモードに選択できます。異なる計量モードにより、ユーザ は様々な照明条件での使用に最適なモードを選択することができます。

15. カラー:自然/黒と白/セピア デフォルト設定は自然です。

# 画像設定

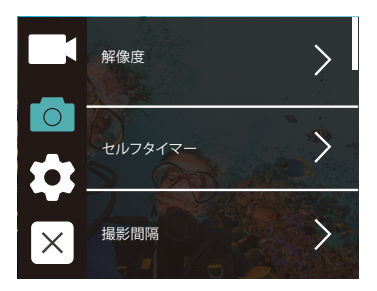

1. 解像度: 20M, 12M, 8M, 5M, 3M デフォルト設定は12Mです。

2. JPEG / JPEG + DNGに出力フォーマット:デフォルトの設定はjpegです。

dngファイル拡張子はraw画像形式を指します。画像データは圧縮されていません損失 のない状態に保たれています。カメラは20MPの解像度では、歪み補正とDNGフォーマ ットには対応していません。

3. セルフタイマー:1秒/3秒/5秒/10秒/30秒

デフォルト設定は3秒です。

セルフタイマーは、一定時間が経過すると自動的にシャッターを切る機能です。これは、 撮影者自身が被写体になる場合(通常は家族と一緒にする)に使用されるものが多い です。

4. 撮影間隔:3秒/5秒/10秒/30秒/60秒

デフォルト設定は3秒です。

撮影間隔は、指定した間隔で一連の写真をキャプチャします。このモードを使用してあ らゆる活動の写真を撮影し、後で最適な写真を選択します。

5. 連写撮影:3P/S, 5P/S, 10P/S

デフォルト設定は3P/Sにします。

連写撮影には、1秒間に最大10枚の写真をキャプチャするので、動きの速いアクティビ ティをキャプチャするのに最適です。

6. シーン: 自動/ライト

デフォルト設定は自動にします。

7. 露出補正: -2/-1.7/-1.5/-1.3/-1/-0.5/-0.3/0/+0.3/+0.5/+1/+1.3/+1.5/+1.7/+2 デフォルト設定は0です。

デフォルトでは、カメラは画像全体によって適切な露出レベルを決定します。ただし、 露出を選択すると、露出を決定するときにカメラを優先的に露出させる領域を選択で きます。この設定は、重要な領域が露出オーバーまたは露出アンダーになる可能性が あるショットで特に便利です。

この設定を変更すると、LCDディスプレイにすぐ画像への影響が表示されます。モード を変更すると、カメラは全体のシーンに戻り、正しい露出レベルを決定します。

8. 露光時間:自動/2S/5S/10S/30S

デフォルト設定は自動にします。

露光時間は、画像を記録するため、伝統のカメラフィルムまたは現代のデジタルカメラ のセンサの実際の露光の時間間隔を意味します。

9. ISO:自動/400/800/1600/3200

ISO設定は自動になります。

ISOは、カメラの光に対する感度を決定し、明るさとその結果生じる画像ノイズの間でト レードオフします。画像ノイズは、画像の粒状性の程度を表します。

暗い場所では、ISO値を高くすると画像は明るくなりますが、画像のノイズが大きくなり ます ISO値を小さくすると画像のノイズが少たくたりますが、画像は暗くたります。この 設定を変更すると、LCDディスプレイにすぐに画像への影響が表示されます。

10. ホワイトバランス:自動/タングステンランプ/蛍光灯/日光/曇り/夜明け

デフォルト設定は自動にします。

ホワイトバランスを使用すると、ビデオや写真の色温度を調整して、白いまたは暖かい 照明条件に最適化できます。この設定を変更すると、LCDディスプレイにすぐ画像への 影響が表示されます。

11. 測光モード: センター/平均/ポイント

デフォルト設定は平均にします。

撮影には、測光モードはカメラが露出を決定する方法を指します。一般的には、ユーザ が中央/平均/ポイントなどのモードに選択できます。異なる計量モードにより、ユーザ は様々な照明条件での使用に最適なモードを選択することができます。

12. シャープネス:強い/標準/柔らかい

デフォルト設定は標準ルです。

シャープネスは、ビデオや写真に取り込まれる詳細の品質を制御します。この設定を変 更すると、LCDディスプレイにすぐに画像への影響が表示されます。

13. カラー:カラー/黒と白/セピア デフォルト設定はカラーです。

14. 画質:高品質/標準/経済 デフォルト設定は高品質です。

## 設定設置

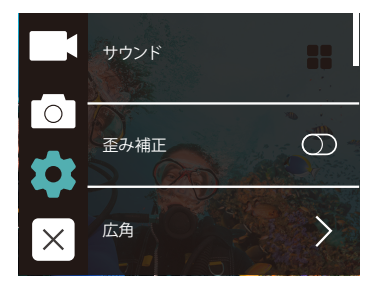

1. サウンド

ボリューム/ボタン音/タッチトーン/スタートトーン

カメラの音量を調整したり、キートーン、タッチトーン、または起動トーンのオン/オフを 切り替えます。

2. 歪み補正: オン/オフ

デフォルト設定はオフにします。

歪み補正をオンにすると、画像の歪みを補正できます。

注:ビデオモードでは、手ぶれ補正は画像安定化が同時に有効になっている場合にの み機能し、ビデオモードでの歪み補正の開き角度は写真モードの場合よりも若干小 さくなります。

3. 広角:170°/140°/110°/70°

デフォルト設定は170°です。

広角とは、カメラレンズを通してシーンをどれだけ(度単位)キャプチャできるかを意味 します。スーパーワイドアングルはシーンを最大化にキャプチャし、ナローアングルは 最小のシーンをキャプチャします。

4. ダイビングモード: オン / オフ

デフォルト設定はオフにします。

ダイビングモードをオンにすると、水中シーンでの赤信号の不足を補うことができま す。ダイビングモードは熱帯および10と80フィートの間の青い水で使用されるように 設計されています。

5. WDR: オン/オフ

デフォルト設定はオフにします。

WDRは、画像の暗い部分と明るい部分の細部を保存するため、写真はこれら2つの極 端な環境での露光に適しています。この設定は、バッキングリストや大きな明るい領域 と暗い前景を持つシーンで特に役立ちます。WDRはビデオモードでのみ使用可能です。

6. 自動シャットダウン: オフ/1分/3分/5分/10分

デフォルト設定はオフにします。

バッテリーの寿命を節約するために、一定時間操作しないとカメラの電源を切れます。

7. スクリーンセーバー:オフ/30秒/1分/3分

デフォルト設定は1分です。

バッテリーの寿命を節約するために、一定時間操作しないとディスプレイがオフになり ます。ディスプレイを再びオンにするには、カメラのいずれかのボタンを押します。

8. 言語: English/Français/Deutsch/Español/Italiano/Português/日本語 デフォルト設定は英語です。

9. 日付形式: YYYY/MM/DD, MM/DD/YYYY, DD/MM/YYYY デフォルト設定はMM/DD/YYYYです。

10. 日付: MM/DD/YYYY カメラの日付を設定できます。

11. 時間: HH/MM

カメラの時刻を設定できます。

12. 日付スタンプ:オフ, 日付/時刻, 日付 日付デフォルト設定は日付と時刻です。 日付と時刻を選択すると、このカメラは撮ったビデオと写真に日付と時刻を追加します。

13. 電源周波数: 50Hz, 60Hz デフォルト設定は50Hzです。

14. メモリカードフォーマット: メモリカードをフォーマットしますか? OK / キャンセル メモリカードを良好な状態に保つために、定期的に再フォーマットしてください。再フォ ーマットすると、すべてのファイルが削除されるので、まず写真やビデオをダウンロード してください。

15. 出荷時設定に戻す: 出荷時設定へ戻りますか? OK/キャンセル このオプションは、すべての設定をデフォルト値にリセットします。

16. 製品情報

アクションカメラV50Xで、モデルとバージョンを確認できます。

## アプリ「AKASO GO」に接続する

アプリ「AKASO GO」を使用すると、スマートフォンやタブレットを使ってカメラを遠隔操 作できます。カメラのフルコントロール、ライブプレビュー、再生、ダウンロード、データ の共有、カメラの設定などの機能を利用できます。

1. カメラの電源を入れ、上ボタンを押してWifiをオンにします。Wifi の名前とパスワード がカメラ画面に表示されます。

2. スマホのWifi 設定を開き、リストの中からV50 X のWifi を探し、クリックしてパスワー ド1234567890 を入力し接続します。

3. AKASO GOアプリを開き、右上の「+」アイコンをタップします。「V50X」を追加し、「ライ ブプレビュー」をクリックします。

4. カメラはAKASO GOアプリに接続されます。

## データをダウンロードする

データをコンピュータにダウンロードする

ビデオや写真をコンピュータで再生するには、まずこれらのファイルをコンピュータに 転送する必要があります。転送すると、新しいデータ用にメモリカードのスペースも解放 されます。カードリーダー(別売)を使用してファイルをコンピューターにダウンロードす るには、カードリーダーをコンピューターに接続してから、マイクロメモリカードを挿入 します。ファイルをコンピュータに転送したり、削除したりできます。USBケーブルを使用 してファイルをコンピュータにダウンロードすることもできます。

#### スマートフォンまたはタブレットにダウンロードする

1. アプリ「AKASO GO」に接続します。

2. アプリ「AKASO GO」を開き、「レコーダーを追加する」をタップします。 次に画面中央 のアイコンをタップします。

3. アイコン「HD写真」をタップします。

4. 任意のファイルを3秒間タップして、それから多くのファイルを選択できます。

5. 「↓」タップします。ファイルをスマホに正常にダウンロードできます。

## データを再生する

カメラ、コンピュータ、テレビ、またはスマートフォン/タブレットでファイルを再生でき ます。メモリカードをコンピューターやテレビなどのデバイスに直接挿入してファイルを 再生できます。再生解像度は、デバイスの解像度とその解像度を再生する能力によって 異なります。

注: ビデオや写真をコンピューターで再生するには、まずこれらのファイルをコンピュー ターに転送する必要があります。転送すると、新しいコンテンツ用にメモリカードのスペ ースも解放されます。

#### V50Xでビデオと写真を再生する

カメラの電源を入れ、画面の左側にある再生アイコンをタップするか、下ボタ ンを押して再生モードに入ります。

再生モードでは、画面上で指をスワイプしてファイルをスクロールします。

#### コンテンツを削除しています

#### V50 Xでビデオ/写直を削除する

- 1. ファイルアイコンをタップして再生モードに入ります。マイクロメモリカードに大量の データが含まれている場合は、ロードは1分間をかかります。
- 2. 画面を指でスワイプして、ビデオファイルや写真ファイルをスクロールしす。
- 3. 画面の「削除」アイコンをタップして、削除するファイルを選択します。 選択

したファイルまたはすべてのファイルを削除するには、削除アイコンをもう一 度タップします。

4. 再生モードを終了するには、戻るアイコンをタップするか、モードボタンを押します。

#### AKASOアプリケーショントのファイルを削除しています

1. AKASO GOアプリケーションを開きます。 カメラをアプリに接続します。

2「再生」アイコンをタップすると、すべてのビデオと写直が表示されます。

3.削除する写真またはビデオを選択し、右上隅にある「詳細」アイコンをタップして、「削 除」を選択します。

## コンテンツのオフロード

コンテンツをコンピューターにオフロードする

ファイルをコンピューターにオフロードするには、カードリーダー(別売)が必要です。 メモリカードをコンピューターのUSBポートに挿入してから、ファイルエクスプローラで ファイルをコンピュータに転送したり、選択したファイルを削除したりします。

#### コンテンツをスマートフォンにオフロードする

1. AKASO GOアプリを開きます。カメラをアプリに接続します。

2. [再生]アイコンをタップして、すべてのビデオと写真を表示します。

3. ダウンロードする写真またはビデオを選択し、[その他] アイコン

右上隅をクリックし「ダウンロード] を選択します。

注:

1.ビデオや写真をiPhoneにオフロードできない場合は、[設定]→[プライバシー]を入力 してください→写真→、「AKASO GO」を見つけて「すべての写真」を選択します。 2 iPhoneでは、アプリ経由で4Kまたは2.7Kビデオをダウンロードすることはできませ  $h<sub>1</sub>$ 

お願いしますカードリーダーを介して4Kまたは2.7Kビデオをオフロードします。

#### カメラを保護する

カメラの性能を最大限に使用するには、次のガイドラインに従ってください。

- 1. 最高のオーディオパフォーマンスを得るには、カメラを振るかマイクに吹きかけて、 マイクの穴からゴミを取り除きます。
- 2. レンズをきれいにするには、柔らかい布で拭きます。レンズの周りに異物を入れない でください。
- 3. レンズに指を触れたいでください。
- 4. カメラを落としたりぶつけたりしないでください。内部の部品が損傷する可能性があ ります。
- 5. 損傷を受けないように、カメラを高温や強い日差しところに置かないでください[。](#page-137-0)

## 電池寿命を最大化にする

記録中にバッテリーが電力不足になると、カメラはファイルを保存して電源をオフにし ます。

バッテリの寿命を最大限に延ばすために、以下のことに従ってください。

- 無線接続をオフにしてください。
- 低いフレームレートと解像度で録画してください。
- スクリーンセーバーを設定ください。

## バッテリーの保管と取扱方法

カメラにはバッテリーを含む敏感な部品が含まれています。カメラを極端に低温また は高温の場所にさらさないでください。低温または高温の状態では、バッテリーの寿命 が一時的に短くなったり、正常に動作しなくなることがあります。カメラの上または内部 に結露が発生する可能性があるため、カメラを使用するときは温度や湿度の急激な変 化を避けてください。

- 電子レンジやヘアドライヤーなどの外部熱源でカメラやバッテリーを乾かさないで ください。カメラ内部の液体との接触によるカメラまたはバッテリーの損傷は、保証 の対象外です。
- コイン、キー、ネックレスなどの金属製の物と一緒にバッテリーを保管しないでくださ い。電池の端子が金属製のものと接触すると、火災の原因となることがあります。
- カメラに不正な変更をしないでください。カメラの性能や安全性に影響を与えたり、 保証が無効になる可能性があります。

警告: カメラやバッテリーを落としたり、分解したり、開けたり、つぶしたり、曲げたり、変 形させたり、細断したり、電子レンジで焼却したり、塗装したりしないでください。カメラ のバッテリー開口部に異物を入れないでください。破損したり、穴が開いたり、水で損 傷した場合など、カメラやバッテリーが損傷している場合は使用しないでください。バ ッテリーを分解したり穴を開けたりすると、爆発や火災の原因となる可能性があります。

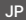

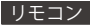

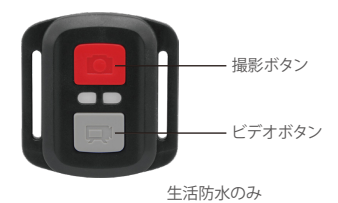

ビデオ:

ビデオを録画するには、カメラがビデオモードになっていることを確認してください。

録画を開始する:

グレーのビデオボタンを押し、カメラからビープ音が1回鳴り、カメラのライトが点滅し、 録画を開始します。

録画を停止する:

もう一度グレービデオボタンを押し、カメラからビープ音が1回鳴り、カメラのライトが 点滅しなくなって、録画を停止します。

写真:

撮影するには、カメラが写真モードになっていることを確認します。

写直を撮る:

赤い撮影ボタンを押します。カメラからシャッター音が鳴ります。

V50X のリモコン用のCR2032バッテリー:

1. 1.8 mmプラスドライバを使用して、リモコンの背面カバーにある4本のネジを外し、 リモコンを開けます。

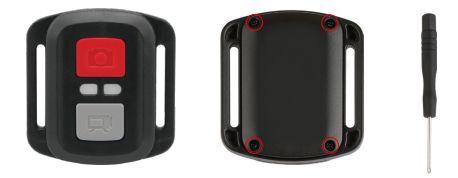

2. PCBボード上の他の4本のネジを外します。

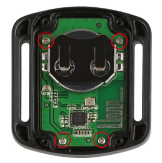

3. 図のように、PCBボードを持ち上げてバッテリーを引き出します。

ご注意: 撮影ボタンとビデオボタンの機能が逆にならないように、PCBボードを回転さ せないでください。

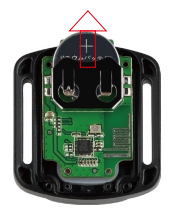

4. 「+」極を上に向けた状態で新しいバッテリーを取り付けます。 5. 4本のネジをPCBボードに取り付けます。

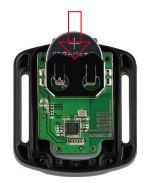

6. 4本のネジをカバーに取り付けます。

## カメラの取り付け

カメラをヘルメット、ギア、装備に取り付けます。

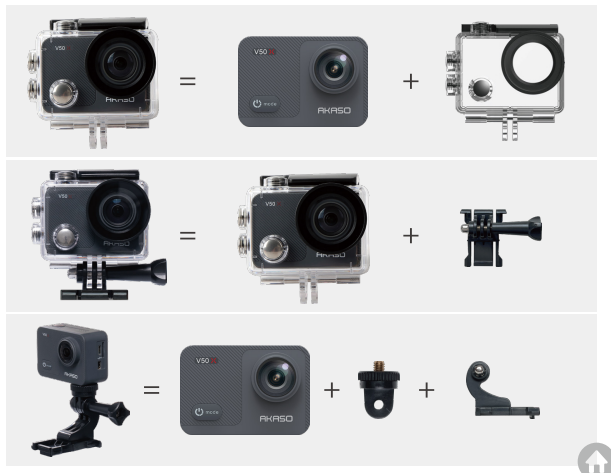

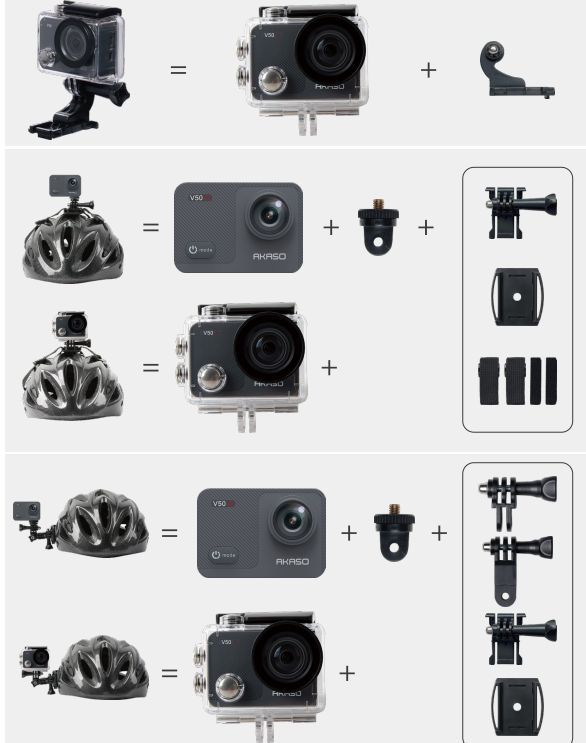

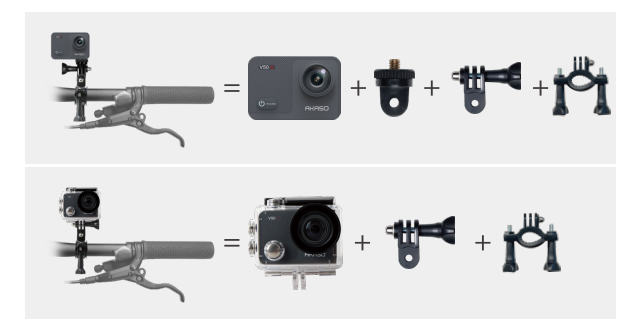

お問い合わせ

AKASO製品に関するお問い合わせは、お気軽にお問 い合わせください。24時間以内に対応いたします。

E-メール: cs@akasotech.com 公式サイト: www.akasotech.com

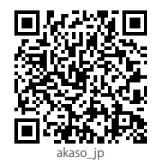

# Isi Kotak

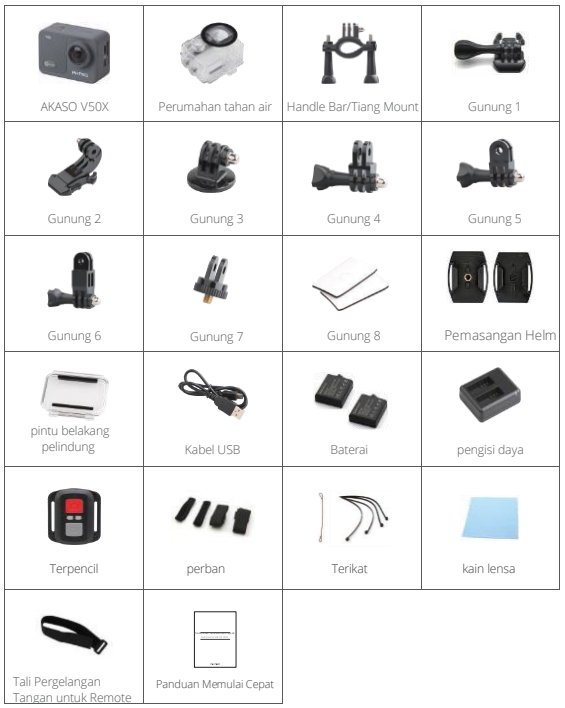

# V50X

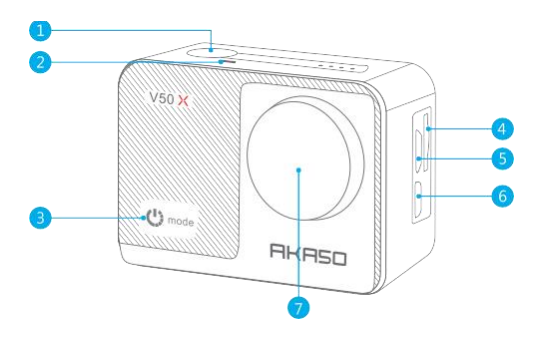

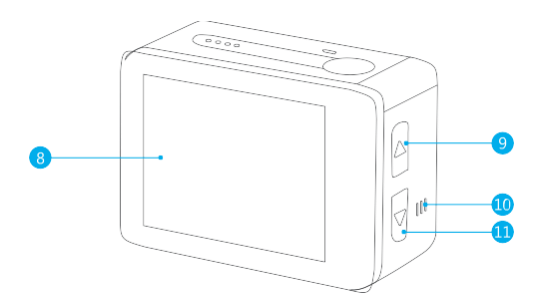

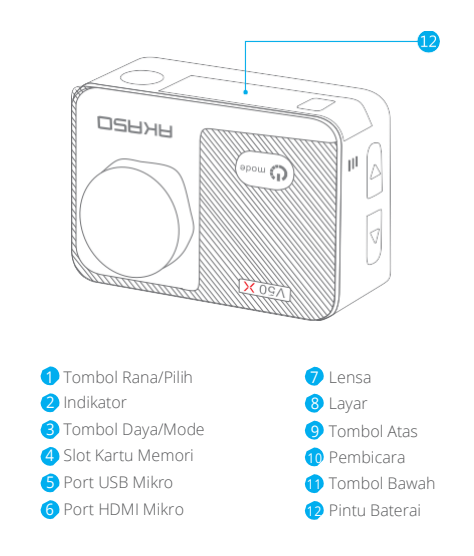

**Catatan: Kamera tidak merekam suara saat berada dalam wadah kedap air.**

# MULAI

Selamat datang di AKASO V50X Anda. Untuk merekam video dan foto, Anda memerlukan kartu memori (dijual terpisah) untuk mulai merekam.

#### **Kartu Memori**

Harap gunakan kartu memori bermerek yang memenuhi persyaratan berikut:

- U3
- Kapasitas hingga 128GB (FAT32)

#### **Catatan:**

- 1. Harap format kartu memori terlebih dahulu di kamera ini sebelum menggunakan. Untuk menjaga kartu memori Anda dalam kondisi baik, format ulang secara teratur. Memformat ulang akan menghapus semua konten Anda, jadi pastikan untuk memuat foto dan video Anda sebelum memformat ulang.
- 2. Kartu memori format FAT32 berhenti merekam ketika ukuran file mencapai 4GB, dan mulai merekam lagi pada file baru.

#### **Menghidupkan dan Mematikan**

Tekan dan tahan tombol Daya selama 3 detik. Kamera berbunyi bip saat lampu status kamera menyala. Saat informasi muncul di layar, kamera Anda aktif. Saat kamera aktif, tekan dan tahan tombol Daya lagi untuk mematikan.

#### **Beralih Mode**

Nyalakan kamera, tekan tombol Mode atau ketuk area mode pemotretan di layar untuk beralih mode.

## **Menghidupkan dan Mematikan Wi-Fi**

Nyalakan kamera, tekan tombol Atas untuk mengaktifkan Wi-Fi, nama dan kata sandi Wi-Fi akan muncul di layar. Tekan tombol Atas lagi untuk mematikan Wi-Fi.

## **Menu Pintasan**

Gesek ke bawah dari atas layar, Anda dapat dengan cepat mengaktifkan Wi-Fi, mengunci layar, dan mematikan daya.

Ada 9 mode: Photo, Self-Timer, Burst Photo, Time Lapse Photo, Video, **Slow Motion, Time Lapse Video, Still Photo dan Driving Mode.**

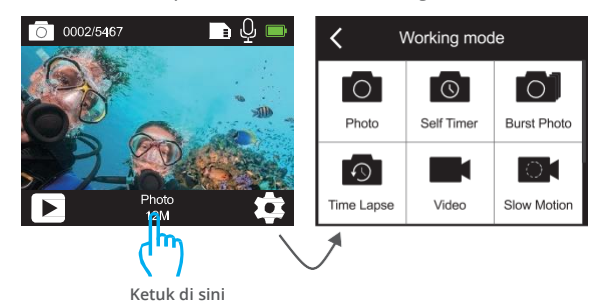

#### **Mode Foto**

Tekan tombol Mode atau ketuk area mode pemotretan di layar untuk beralih ke Mode Foto setelah Anda menyalakan kamera.

Dalam Mode Foto, tekan tombol Rana untuk mengambil foto. Tekan dan tahan tombol Atas atau Bawah untuk menyesuaikan tingkat zoom.

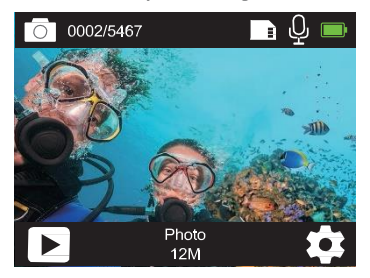

**ID**

## **Mode Pewaktu Otomatis**

Tekan tombol Mode atau ketuk area mode pemotretan di layar untuk beralih ke Mode Self-Timer setelah Anda menyalakan kamera.

Dalam mode Self-Timer, tekan tombol Shutter, dibutuhkan foto self-timer. Tekan dan tahan tombol Atas atau Bawah untuk menyesuaikan tingkat zoom.

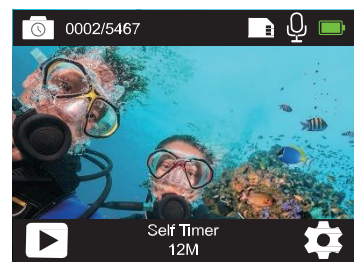

#### **Mode Foto Meledak**

Dalam mode Foto Burst, tekan tombol Rana, beberapa foto diambil secara berurutan dengan cepat, sehingga sangat cocok untuk menangkap aktivitas yang bergerak cepat. Tekan dan tahan tombol Atas atau Bawah untuk menyesuaikan tingkat zoom.

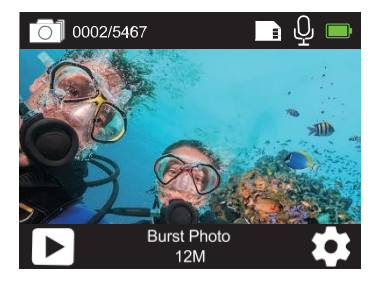

Dalam Mode Foto Selang Waktu, tekan tombol Rana, ini akan mengambil serangkaian foto pada interval tertentu. Gunakan mode ini untuk mengambil foto aktivitas apa pun, lalu pilih yang terbaik nanti. Tekan dan tahan tombol Atas atau Bawah untuk menyesuaikan tingkat zoom.

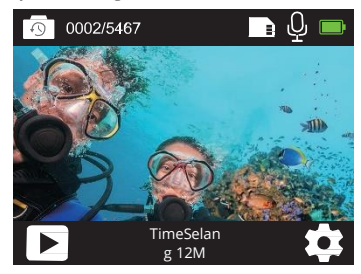

#### **Modus Video**

Mode Video adalah mode default saat Anda menghidupkan kamera. Dalam Mode Video, tekan tombol Rana, kamera mulai merekam video. Tekan tombol Rana lagi untuk berhenti merekam video. Tekan dan tahan tombol Atas atau Bawah untuk menyesuaikan tingkat zoom.

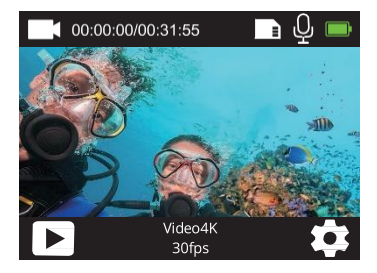

#### **Mode Gerakan Lambat**

Dalam Mode Gerak Lambat, tekan tombol Rana, kamera merekam video gerak lambat. Tekan dan tahan tombol Atas atau Bawah untuk menyesuaikan tingkat zoom.

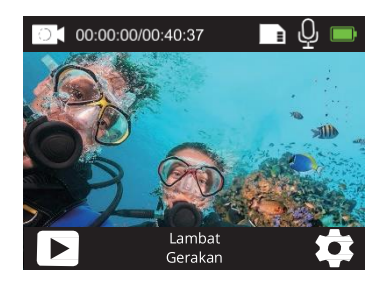

#### **Mode Video Selang Waktu**

Dalam Mode Video Selang Waktu, tekan tombol Rana, kamera merekam video dari bingkai yang diambil pada interval tertentu. Tekan dan tahan tombol Atas atau Bawah untuk menyesuaikan tingkat zoom.

**Catatan: Video Time Lapse diambil tanpa audio.**

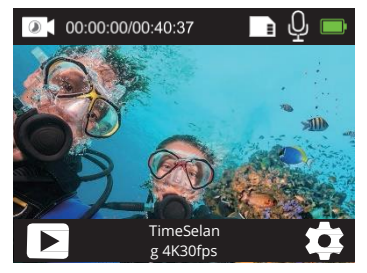

## **Mode Foto Diam**

Dalam mode Foto Diam, tekan tombol Rana, kamera mulai merekam video, dan kamera akan mengambil foto secara otomatis selama perekaman video. Tekan dan tahan tombol Atas atau Bawah untuk menyesuaikan tingkat zoom.

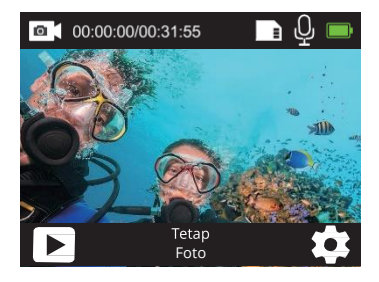

#### **Mode Mengemudi**

Dalam Mode Mengemudi, Anda menghubungkan kamera dengan pemantik rokok mobil, kamera akan

menyala secara otomatis jika Anda menghidupkan mobil Anda dan akan mati jika Anda menghentikan mobil Anda.

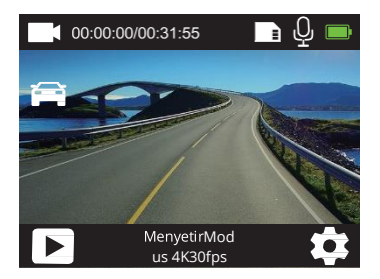

# MENYESUAIKAN V50X

# Pengaturan video

**1. Resolusi:**

**ID**

**4K30fps/2.7K30fps/1080P90fps/1080P60fps/1080P30fps/720P120 fps/720P60fps/720P30fps**

Pengaturan default adalah 4K30fps.

**Catatan: Saat merekam video pada resolusi tinggi atau kecepatan bingkai tinggi dalam suhu lingkungan yang hangat, kamera mungkin menjadi hangat dan menggunakan lebih banyak daya.**

## **2. Stabilisasi gambar:**OFF/ON

Pengaturan default tidak aktif.

## **3. Giroskop:**OFF/ON

Pengaturan default tidak aktif.

Pengaturan ini menyesuaikan footage untuk mengimbangi gerakan selama pengambilan. Hasilnya adalah rekaman yang lebih halus, terutama dalam aktivitas dengan gerakan yang relatif kecil namun cepat termasuk bersepeda, bersepeda motor, dan penggunaan genggam.

# **4. Pengkodean**

**Video:**H.264/H.265 Pengaturan default adalah H.264.

Video codec adalah sirkuit elektronik atau perangkat lunak yang mengompresi atau mendekompresi video digital. Itu mengkonversi video terkompresi ke format terkompresi atau sebaliknya. Menurut beberapa penelitian, HEVC, High Eciency Video Coding (H.265) harus memberikan kompresi hingga 50% lebih baik daripada H.264 dalam aplikasi video on demand (VOD), yang berarti kualitas yang lebih baik pada setengah bit rate. Dalam pengkodean langsung, yang jelas harus dilakukan secara real time, ekspektasi awal adalah pengurangan bandwidth 35% pada tingkat kualitas yang sama. Atau, HEVC juga dapat mengaktifkan film dengan resolusi lebih besar, baik 2K atau 4K. Selain itu, encoding konten SD dan HD yang ada dengan HEVC daripada H.264 akan menambah penghematan biaya dan/atau kemampuan

streaming video berkualitas lebih tinggi ke koneksi bit rate yang lebih rendah.

# **5. Gerak**

**lambat:**1080P90fps/720P120fps

Pengaturan default adalah 1080P90fps.

Gerakan lambat adalah efek dalam pembuatan film di mana waktu tampak diperlambat.

**Catatan:**Jika Anda ingin merekam video gerakan lambat, harap matikan Stabilisasi Gambar terlebih dahulu.

**6. Foto:**4K30fps Pengaturan default adalah 4K30fps.

**7. Waktu Foto:**3 Detik/5 Detik/10 Detik/30 Detik Pengaturan default adalah 3 Detik. Dalam mode foto diam, kamera mengambil foto setiap 3 Detik/5 Detik/10 Detik/30 Detik secara otomatis selama perekaman video.

**8. Interval Selang Waktu:**0.2 Detik/0.3 Detik/0.5 Detik/1 Detik/2 Detik/5 Detik/10 Detik/30 Detik/1 MenitPengaturan default adalah 0,5 Detik. Time Lapse Video membuat video dari frame yang diambil pada interval tertentu. Video Time Lapse diambil tanpa audio. Pilih 2 detik berarti merekam 2 detik untuk mendapatkan satu frame per detik. Misalnya, jika Anda memilih 4K30fps dan 2 detik, Anda perlu merekam 60 detik, maka Anda bisa mendapatkan video 1 detik untuk 4K30fps.

## **9. Waktu Perekaman Lingkaran:**Off/3 Menit/5

Menit/7 Menit Pengaturan default mati.

Perekaman loop memungkinkan kamera Anda untuk menimpa file lama dengan file baru. Setelah kartu memori penuh, kamera akan menghapus file video pertama untuk memberi ruang bagi file terbaru. Misalnya, jika pengaturan untuk perekaman loop adalah "1 Menit", maka kamera akan membuat klip video berdurasi 1 menit, dan klip 1 menit akan dihapus saat kamera membutuhkan lebih banyak memori.

## **10. Mikrofon Eksternal:**HIDUP/MATI

Pengaturan default tidak aktif.

#### **11. Rekaman**

**Audio:**ON/OFF Pengaturan

default adalah ON.

Matikan Rekam Audio, kamera tidak merekam suara saat Anda merekam video.

#### **12. Nilai Eksposur: -2/-1.7/-1.5/-1.3/-1/-0.5/-**

#### **0.3/0/+0.3/+0.5/+1/+1.3/+1.5/+1.7/+2 Pengaturan default adalah 0.**

Secara default, kamera Anda menggunakan seluruh gambar untuk menentukan tingkat eksposur yang sesuai.

Namun, Eksposur memungkinkan Anda memilih area yang Anda ingin kamera diprioritaskan saat menentukan eksposur. Pengaturan ini sangat berguna dalam bidikan di mana area penting mungkin terlalu terang atau terlalu terang.

#### **13. ISO: Otomatis/100/200/400/800**

Pengaturan default adalah Otomatis.

ISO menentukan sensitivitas kamera terhadap cahaya, dan menciptakan keseimbangan antara kecerahan dan noise gambar yang dihasilkan. Gambar noise mengacu pada tingkat graininess pada gambar. Dalam cahaya redup, nilai ISO yang lebih tinggi menghasilkan gambar yang lebih cerah, tetapi dengan noise gambar yang lebih besar. Nilai yang lebih rendah menghasilkan noise gambar yang lebih rendah, tetapi gambar yang lebih gelap.

# **14. White Balance: Auto/Tungsten/Fluorescent/Daylight/Cloudy/Fajar Pengaturan default adalah Otomatis.**

White Balance memungkinkan Anda menyesuaikan suhu warna video dan foto untuk mengoptimalkan kondisi pencahayaan yang sejuk atau hangat.

## **15. Meter:**Pusat/Rata-

rata/Tempat Pengaturan default adalah Rata-rata.

Dalam fotografi, mode pengukuran mengacu pada cara kamera menentukan eksposur. Kamera umumnya memungkinkan pengguna untuk memilih antara mode pengukuran tengah, rata-rata atau spot. Mode pengukuran yang berbeda memungkinkan pengguna untuk memilih yang paling tepat untuk digunakan dalam berbagai kondisi pencahayaan.

**16. Warna:**Natural/Hitam & Putih/Sepia Pengaturan default adalah Natural.

#### **Pengaturan Foto**

**1. Resolusi:**20MP/12MP/8MP/5MP/3MP Pengaturan default adalah 20MP.

#### **2. Format output:**JPEG/JPEG+DNG

Pengaturan default adalah JPEG.

Ekstensi file DNG mengacu pada format Gambar mentah. Data gambar tidak terkompresi dan disimpan dalam keadaan lossless. Kamera tidak mendukung Distortion Calibration dan format DNG pada resolusi 20MP.

#### **3. Self-Timer:**1 Detik/3 Detik/5 Detik/10

Detik/30 Detik Pengaturan default adalah 3 Detik.

Self Timer memberikan jeda antara menekan pelepas rana dan rana tembakan. Ini paling sering digunakan untuk membiarkan fotografer mengambil foto diri mereka sendiri.

## **4. Foto Selang Waktu:**3 Detik/5 Detik/10 Detik/30

Detik/1 Menit Pengaturan default adalah 3 Detik. Ini menangkap serangkaian foto pada interval tertentu.

#### **5. Foto meledak:**3 bidikan/5

bidikan/10 bidikan Pengaturan default adalah 3 bidikan/1d.

Dalam mode burst, beberapa foto diambil secara berurutan dengan cepat, sehingga sempurna untuk menangkap aktivitas yang bergerak cepat.

## **6. Tempat**

**kejadian:**Auto/Light Painting Pengaturan default adalah Auto.
### **7. Nilai Eksposur: -2/-1.7/-1.5/-1.3/-1/-0.5/-**

### **0.3/0/+0.3/+0.5/+1/+1.3/+1.5/+1.7/+2 Pengaturan default adalah 0.**

Secara default, kamera Anda menggunakan seluruh gambar untuk menentukan tingkat eksposur yang sesuai. Namun, Eksposur memungkinkan Anda memilih area yang Anda inginkan

kamera untuk diprioritaskan saat menentukan eksposur. Pengaturan ini sangat berguna dalam bidikan di mana area penting mungkin terlalu terang atau terlalu terang.

# **8. Waktu Eksposur: Otomatis/2 Detik/5 Detik/10 Detik/30 Detik Pengaturan default adalah Otomatis.**

Waktu eksposur, masing-masing periode eksposur berarti rentang waktu di mana film kamera tradisional atau sensor kamera digital modern benar-benar terkena cahaya untuk merekam gambar.

## **9. ISO: Otomatis/400/800/1600/3200**

Pengaturan default adalah Otomatis.

ISO menentukan sensitivitas kamera terhadap cahaya, dan menciptakan keseimbangan antara kecerahan dan noise gambar yang dihasilkan. Gambar noise mengacu pada tingkat graininess pada gambar. Dalam cahaya redup, nilai ISO yang lebih tinggi menghasilkan gambar yang lebih cerah, tetapi dengan noise gambar yang lebih besar. Nilai yang lebih rendah menghasilkan noise gambar yang lebih rendah, tetapi gambar yang lebih gelap.

# **10. White Balance: Auto/Tungsten/Fluorescent/Daylight/Cloudy/Fajar Pengaturan default adalah Otomatis.**

White Balance memungkinkan Anda menyesuaikan suhu warna video dan foto untuk mengoptimalkan kondisi pencahayaan yang sejuk atau hangat.

### **11. Meter:**Pusat/Rata-

rata/Tempat Pengaturan default adalah Rata-rata.

Dalam fotografi, mode pengukuran mengacu pada cara kamera menentukan eksposur. Kamera umumnya memungkinkan pengguna untuk memilih antara mode pengukuran tengah, rata-rata atau spot. Mode pengukuran yang berbeda memungkinkan pengguna untuk memilih yang paling tepat untuk digunakan

# **ID**

dalam berbagai kondisi pencahayaan.

#### **12. Ketajaman:**Kuat/Normal/Lemb

ut Pengaturan default adalah Normal.

Ketajaman mengontrol kualitas detail yang ditangkap dalam rekaman video atau foto Anda.

#### **13. Warna:**Natural/Hitam &

Putih/Sepia Pengaturan default adalah Natural.

#### **14. Kualitas Foto:**Halus/Normal/Ekonomi

Pengaturan default adalah Baik.

#### **Pengaturan sistem**

**1. Suara:**Volume/Nada Tombol/Nada Sentuh/Nada Boot Anda dapat menyesuaikan volume kamera dan mengaktifkan/menonaktifkan nada tombol, nada sentuh atau nada boot.

### **2. Kalibrasi Distorsi:**ON/OFF

Pengaturan default adalah OFF.

Aktifkan Kalibrasi Distorsi, ini dapat memperbaiki distorsi gambar.

Catatan: Dalam mode video, Kalibrasi Distorsi hanya berfungsi saat Stabilisasi Gambar diaktifkan pada saat yang sama, dan sudut bukaan Kalibrasi Distorsi dalam mode video sedikit lebih kecil daripada di mode foto.

### **3. Sudut: 170 ° / 140 ° / 110 ° / 70 °**

Pengaturan default adalah 170 °.

Sudut mengacu pada seberapa banyak pemandangan (diukur dalam derajat) dapat ditangkap melalui lensa kamera. Sudut 170 ° menangkap jumlah pemandangan terbesar, sedangkan sudut 70 ° menangkap paling sedikit.

#### **4. Modus**

**Menyelam:**ON/OFF

Pengaturan default adalah OFF.

Nyalakan Mode Menyelam, ini dapat mengkompensasi kurangnya lampu merah di pemandangan bawah air. Mode Menyelam dirancang untuk digunakan di perairan tropis dan biru, dioptimalkan untuk penggunaan antara 10 dan 80 kaki.

#### **5. WDR:**ON/OFF

Pengaturan default adalah OFF.

Wide Dynamic Range (WDR) mempertahankan tingkat detail yang lebih baik di area gelap dan terang pada gambar. Hasilnya adalah foto yang terekspos dengan baik untuk kedua ekstrem ini. Pengaturan ini sangat berguna untuk pemandangan yang backlist atau yang memiliki daerah terang yang besar dan latar depan yang gelap.

### **6. Daya Otomatis Mati:**Off/1 Menit/3 Menit/5 Menit/10 Menit

Pengaturan default adalah OFF.

Kamera akan mati setelah beberapa saat tidak aktif untuk menghemat masa pakai baterai.

#### **7. Screen saver:**Off/30 Detik/1 Menit/3 Menit

Pengaturan default adalah 1 Menit. Layar akan dimatikan setelah beberapa saat tidak aktif untuk menghemat masa pakai baterai. Berbalik pada tampilan lagi, tekan tombol apa saja pada kamera.

**8. Bahasa:**Inggris/Français/Deutsch/Español/Italia/本语本语/Portugus Pengaturan default adalah bahasa Inggris.

### **9. Format tanggal:**YYYY/MM/DD, MM/DD/YYYY,

DD/MM/YYYY Pengaturan default adalah MM/DD/YYYY

### **10. Atur tanggal:**MM/DD/YYYY

Anda dapat mengatur tanggal kamera.

### **11. Atur waktu:**HH/MM

Anda dapat mengatur waktu kamera.

# **12. Cap tanggal:**Off/Tanggal & Waktu/Tanggal

Pengaturan default adalah Tanggal & Waktu.

Jika Anda memilih Tanggal & Waktu, kamera ini menambahkan cap Tanggal & Waktu ke video dan foto yang Anda ambil.

### **13. Frekuensi kekuatan:**50Hz,

60Hz Pengaturan default adalah 50Hz.

### **14. Format Kartu:**Format SD? Batalkan/Konfirmasi

Untuk menjaga kartu memori Anda dalam kondisi baik, format ulang secara teratur. Memformat ulang akan menghapus semua konten Anda, jadi pastikan untuk memuat foto dan video Anda terlebih dahulu.

## **15. Format tanggal:**YYYY/MM/DD, MM/DD/YYYY,

DD/MM/YYYY Pengaturan default adalah MM/DD/YYYY

## **16 Tetapkan Tanggal: MM/DD/YYYY**

Anda dapat mengatur tanggal kamera.

## **17. Mengatur ulang:**Setel ulang ke pabrik? Batalkan/Konfirmasi

Opsi ini mengatur ulang semua pengaturan ke nilai defaultnya.

## **18. Tentang:**Model/Versi

Anda dapat memeriksa model dan versi V50X Anda.

Silakan unduh dan instalAplikasi AKASO GO di App Store atau Google Playpertama. ItuAplikasi AKASO GO memungkinkan Anda mengontrol kamera dari jarak jauh menggunakan smartphone atau tablet. Fitur termasuk kontrol

kamera, pratinjau langsung, pemutaran, unduhan, dan pengaturan.

- 1. Nyalakan kamera, tekan tombol Atas untuk menyalakan Wi-Fi. Nama Wifinya dan kata sandi ditampilkan di layar kamera.
- 2. Hubungkan Wi-Fi"V50X" dan masukkan kata sandi pada WLAN ponsel cerdas Anda

pengaturan.

**ID**

- 3. Buka AKASO GOaplikasi, ketuk "+" di pojok kanan atas. Menambahkan "V50X" dan klik "Pratinjau Langsung".
- 4. Kamera Anda akan terhubung dengan AKASO GO aplikasi.

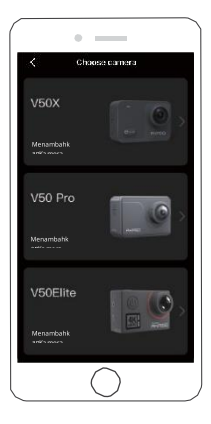

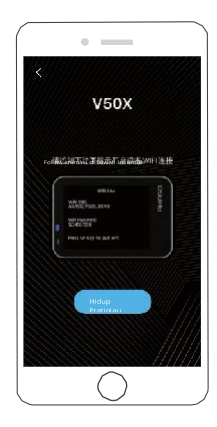

# **BERMAIN KEMBALIKONTEN**

Anda dapat memutar ulang konten Anda di kamera, komputer, TV, ponsel cerdas, atau tablet Anda. Anda juga dapat memutar konten dengan memasukkan kartu memori langsung ke perangkat, seperti komputer atau TV yang kompatibel. Dengan metode ini, resolusi pemutaran bergantung pada resolusi perangkat dan kemampuannya untuk memutar resolusi tersebut.

**Catatan:** Untuk memutar ulang video dan foto Anda di komputer, Anda harus terlebih dahulu mentransfer file-file ini ke komputer. Mentransfer juga mengosongkan ruang di kartu memori Anda untuk konten baru.

#### **Memutar Ulang di V50X Anda**

Nyalakan kamera, ketuk ikon Pemutaran di sisi kiri layar atau tekan tombol Bawah untuk masuk ke Mode Pemutaran.

Dalam Mode Pemutaran, usap jari Anda melintasi layar untuk menggulir file.

# MENGHAPUS KONTEN

# Menghapus File di V50X Anda

- 1. Masuk ke mode Pemutaran. Jika kartu memori Anda berisi banyak konten, mungkin perlu beberapa menit untuk memuatnya.
- 2. Geser jari Anda melintasi layar untuk menggulir file video atau foto.
- 3. Ketuk ikon Hapus di layar lalu pilih file yang ingin Anda hapus. Ketuk ikon hapus lagi untuk mengonfirmasi penghapusan file yang dipilih atau semua file.
- 4. Untuk keluar dari mode Pemutaran, ketuk ikon Kembali atau tekan tombol Mode.

### **Menghapus File di Aplikasi AKASO**

- 1. Buka aplikasi AKASO GO. Hubungkan kamera dengan aplikasi.
- 2. Ketuk ikon Putar untuk melihat semua video dan foto.
- 3. Pilih foto atau video yang ingin Anda hapus, lalu ketuk ikon Lainnya di sudut kanan atas, dan pilih Hapus.

# MEMBONGKAR KONTEN

# ANDA **Memuat Konten Anda ke Komputer**

Untuk memuat file ke komputer, Anda memerlukan pembaca kartu (dijual terpisah). Masukkan kartu memori ke pembaca kartu Anda, lalu sambungkan pembaca kartu ke komputer melalui port USB. Anda kemudian dapat mentransfer file ke komputer Anda atau menghapus file yang dipilih dengan menggunakan file explorer.

### **Memuat Konten Anda ke Smartphone**

- 1. Buka**AKASO GO**aplikasi. Hubungkan kamera dengan aplikasi.
- 2. Ketuk ikon Putar untuk melihat semua video dan foto.
- 3. Pilih foto atau video yang ingin Anda unduh lalu ketuk ikon Lainnya di sudut kanan atas, dan pilih Unduh.

#### **Catatan:**

1. Jika Anda tidak dapat memuat video atau foto ke iPhone atau iPad, silakan masuk ke Pengaturan→ Privasi → Foto, cari "AKASO GO" dan pilih "Baca dan Tulis".

2. iPhone dan iPad tidak mengizinkan Anda mengunduh video 4K atau 2,7K melalui aplikasi. Harap muat video 4K atau 2,7K melalui pembaca kartu.

# MEMELIHARA KAMERA MU

Ikuti panduan berikut untuk mendapatkan performa terbaik dari kamera Anda:

- 1. Untuk performa audio terbaik, goyangkan kamera atau tiup mikrofon untuk menghilangkan kotoran dari lubang mikrofon.
- 2. Untuk membersihkan lensa, seka dengan kain lembut yang tidak berbulu. Jangan memasukkan benda asing di sekitar lensa.
- 3. Jangan sentuh lensa dengan jari.
- 4. Jauhkan kamera dari tetesan dan benturan, yang dapat menyebabkan kerusakan pada bagian-bagian di dalamnya.
- 5. Jauhkan kamera dari suhu tinggi dan sinar matahari yang kuat agar tidak rusak.

# MEMAKSIMALKAN BATERAI

Jika baterai mencapai 0% saat merekam, kamera akan menyimpan file dan mematikan daya.

Untuk memaksimalkan masa pakai baterai, ikuti panduan ini jika memungkinkan:

- Matikan Koneksi Nirkabel
- Rekam video dengan kecepatan bingkai dan resolusi yang lebih rendah
- Gunakan pengaturan Screen Saver.

# BATERAI PENYIMPANAN DAN

Kamera berisi komponen sensitif, termasuk baterai. Hindari memaparkan kamera Anda ke suhu yang sangat dingin atau panas. Kondisi suhu rendah atau tinggi dapat mempersingkat masa pakai baterai untuk sementara atau menyebabkan kamera berhenti bekerja dengan benar untuk sementara. Hindari perubahan drastis pada suhu atau kelembapan saat menggunakan kamera, karena kondensasi dapat terbentuk di dalam atau di dalam kamera.

- Jangan mengeringkan kamera atau baterai dengan sumber panas eksternal seperti oven microwave atau pengering rambut. Kerusakan pada kamera atau baterai yang disebabkan oleh kontak dengan cairan di dalam kamera tidak tercakup dalam garansi.
- Jangan simpan baterai Anda dengan benda logam, seperti koin, kunci, atau kalung.

Jika terminal baterai bersentuhan dengan benda logam, hal ini dapat menyebabkan kebakaran.

• Jangan membuat perubahan yang tidak sah pada kamera. Melakukannya dapat membahayakan keselamatan, kepatuhan terhadap peraturan, kinerja, dan dapat membatalkan garansi.

**PERINGATAN: Jangan jatuhkan, bongkar, buka, hancurkan, tekuk, deformasi, tusuk, robek, microwave, bakar, atau cat kamera atau baterai. Jangan memasukkan benda asing ke dalam lubang baterai pada kamera. Jangan gunakan kamera atau baterai jika sudah rusak-misalnya, jika retak,**  **tertusuk atau rusak oleh** air. Membongkar atau melubangi baterai dapat menyebabkan ledakan atau kebakaran.

# **TERPENCIL**

**ID**

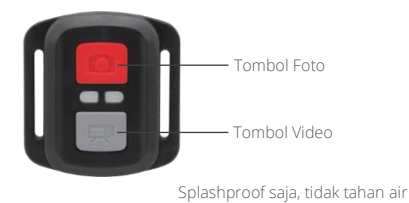

## **VIDEO**

Untuk merekam video, pastikan kamera dalam mode Video.

#### **Untuk mulai merekam:**

Tekan tombol Video abu-abu. Kamera berbunyi bip dan lampu kamera berkedip saat rekaman.

### **Untuk berhenti merekam:**

Tekan tombol Video abu-abu lagi. Kamera berbunyi bip dan lampu status kamera berhenti berkedip.

# **FOTO**

Untuk mengambil foto, pastikan kamera dalam mode Foto.

### **Untuk mengambil gambar:**

Tekan tombol Foto merah. Kamera akan mengeluarkan suara rana kamera.

# **PENGGANTIAN BATERAI CR2032 UNTUK REMOTE**

1. Lepaskan 4 sekrup pada penutup belakang remote dengan obeng Phillips 1,8 mm.

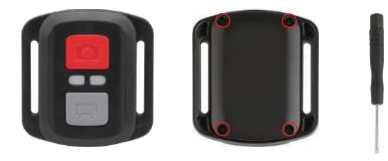

2. Lepaskan 4 sekrup lain pada papan PCB.

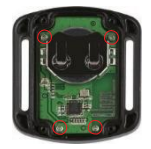

3. Angkat papan PCB dan geser keluar baterai, seperti yang ditunjukkan pada gambar.Catatan:JANGAN memutar papan PCB untuk menghindari pembalikan fungsi tombol kamera dan video.

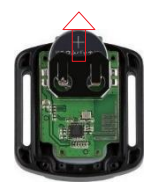

- 4. Pasang baterai baru, jaga agar kutub "+" menghadap ke atas.
- 5. Pasang semua 4 sekrup kembali ke papan PCB.

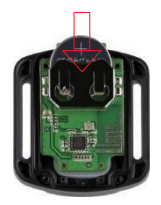

6. Pasang semua 4 sekrup kembali ke penutup.

## **MEMASANG KAMERA ANDA**

Pasang kamera Anda ke helm, perlengkapan, dan perlengkapan.

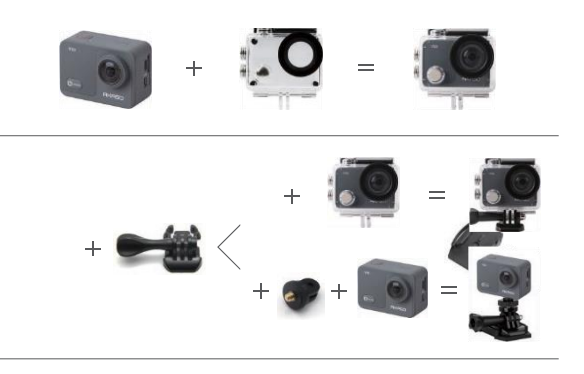

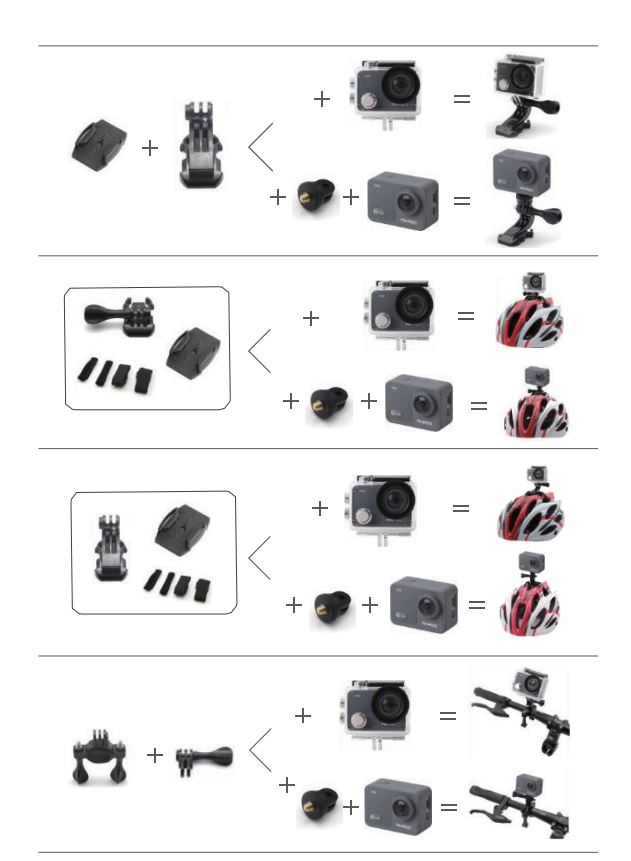

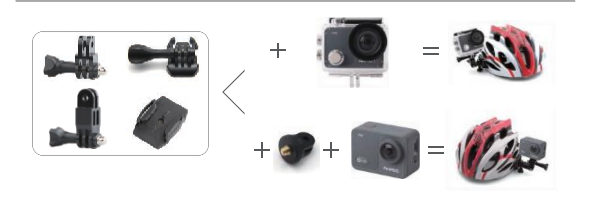

# **HUBUNGI**

Untuk pertanyaan tentang produk AKASO, jangan ragu untuk menghubungi kami. Kami akan merespon dalam waktu 24 jam.

**Telp: (888) 466-9222 (AS)**

**Surel: [cs@akasotech.com](mailto:cs@akasotech.com)**

**[Web: www.akasotech.com](http://www.akasotech.com/)**

Tanda dan logo microSD, microSDHC, microSDXC dan SD adalah merek dagang dari SD-3C, LLC.